# **ΠΤΥΧΙΑΚΗ ΕΡΓΑΣΙΑ**

# **ΘΕΜΑ:**

*Υλοποίηση προγράµµατος σε Visual Basic µε σκοπό τη δηµιουργία του προγράµµατος εξεταστικής του Τ.Ε.Ι.* 

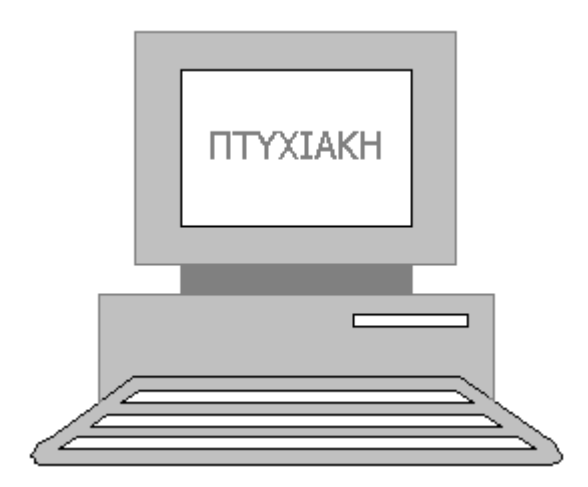

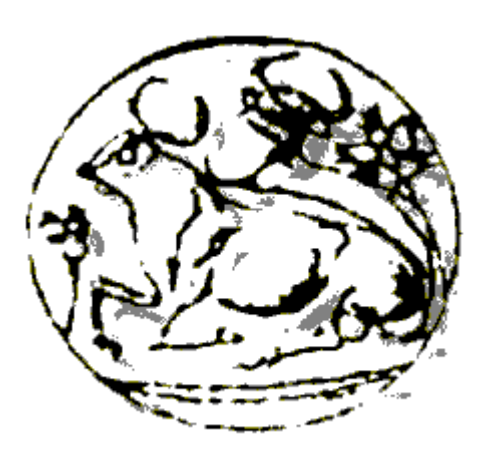

 Σπουδαστής : ∆ιακοµηνάς Μανόλης Εισηγητής : Τζαβόπουλος Βαγγέλης

Σκοπός αυτής της άσκησης είναι η υλοποίηση ενός προγράµµατος το οποίο θα δηµιουργεί το πρόγραµµα της εξεταστικής του Τ.Ε.Ι. Για τη δηµιουργία αυτού του προγράµµατος ζητήθηκαν τα παρακάτω :

- 1. Το πρόγραµµα να δουλεύει σε παραθυρικό περιβάλλον των Windows.
- 2. Το πρόγραµµα να κάνει βέλτιστη επιλογή αιθουσών ανάλογα µε το πλήθος των σπουδαστών.
- 3. Να µην επιτρέπει την εισαγωγή δυο µαθηµάτων ίδιου εξαµήνου την ίδια µέρα
- 4. Να επιτρέπει εισαγωγή και διαγραφή αιθουσών και θέσεων κάθε αίθουσας .
- 5. Να επιτρέπει εισαγωγή και διαγραφή ηµερών.
- 6. Να εκτυπώνει τα αποτελέσµατα.

Για την επίλυση του πρώτου ζητήµατος τέθηκε η ανάγκη επιλογής µιας Visual γλώσσας η οποία να επιτρέπει εύκολη πρόσβαση σε βάσεις δεδοµένων. Μια τέτοια γλώσσα είναι η Visual Basic η οποία σε συνεργασία µε την Access µας επιτρέπει εύκολη πρόσβαση σε δεδοµένα τα οποία είναι αποθηκευµένα σε βάσεις δεδοµένων οι οποίες έχουν δηµιουργηθεί στο περιβάλλον της Access.

Οι βάσεις που δηµιουργήθησαν σε Access είναι οι παρακάτω :

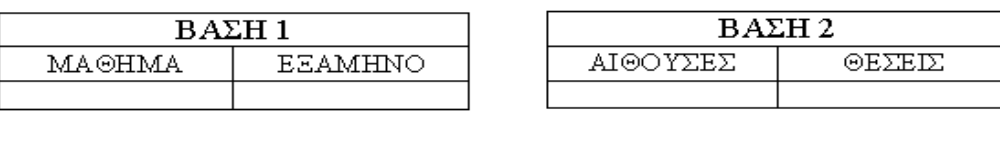

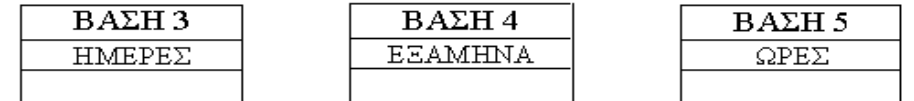

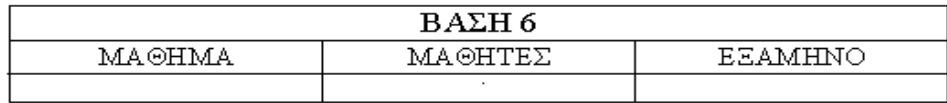

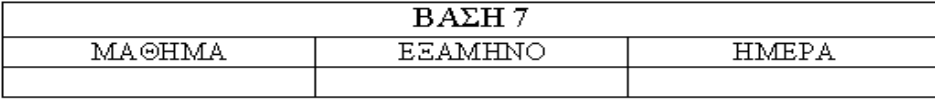

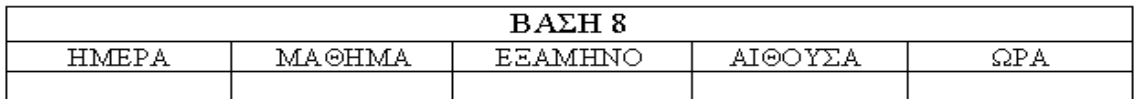

Οι βάσεις 1-5 είναι οι κύριες βάσεις.

Οι βάσεις 6,7 είναι βοηθητικές.

Και οι βάση 8 χρησιµοποιείτε για την εκτύπωση.

Η Visual Basic µας δίνει την δυνατότητα να εργαστούµε σε παραθυρικό περιβάλλον, µας παρέχει πληθώρα εργαλείων µε τα οποία µπορούµε να δηµιουργήσουµε τις δικές µας φόρµες πολύ εύκολα και απλά. Η Visual Basic µας παρέχει δυο µεθόδους πρόσβασης δεδοµένων: Ένα στοιχείο ελέγχου δεδοµένων και ένα αντικείµενο πρόσβασης δεδοµένων. Το στοιχείο ελέγχου δεδοµένων µπορεί να δηµιουργηθεί για να λειτουργεί µε ένα ελάχιστο τµήµα κώδικα, ενώ το αντικείµενο πρόσβασης δεδοµένων επιτρέπει πιο δυνατές λειτουργίες. Έτσι µε αυτές τις µεθόδους µπορούµε να έχουµε γρήγορη και εύκολη προσπέλαση στα δεδοµένα µας.

Παρακάτω ακολουθεί ένα γενικό διάγραµµα του προγράµµατος :

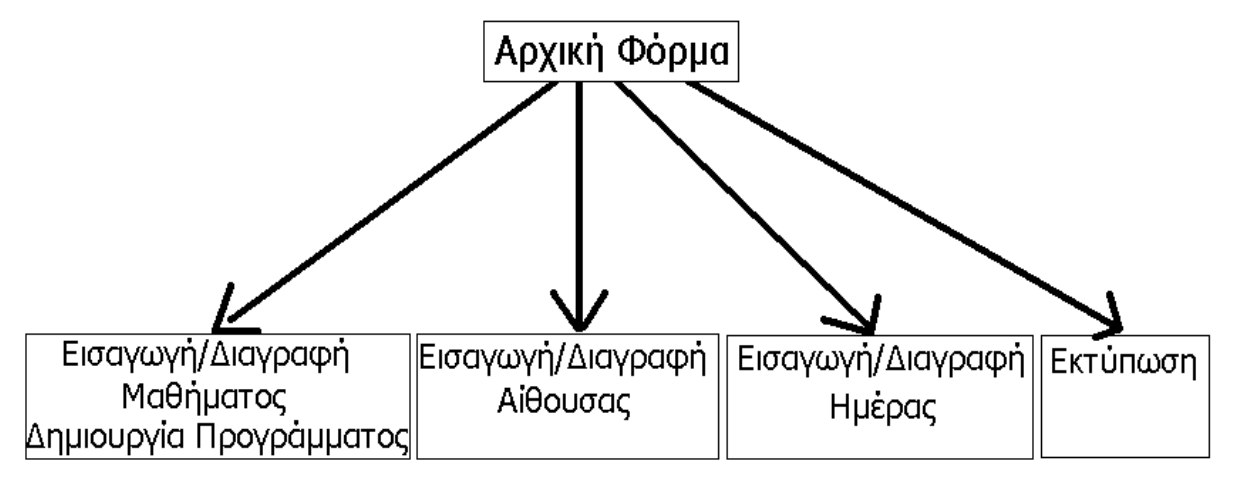

Σχήµα 1

## **ΑΝΑΛΥΣΗ ΠΡΟΓΡΑΜΜΑΤΟΣ**

Το πρόγραµµα αποτελείτε από πέντε φόρµες. Κάθε ένα από τα παραπάνω κουτιά αποτελεί µια φόρµα. Η κάθε µια φόρµα αποτελεί κι από ένα ξεχωριστό κοµµάτι του προγράµµατος γι'αυτό το λόγο θα γίνει ξεχωριστά λεπτοµερής ανάλυση για κάθε µια από τις παραπάνω φόρµες.

## ΚΥΡΙΑ ΦΟΡΜΑ

Η κύρια φόρµα αποτελείτε από πέντε ενεργά κουµπιά, όπως φαίνετε στην Εικόνα 1, µε τα οποία µπορούµε να επιλέξουµε µια από τις παρακάτω λειτουργίες.

- 1. Εισαγωγή / ∆ιαγραφή Μαθήµατος & ∆ηµιουργία προγράµµατος.
- 2. Εισαγωγή / ∆ιαγραφή Αίθουσας.
- 3. Εισαγωγή / ∆ιαγραφή Ηµέρας.
- 4. Εκτύπωση.
- 5. Έξοδος.

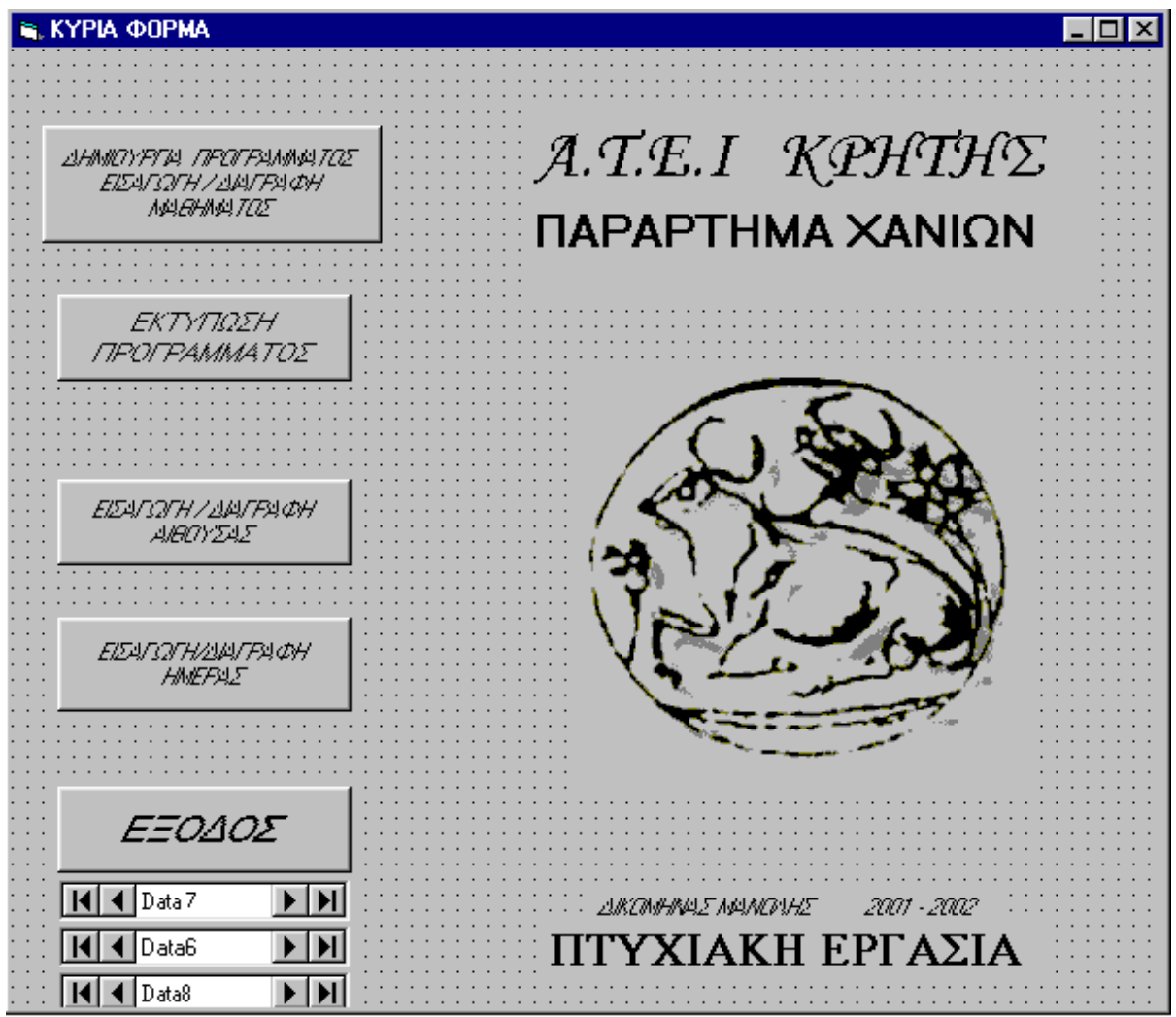

Εικόνα 1 (ΚΥΡΙΑ ΦΟΡΜΑ)

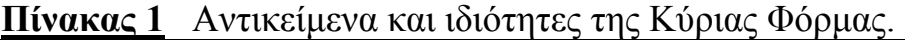

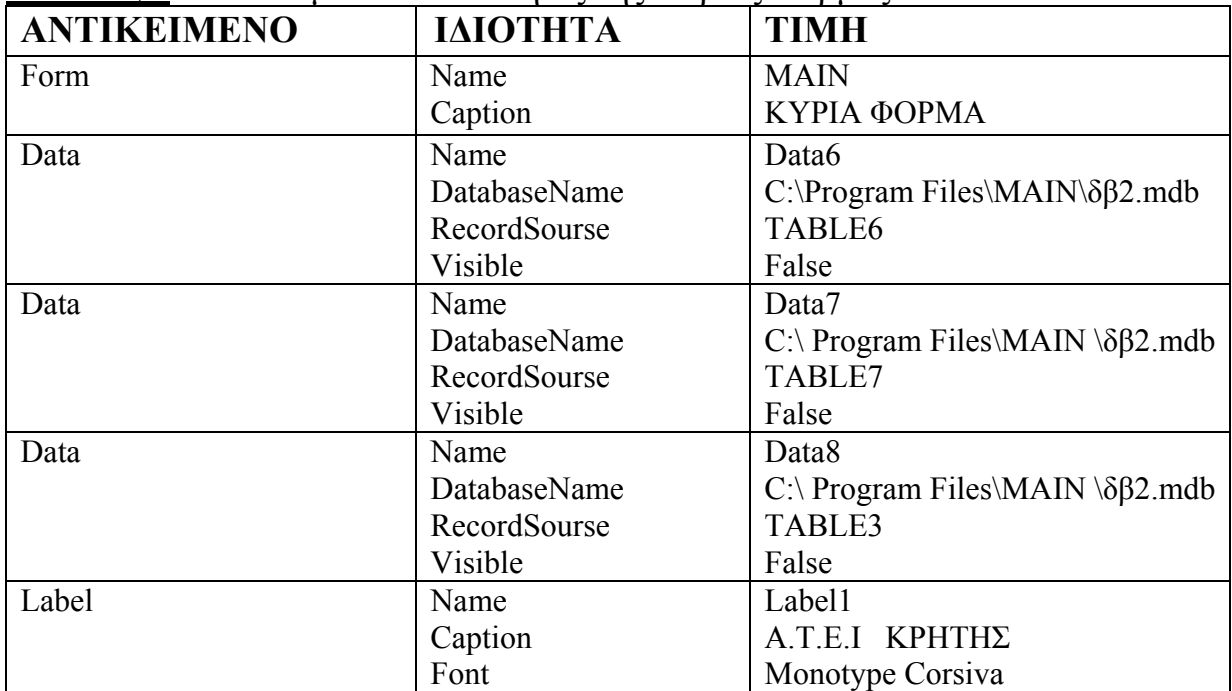

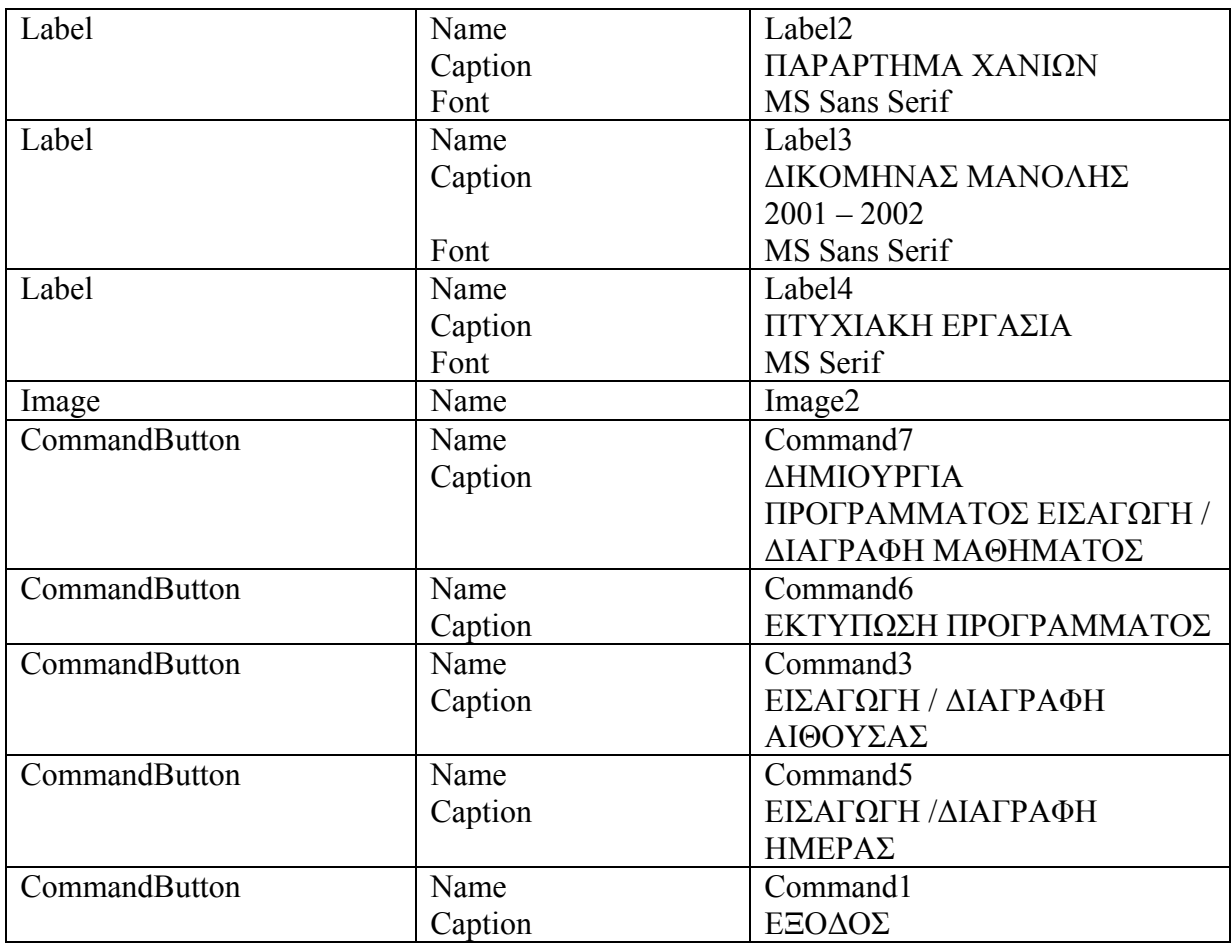

#### Ανάλυση κώδικα της ΚΥΡΙΑΣ ΦΟΡΜΑΣ

• Πίσω από το κουµπί (ΕΙΣΑΓΩΓΗ / ∆ΙΑΓΡΑΦΗ ΜΑΘΗΜΑΤΟΣ & ∆ΗΜΙΟΥΡΓΙΑ ΠΡΟΓΡΑΜΜΑΤΟΣ) υπάρχει ο παρακάτω κώδικας :

Private Sub Command7\_Click() If Not Data6.Recordset.BOF Then Data6.Recordset.MoveFirst. End If Do While Not Data6.Recordset.EOF Data6.Recordset.Delete Data6.Refresh Loop

If Not Data7.Recordset.BOF Then Data7.Recordset.MoveFirst End If Do While Not Data7.Recordset.EOF Data7.Recordset.Delete Data7.Refresh

Loop

If Not Data8.Recordset.BOF Then Data8.Recordset.MoveFirst. End If Do While Not Data8.Recordset.EOF Data8.Recordset.Delete Data8.Refresh Loop ADD\_DEL1.Show End Sub

Με τον κώδικα αυτό γίνετε ολική διαγραφή των δεδοµένων που υπάρχουν στις βοηθητικές βάσεις 6,7 και 8. στη συνέχεια µας εµφανίζει τη φόρµα για την Εισαγωγή / ∆ιαγραφή Μαθήµατος & ∆ηµιουργία προγράµµατος. Η ολική διαγραφή των βάσεων 6,7 και 8 γίνετε για να µην υπάρχουν δεδοµένα όταν θα γίνει µια νέα δηµιουργία προγράµµατος, έτσι ώστε να αποφευχθεί η καταχώριση δυο ή και περισσότερων όµοιων εγκραφών πράγµα που θα προκαλούσε σφάλµα στην µετέπειτα εκτέλεση του προγράµµατος.

• Πίσω από το κουµπί (ΕΙΣΑΓΩΓΗ / ∆ΙΑΓΡΑΦΗ ΑΙΘΟΥΣΑΣ) υπάρχει ο παρακάτω κώδικας :

Private Sub Command3\_Click() ADD\_DEL2.Show End Sub

Ο κώδικας αυτός απλά εµφανίζει τη φόρµα για την Εισαγωγή / ∆ιαγραφή Αίθουσας.

• Πίσω από το κουµπί (ΕΙΣΑΓΩΓΗ / ∆ΙΑΓΡΑΦΗ ΗΜΕΡΑΣ) υπάρχει ο παρακάτω κώδικας :

Private Sub Command5\_Click() ADD\_DEL3.Show End Sub

Ο κώδικας αυτός απλά εµφανίζει τη φόρµα για την Εισαγωγή / ∆ιαγραφή Ηµέρας.

• Πίσω από το κουµπί (ΕΚΤΥΠΩΣΗ ΠΡΟΓΡΑΜΜΑΤΟΣ) υπάρχει ο παρακάτω κώδικας :

Private Sub Command6\_Click()

EKTYPOSH.Show End Sub

Ο κώδικας αυτός απλά εµφανίζει τη φόρµα για την εκτύπωση του προγράµµατος.

• Πίσω από το κουµπί (ΕΞΟ∆ΟΣ) υπάρχει ο παρακάτω κώδικας :

```
Private Sub Command1_Click()
Dim question As String 
Dim answer As VbMsgBoxResult 
question = "ΣΙΓΟΥΡΑ ΘΕΛΕΤΕ ΝΑ ΤΕΡΜΑΤΙΣΤΕΙ Η ΕΦΑΡΜΟΓΗ;" 
answer = MsgBox(auestion, vbOuestion & vbYesNo)
If answer = vbYes Then
   End 
End If 
End Sub
```
Ο κώδικας αυτός εµφανίζει το παρακάτω µήνυµα (Εικόνα 2) µε το οποίο γίνετε επιβεβαίωση στο αν θέλουµε να τερµατιστεί η εφαρµογή. Αν η απάντηση είναι θετική, δηλαδή αν πατηθεί το κουµπί ΝΑΙ, τότε η εφαρµογή τερµατίζεται, αν η απάντηση είναι αρνητική, δηλαδή αν πατηθεί το κουµπί ΟΧΙ, τότε η εφαρµογή δεν τερµατίζεται.

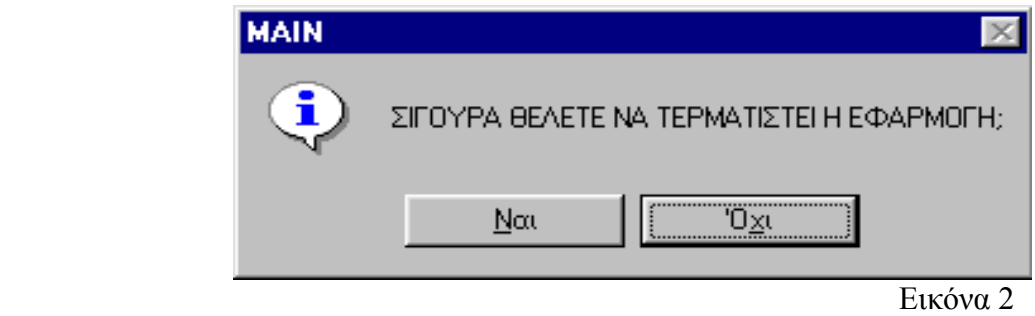

Τα Data 6, Data 7, Data 8 (βλ. Εικόνα 1) είναι αντικείµενα ελέγχου δεδοµένων µε τα οποία γίνετε η σύνδεση των βάσεων µε το πρόγραµµα. Στις ιδιότητες των Data δίνονται το όνοµα της βάσης και το πλήρες µονοπάτι που αυτή είναι αποθηκευµένη καθώς και ο συγκεκριµένος πίνακας που θα συνδεθεί µε την εφαρµογή. Τα συγκεκριµένα αντικείµενα έχουν οριστεί από τις ιδιότητες να µην είναι ορατά όταν εκτελείτε η εφαρµογή.

#### **ΕΙΣΑΓΩΓΗ / ∆ΙΑΓΡΑΦΗ ΜΑΘΗΜΑΤΟΣ & ∆ΗΜΙΟΥΡΓΙΑ ΠΡΟΓΡΑΜΜΑΤΟΣ**

Στη φόρµα ΠΡΟΣΘΑΦΑΙΡΕΣΗ ΜΑΘΗΜΑΤΩΝ & ∆ΗΜΙΟΥΡΓΙΑ ΠΡΟΓΡΑΜΜΑΤΟΣ (Εικόνα 3) µπορούν να γίνουν τα εξής :

- 1. Εισαγωγή ενός νέου µαθήµατος σε συγκεκριµένο εξάµηνο έτσι ώστε να υπάρχει στη βάση και να µπορεί να χρησιµοποιηθεί στη δηµιουργία του προγράµµατος.
- 2. ∆ιαγραφή κάποιου µαθήµατος το οποίο δεν διδάσκετε πια, από την βάση.
- 3. Δημιουργία προγράμματος. Η δημιουργία του προγράμματος γίνετε ως εξής : Για κάθε µάθηµα που επιλέγουµε από τη λίστα δίνουµε τον αριθµό των µαθητών που οφείλουν αυτό το µάθηµα. Στη συνέχεια γίνετε καταχώριση, είτε έµµεση καταχώριση, είτε άµεση. Στην άµεση καταχώριση µπορούµε να επιλέξουµε εµείς την ηµέρα και την ώρα που θα καταχωρηθεί το µάθηµα, ενώ στην έµµεση καταχώριση την επιλογή την κάνει το πρόγραµµα µε διάφορα κριτήρια που θα δούµε παρακάτω.

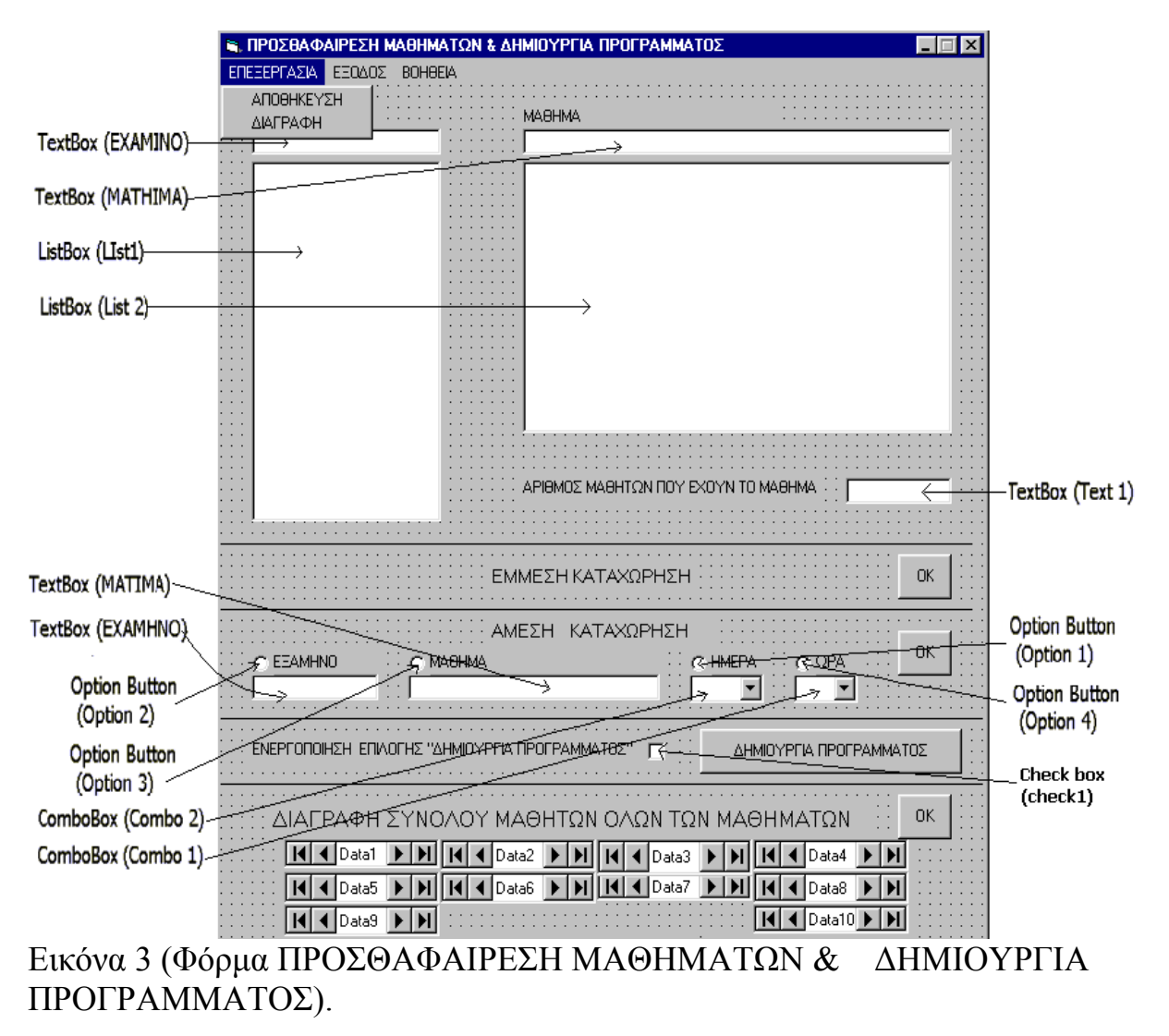

| NII WITHVII VI SEN W LITHVITO T I T II V TITI OT T I VINIVII V TOLI<br><b>ANTIKEIMENO</b> | ΙΔΙΟΤΗΤΑ                     | <b>TIMH</b>                                                   |
|-------------------------------------------------------------------------------------------|------------------------------|---------------------------------------------------------------|
| Form                                                                                      | Name                         | ADD DEL1                                                      |
|                                                                                           | Caption                      | ΠΡΟΣΘΑΦΑΙΡΕΣΗ ΜΑΘΗΜΑΤΩΝ                                       |
|                                                                                           |                              | & ΔΗΜΙΟΥΡΓΙΑ ΠΡΟΓΡΑΜΜΑΤΟΣ                                     |
|                                                                                           |                              |                                                               |
|                                                                                           |                              |                                                               |
| Data                                                                                      | Name                         | Data1                                                         |
|                                                                                           | DatabaseName                 | C:\ Program Files\MAIN \ $\delta\beta$ 1.mdb                  |
|                                                                                           | RecordSourse                 | <b>TABLE1</b>                                                 |
|                                                                                           | Visible                      | False                                                         |
| Data                                                                                      | Name                         | Data2                                                         |
|                                                                                           | DatabaseName                 | $C:\$ Program Files\MAIN \ $\delta\beta1$ .mdb                |
|                                                                                           | RecordSourse                 | TABLE2                                                        |
|                                                                                           | Visible                      | False                                                         |
| Data                                                                                      | Name                         | Data3                                                         |
|                                                                                           | DatabaseName<br>RecordSourse | C:\ Program Files\MAIN \ $\delta\beta1$ .mdb<br>TABLE3        |
|                                                                                           | Visible                      | False                                                         |
|                                                                                           |                              |                                                               |
| Data                                                                                      | Name                         | Data4                                                         |
|                                                                                           | DatabaseName                 | C:\ Program Files\MAIN \ $\delta\beta$ 2.mdb                  |
|                                                                                           | RecordSourse                 | <b>TABLE8</b>                                                 |
| Data                                                                                      | Visible<br>Name              | False<br>Data <sub>5</sub>                                    |
|                                                                                           | DatabaseName                 |                                                               |
|                                                                                           | RecordSourse                 | C:\ Program Files\MAIN \ $\delta\beta$ 2.mdb<br><b>TABLE5</b> |
|                                                                                           | Visible                      | False                                                         |
| Data                                                                                      | Name                         | Data6                                                         |
|                                                                                           | DatabaseName                 | C:\ Program Files\MAIN \ $\delta\beta1$ .mdb                  |
|                                                                                           | RecordSourse                 | <b>TABLE6</b>                                                 |
|                                                                                           | Visible                      | False                                                         |
| Data                                                                                      | Name                         | Data7                                                         |
|                                                                                           | DatabaseName                 | C:\ Program Files\MAIN \ $\delta\beta1$ .mdb                  |
|                                                                                           | RecordSourse                 | TABLE7                                                        |
|                                                                                           | Visible                      | False                                                         |
| Data                                                                                      | Name                         | Data8                                                         |
|                                                                                           | DatabaseName                 | C:\ Program Files\MAIN \ $\delta\beta$ 2.mdb                  |
|                                                                                           | RecordSourse                 | TABLE3                                                        |
|                                                                                           | Visible                      | False                                                         |
| Data                                                                                      | Name                         | Data9                                                         |
|                                                                                           | DatabaseName                 | $C \setminus Program$ Files MAIN $\delta\beta$ 2.mdb          |
|                                                                                           | RecordSourse                 | <b>TABLE1</b>                                                 |
| Data                                                                                      | Visible<br>Name              | False<br>Data10                                               |
|                                                                                           | DatabaseName                 | C:\ Program Files\MAIN \ $\delta\beta$ 2.mdb                  |
|                                                                                           | RecordSourse                 | TABLE2                                                        |
|                                                                                           | Visible                      | False                                                         |
| TextBox                                                                                   | Name                         | <b>EXAMINO</b>                                                |

**Πίνακας 2** Αντικείµενα και ιδιότητες της φόρµας ΠΡΟΣΘΑΦΑΙΡΕΣΗ ΜΑΘΗΜΑΤΩΝ & ∆ΗΜΙΟΥΡΓΙΑ ΠΡΟΓΡΑΜΜΑΤΟΣ

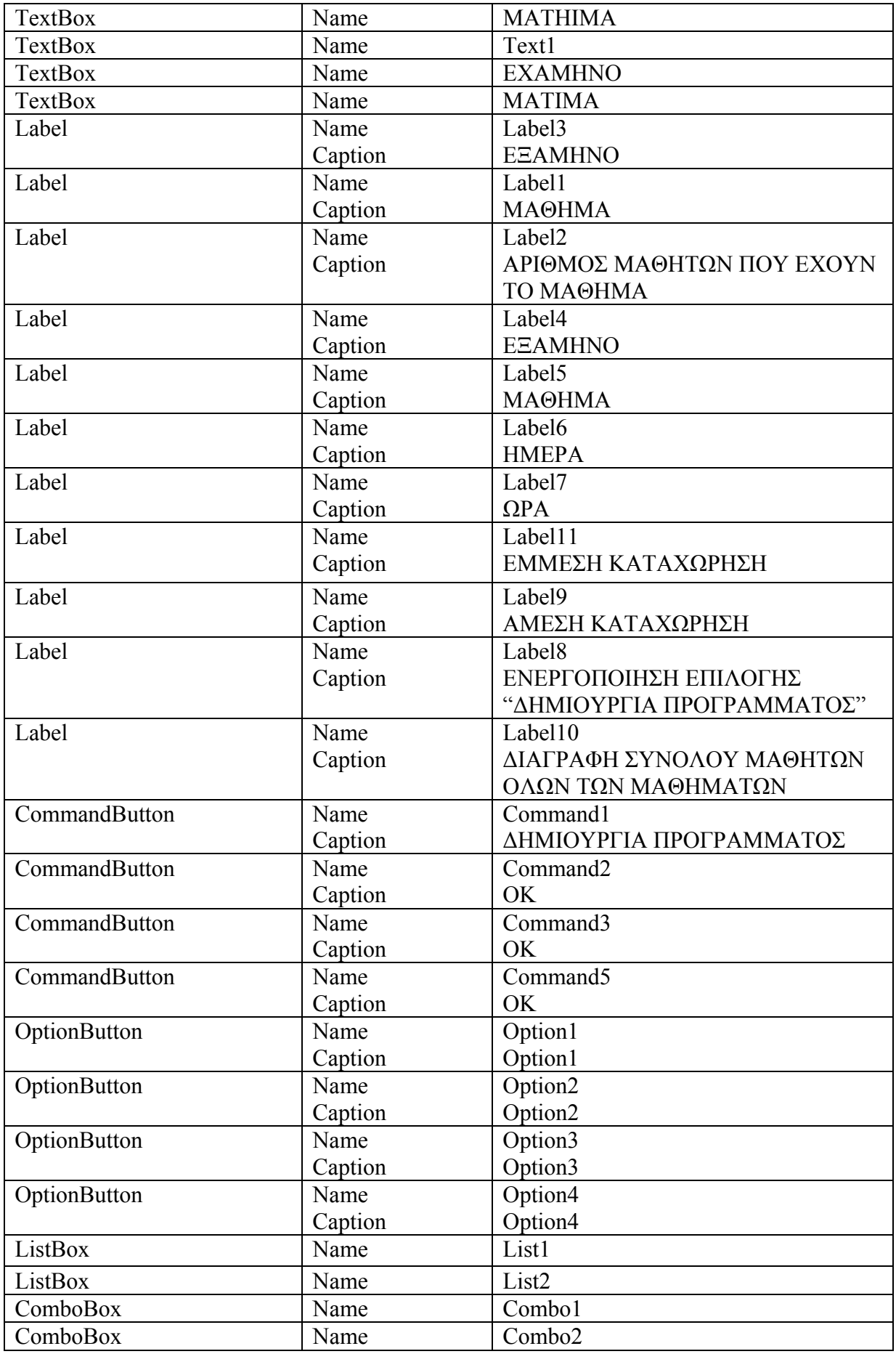

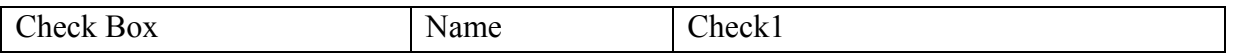

Χρησιµοποιώντας το Menu Editor (βρίσκεται στα tools) δηµιουργούµε τις εισαγωγές που παρατίθενται στον Πινακα2.

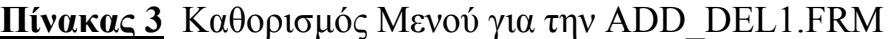

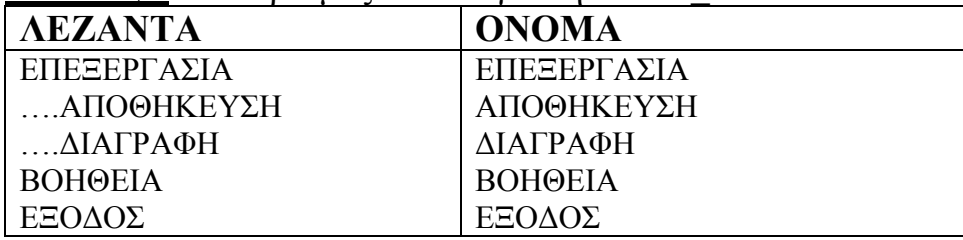

Ανάλυση κώδικα της φόρµας ΠΡΟΣΘΑΦΑΙΡΕΣΗ ΜΑΘΗΜΑΤΩΝ & ∆ΗΜΙΟΥΡΓΙΑ ΠΡΟΓΡΑΜΜΑΤΟΣ

• Πίσω από την επιλογή "ΑΠΟΘΗΚΕΥΣΗ" του Μενού υπάρχει ο παρακάτω κώδικας :

Private Sub Save\_Click() Dim I, MAH, MAM As Integer Dim question As String Dim answer As VbMsgBoxResult If MATHIMA.Text = "" Or EXAMINO.Text = "" Then MsgBox ("ΤΑ ΠΕ∆ΙΑ ΕΞΑΜΗΝΟ ΚΑΙ ΜΑΘΗΜΑ ∆ΕΝ ΕΠΙΤΡΕΠΕΤΑΙ ΝΑ ΕΧΟΥΝ ΜΗ∆ΕΝΙΚΕΣ ΤΙΜΕΣ. ΚΑΤΑΧΩΡΙΣΤΕ ΤΙΜΕΣ ΣΤΑ ΠΕ∆ΙΑ ΚΑΙ ΠΡΟΣΠΑΘΗΣΤΕ ΞΑΝΑ. ") Exit Sub End If  $I = 0$  $MAH = 0$  $MAM = 0$ If Not Data3.Recordset.EOF Then Data3.Recordset.MoveLast MAH = Data3.Recordset.Fields("HMERES") End If If Not Data1.Recordset.BOF Then Data1.Recordset.MoveFirst End If Do While Not Data1.Recordset.EOF If Data1.Recordset.Fields("EXAMINO") = EXAMINO.Text Then  $MAM = MAM + 1$  End If If Not Data1.Recordset.EOF Then Data1.Recordset.MoveNext End If

Loop If  $MAM \geq MAH$  Then MsgBox ("∆ΕΝ ΕΠΙΤΡΕΠΕΤΑΙ Ο ΑΡΙΘΜΟΣ ΤΩΝ ΜΑΘΗΜΑΤΩΝ ΕΝΟΣ ΕΞΑΜΗΝΟΥ ΝΑ ΞΕΠΕΡΝΑ ΤΟ ΣΥΝΟΛΟ ΤΩΝ ΗΜΕΡΩΝ ΤΗΣ ΕΞΕΤΑΣΤΙΚΗΣ") Exit Sub End If If Not Data1.Recordset.BOF Then Data1.Recordset.MoveFirst End If Do While Not Data1.Recordset.EOF If Data1.Recordset.Fields("MATHIMA") = MATHIMA.Text And Data1.Recordset.Fields("EXAMINO") <> EXAMINO.Text Then question = "ΤΟ ΜΑΘΗΜΑ ΑΥΤΟ ΕΙ∆Η ΥΠΑΡΧΕΙ ΣΕ ΑΛΛΟ ΕΞΑΜΗΝΟ. ΘΕΛΕΤΕ ΝΑ ΓΙΝΕΙ ΜΕΤΑΦΟΡΑ ΑΥΤΟΥ ΤΟΥ ΜΑΘΗΜΑΤΟΣ ΣΕ ΑΛΛΟ ΕΞΑΜΗΝΟ ;" answer =  $MsgBox(q$ *uestion* $, vbQuestion & vbYesNo)$  If answer = vbYes Then Data1.Recordset.Delete Data1.Refresh If Not Data1.Recordset.BOF Then Data1.Recordset.MoveFirst. End If Do While Not Data1.Recordset.EOF If Data1.Recordset.Fields("EXAMINO") = exam Then  $I = 1$  End If Data1.Recordset.MoveNext Loop If  $I = 0$  Then If Not Data9.Recordset.BOF Then Data9.Recordset.MoveFirst End If Do While Not Data9.Recordset.EOF If Data9.Recordset.Fields("EXAMINO") = EXAMINO.Text Then Data9.Recordset.Delete End If Data9.Recordset.MoveNext Loop End If Data5.Recordset.MoveFirst Do While Not Data5.Recordset.EOF If Data5.Recordset.Fields("MATHIMA") = MATHIMA.Text Then indelete = True Data5.Recordset.Delete If Data5.Recordset.BOF Then Data5.Recordset.MoveFirst. Data5.Refresh indelete = False End If

 End If Data5.Recordset.MoveNext Loop Else Exit Sub End If Else If Data1.Recordset.Fields("MATHIMA") = MATHIMA.Text And Data1.Recordset.Fields("EXAMINO") = EXAMINO.Text Then MsgBox ("ΤΟ ΜΑΘΗΜΑ ΑΥΤΟ ΕΙ∆Η ΥΠΑΡΧΕΙ") Exit Sub End If End If If Not Data1.Recordset.EOF Then Data1.Recordset.MoveNext End If Loop If Not Data9.Recordset.BOF Then Data9.Recordset.MoveFirst End If Do While Not Data9.Recordset.EOF If Data9.Recordset.Fields("EXAMINO") = EXAMINO.Text Then  $I = 1$  End If Data9.Recordset.MoveNext Loop If  $I = 0$  Then If Not Data9.Recordset.EOF Then Data9.Recordset.MoveLast End If Data9.Recordset.AddNew Data9.Recordset.Fields("EXAMINO") = EXAMINO.Text Data9.Recordset.Update Data9 Refresh End If Data1.Recordset.MoveLast Data1.Recordset.AddNew Data1.Recordset.Fields("EXAMINO") = EXAMINO.Text Data1.Recordset.Fields("MATHIMA") = MATHIMA.Text

Data1.Recordset.Update

Data1.Refresh

End Sub

Στον κώδικα αυτό αρχικά γίνεται έλεγχος αν έχουν καταχωρηθεί τιµές στα κουτιά (Text Box) "EXAMINO" και "MATHIMA". Αν έστω σε ένα από αυτά τα κουτιά δεν έχει καταχωρηθεί τιµή τότε εµφανίζεται το παρακάτω µήνυµα:

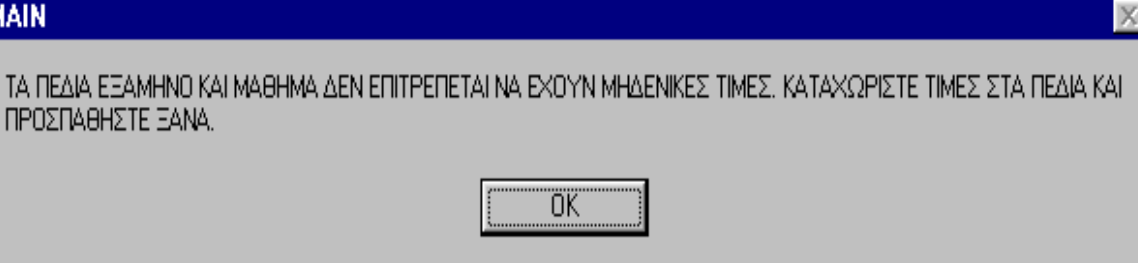

Εικόνα 4

Στη συνέχεια γίνεται έλεγχος αν ο αριθµός των µαθηµάτων του συγκεκριµένου εξαµήνου είναι µικρότερος από τον αριθµό των ηµερών της εξεταστικής περιόδου. Όταν ο αριθµός των µαθηµάτων του συγκεκριµένου εξαµήνου υπερβαίνει τον αριθµό των ηµερών της εξεταστικής περιόδου τότε εµφανίζεται το παρακάτω µήνυµα:

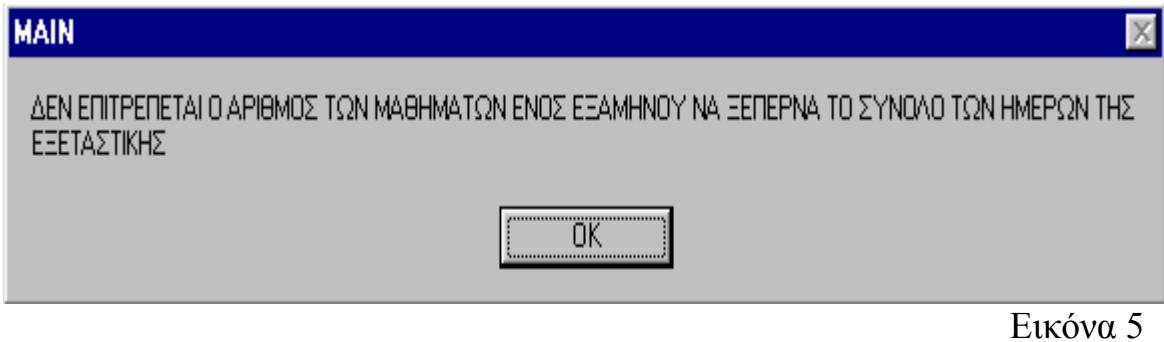

Έπειτα γίνεται έλεγχος σε όλες τις εγγραφές της Βάσης 1. Αν το πεδίο ΜΑΘΗΜΑ της Βάσης 1 είναι ίδιο µε το µάθηµα που έχει καταχωρηθεί στο TextBox MATHIMA αλλά το πεδίο ΕΞΑΜΗΝΟ της συγκεκριµένης εγγραφής είναι διαφορετικό από το εξάµηνο που έχει καταχωρηθεί στο TextBox EXAMINO τότε εμφανίζεται το παρακάτω μήνυμα :

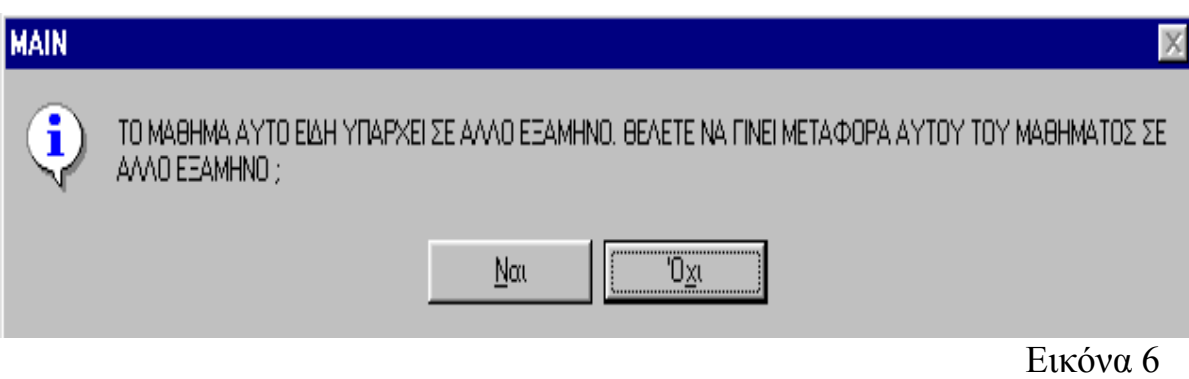

Αν η απάντηση στο µήνυµα είναι Όχι τότε δεν γίνεται τίποτα, ενώ αν η απάντηση είναι Ναι τότε το µάθηµα διαγράφεται (ολική διαγραφή της συγκεκριµένης εγγραφής από τη Βάση 1) και δηµιουργείται µια νέα εγγραφή µε το µάθηµα και το νέο εξάµηνο. Επίσης αν δεν υπάρχει άλλο µάθηµα του ίδιου

εξαµήνου τότε διαγράφεται και το συγκεκριµένο εξάµηνο από τη Βάση 4. Αν το πεδίο ΜΑΘΗΜΑ της Βάσης 1 είναι ίδιο µε το µάθηµα που έχει καταχωρηθεί στο TextBox MATHIMA και το πεδίο ΕΞΑΜΗΝΟ της συγκεκριµένης εγγραφής είναι ίδιο µε το εξάµηνο που έχει καταχωρηθεί στο TextBox EXAMINO τότε εµφανίζεται το παρακάτω µήνυµα :

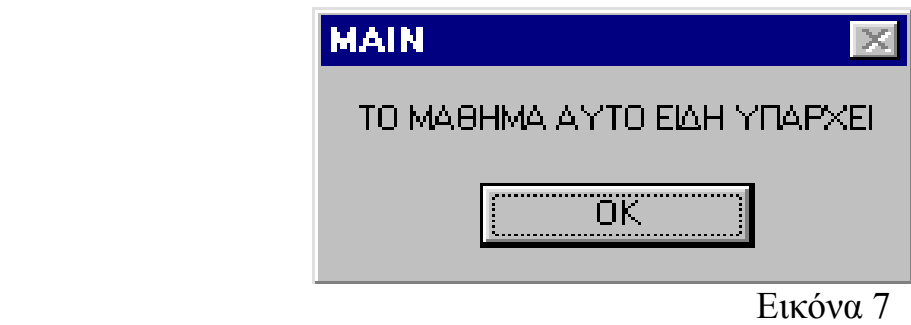

Αν το µάθηµα δεν υπάρχει καθόλου στη Βάση 1 τότε δηµιουργείται µια νέα εγγραφή στη Βάση 1 µε το µάθηµα που έχει καταχωρηθεί στο TextBox MATHIMA και το εξάμηνο που έχει καταχωρηθεί στο TextBox EXAMINO. Επίσης αν το εξάµηνο δεν υπάρχει στη Βάση 4 τότε δηµιουργείται µια νέα εγγραφή στη Βάση 4 µε το εξάµηνο που έχει καταχωρηθεί στο TextBox EXAMINO.

• Πίσω από την επιλογή "∆ΙΑΓΡΑΦΗ" του Μενού υπάρχει ο παρακάτω κώδικας :

Private Sub Delete\_Click() Dim I As Integer Dim question As String Dim answer As VbMsgBoxResult  $I = 0$ question = "ΘΕΛΕΤΕ ΝΑ ∆ΙΑΓΡΑΦΕI TO MAΘΗΜΑ " + \_ MATHIMA.Text answer =  $MsgBox(question, vbQuestion & vbYesNo)$ If answer  $=$  vbYes Then Data1.Recordset.MoveFirst Do While Not Data1.Recordset.EOF If Data1.Recordset.Fields("MATHIMA") = MATHIMA.Text Then indelete = True Data1.Recordset.Delete If Data1.Recordset.BOF Then Data1.Recordset.MoveFirst Data1.Refresh indelete = False End If End If Data1.Recordset.MoveNext Loop

```
 Data5.Recordset.MoveFirst 
     Do While Not Data5.Recordset.EOF 
        If Data5.Recordset.Fields("MATHIMA") = MATHIMA.Text Then 
          indelete = True 
          Data5.Recordset.Delete 
          If Data5.Recordset.BOF Then 
             Data5.Recordset.MoveFirst 
             Data5.Refresh 
             indelete = False 
          End If 
        End If 
        Data5.Recordset.MoveNext 
     Loop 
   End If 
If Not Data1.Recordset.BOF Then 
   Data1.Recordset.MoveFirst 
End If 
Do While Not Data1.Recordset.EOF
   If Data1.Recordset.Fields("EXAMINO") = EXAMINO.Text Then 
    I = 1 End If 
   Data1.Recordset.MoveNext 
Loop 
If I = 0 Then
   If Not Data9.Recordset.BOF Then 
    Data9.Recordset.MoveFirst.
   End If 
   Do While Not Data9.Recordset.EOF 
     If Data9.Recordset.Fields("EXAMINO") = EXAMINO.Text Then 
        Data9.Recordset.Delete 
     End If 
     Data9.Recordset.MoveNext 
   Loop 
End If 
End Sub
```
Όταν επιλεγεί η επιλογή ∆ΙΑΓΡΑΦΗ του Μενού τότε εµφανίζεται το παρακάτω µήνυµα :

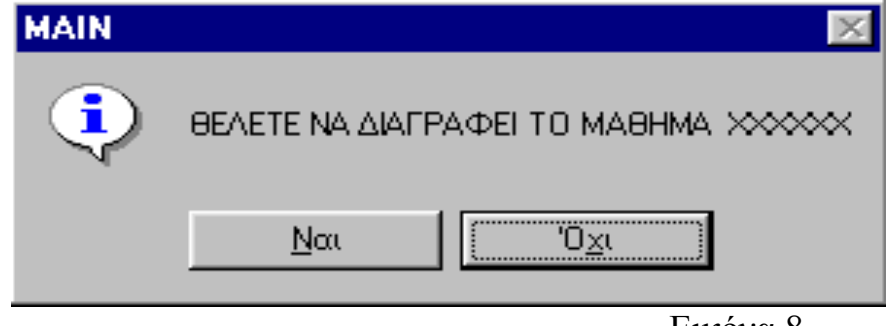

Αν η απάντηση στο µήνυµα είναι Όχι τότε δεν γίνεται τίποτα, ενώ αν η απάντηση είναι Ναι τότε το µάθηµα διαγράφεται (ολική διαγραφή της συγκεκριµένης εγγραφής από τη Βάση 1). Επίσης αν δεν υπάρχει άλλο µάθηµα του ίδιου εξαµήνου τότε διαγράφεται και το συγκεκριµένο εξάµηνο από τη Βάση 4.

• Πίσω από την επιλογή "ΒΟΗΘΕΙΑ" του Μενού υπάρχει ο παρακάτω κώδικας :

Private Sub ΒΟΗΘΕΙΑ\_Click() HELPDIMPROG.Show End Sub

Ο κώδικας αυτός απλά εµφανίζει τη βοήθεια για τη φόρµας ΠΡΟΣΘΑΦΑΙΡΕΣΗ ΜΑΘΗΜΑΤΩΝ & ∆ΗΜΙΟΥΡΓΙΑ ΠΡΟΓΡΑΜΜΑΤΟΣ η οποία φαίνεται στην παρακάτω εικόνα :

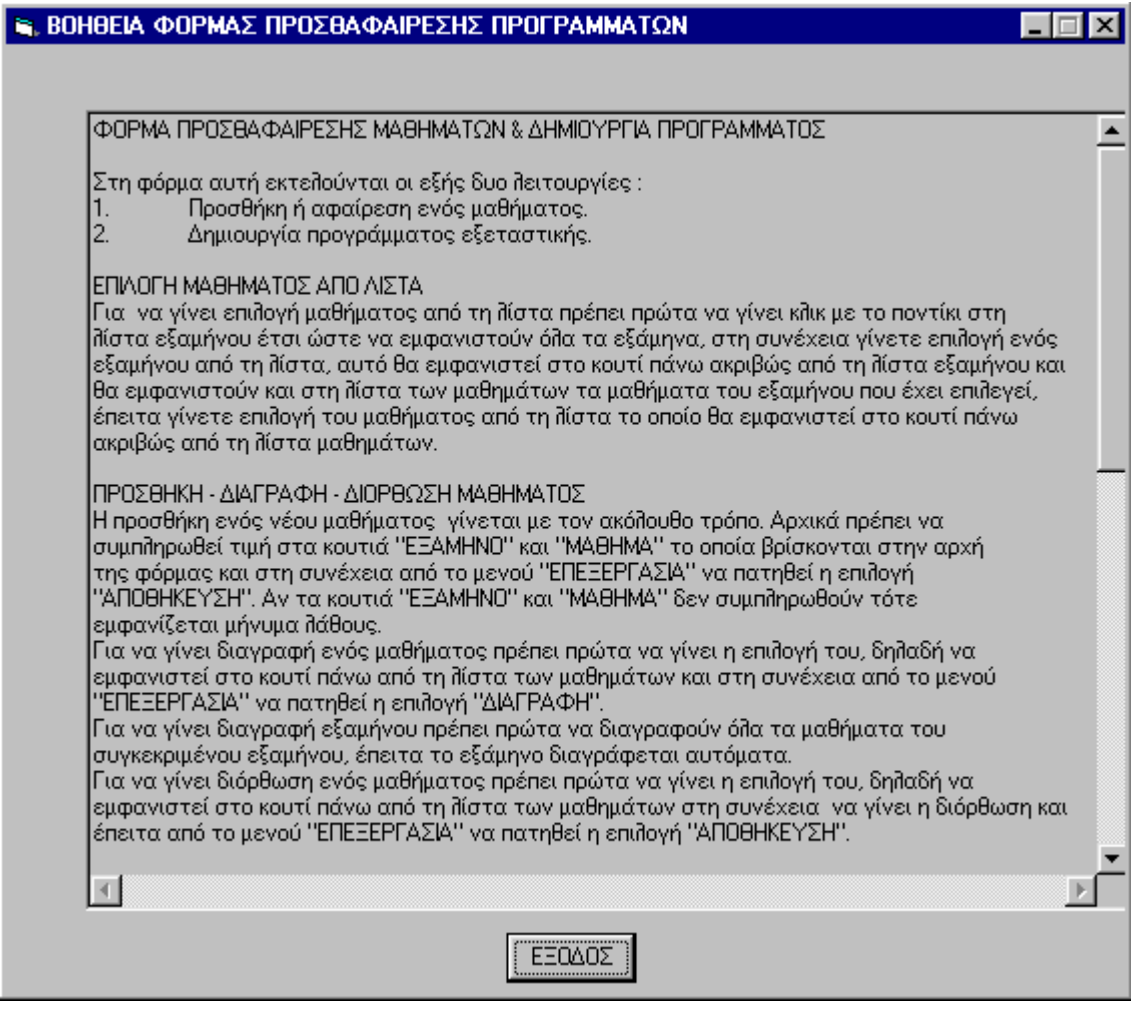

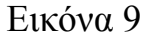

• Πίσω από την επιλογή "ΕΞΟ∆ΟΣ" του Μενού υπάρχει ο παρακάτω κώδικας :

Private Sub Exit\_Click() Unload Me End Sub

Με τον κώδικα αυτό επιστρέφουµε στην ΚΥΡΙΑ ΦΟΡΜΑ.

• Πίσω από το TextBox Text1 υπάρχει ο παρακάτω κώδικας :

```
Private Sub Text1_KeyPress(KeyAscii As Integer)
If KeyAscii = vbKeyReturn Then
   Command3_Click 
End If 
If Not (KeyAscii = vbKeyBack Or KeyAscii = vbKeyReturn Or KeyAscii = vbKey0 Or 
KeyAscii = vbKey1 Or KeyAscii = vbKey2 Or KeyAscii = vbKey3 Or KeyAscii = vbKey4
Or KeyAscii = vbKey5 Or KeyAscii = vbKey6 Or KeyAscii = vbKey7 Or KeyAscii =
vbKey8 Or KeyAscii = vbKey9) Then 
   MsgBox ("Ο ΧΑΡΑΚΤΗΡΑΣ ΠΟΥ ΚΑΤΑΧΩΡΗΣΑΤΕ ∆ΕΝ ΕΙΝΑΙ ΑΡΙΘΜΟΣ") 
   KeyAscii = vbKeyClear 
End If 
End Sub
```
Με τον κώδικα αυτό όταν καταχωρηθεί ο αριθµός των µαθητών στο TextBox Text1 και πατηθεί το πλήκτρο Enter τότε γίνεται ΕΜΜΕΣΗ ΚΑΤΑΧΩΡΙΣΗ. Επίσης αν ο χαρακτήρας που θα καταχωρείτε κάθε φορά δεν είναι αριθµός τότε εµφανίζεται το παρακάτω µήνυµα και αποτρέπει την εισαγωγή αυτού του χαρακτήρα.

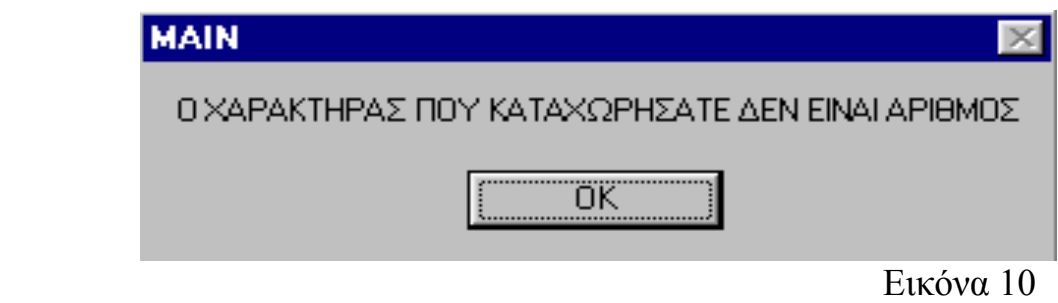

• Πίσω από το ListBox (List1) υπάρχει ο παρακάτω κώδικας :

Private Sub List1\_Click()  $EXAMPLE$ XAMINO.Text = List1 List2.Clear  $MATHIMA.Text = ""$  $MATIMA.Text = ""$  $EXAMPLE$ XAMHNO.Text = ""

Do While Not Data1.Recordset.EOF If Data1.Recordset.Fields("EXAMINO") = List1 Then List2.AddItem Data1.Recordset.Fields("MATHIMA") End If Data1.Recordset.MoveNext Loop Data1.Recordset.MoveFirst

List1.Clear If Not Data9.Recordset.BOF Then Data9.Recordset.MoveFirst. End If

Do While Not Data9.Recordset.EOF List1.AddItem Data9.Recordset.Fields("EXAMINO") Data9.Recordset.MoveNext Loop Option2.Value = False End Sub

Με τον κώδικα αυτό εµφανίζονται όλες οι εγγραφές της Βάσης 4 (Όλα τα Εξάµηνα) στο ListBox (List 1). Όταν επιλέξουµε ένα εξάµηνο από τη λίστα τότε εµφανίζονται όλα τα µαθήµατα του συγκεκριµένου εξαµήνου, στο ListBox (List 2).

• Πίσω από το ListBox (List2) υπάρχει ο παρακάτω κώδικας :

Private Sub List2\_Click() Text1.Text  $=$  ""  $MATHIMA_Text = List2$  $MATIMA.Text = ""$ Option3.Value  $=$  False Option2.Value = False If Not Data5.Recordset.BOF Then Data5.Recordset.MoveFirst. End If Do While Not Data5.Recordset.EOF If Data5.Recordset.Fields("MATHIMA") = List2 Then Text1.Text = Data5.Recordset.Fields("MATHITES") End If Data5.Recordset.MoveNext Loop Text1.SetFocus End Sub

Με τον κώδικα αυτό, όταν επιλεγεί ένα από τα µαθήµατα που υπάρχουν στο ListBox (List2) τότε αυτό το µάθηµα εµφανίζεται στο TextBox

(MATHIMA).Στη συνέχεια αν στο µάθηµα αυτό έχει δοθεί αριθµός µαθητών τότε ο αριθµός αυτός εµφανίζεται στο TextBox (Text 1).

• Πίσω από το OptionButton (Option2) υπάρχει ο παρακάτω κώδικας :

```
Private Sub Option2_Click() 
EXAMHNO Text = \overline{E}XAMINO Text
End Sub
```
Όταν πατηθεί το OptionButton (Option2) τότε στο TextBox (EXAMHNO) εµφανίζεται το εξάµηνο που έχει επιλεγεί από το ListBox (List1)

• Πίσω από το OptionButton (Option3) υπάρχει ο παρακάτω κώδικας :

```
Private Sub Option3_Click() 
MATIMA.Text = List2End Sub
```
Όταν πατηθεί το OptionButton (Option3) τότε στο TextBox (ΜΑΤΙΜΑ) εµφανίζεται το µάθηµα που έχει επιλεγεί από το ListBox (List 2)

• Πίσω από το OptionButton (Option1) υπάρχει ο παρακάτω κώδικας :

```
Private Sub Option1_Click()
If Not Data3.Recordset.BOF Then 
   Data3.Recordset.MoveFirst 
End If 
Do While Not Data3.Recordset.EOF
   Combo2.AddItem Data3.Recordset.Fields("HMERES") 
   Data3.Recordset.MoveNext 
Loop 
Option1. Enabled = FalseEnd Sub
```
Όταν πατηθεί το OptionButton (Option1) τότε στο ComboBox (Combo 2) εµφανίζονται όλες οι ηµέρες που έχουν καταχωρηθεί στη Βάση 3.

• Πίσω από το OptionButton (Option4) υπάρχει ο παρακάτω κώδικας :

Private Sub Option4\_Click() If Not Data10.Recordset.BOF Then Data10.Recordset.MoveFirst End If Do While Not Data10.Recordset.EOF Combo1.AddItem Data10.Recordset.Fields("WRES") Data10.Recordset.MoveNext

Loop  $Option4. Enabled = False$ End Sub

Όταν πατηθεί το OptionButton (Option4) τότε στο ComboBox (Combo 1) εµφανίζονται όλες οι ηµέρες που έχουν καταχωρηθεί στη Βάση 5.

• Πίσω από το κουµπί ΟΚ που αφορά την ΕΜΜΕΣΗ ΚΑΤΑΧΩΡΙΣΗ υπάρχει ο παρακάτω κώδικας :

```
Private Sub Command3_Click() 
Dim question As String 
Dim answer As VbMsgBoxResult 
If Text1.Text = "" Or EXAMINO.Text = "" Or MATHIMA.Text = "" Then 
   MsgBox ("ΕΠΙΛΕΞΤΕ ΕΞΑΜΗΝΟ ΚΑΙ ΜΑΘΗΜΑ ΚΑΙ ∆ΩΣΤΕ ΤΟΝ ΑΡΙΘΜΟ ΤΩΝ
ΜΑΘΗΤΩΝ ΠΟΥ ΕΧΟΥΝ ΑΥΤΟ ΤΟ ΜΑΘΗΜΑ") 
   Exit Sub 
End If 
If Not Data5.Recordset.BOF Then 
   Data5.Recordset.MoveFirst 
End If 
Do While Not Data5.Recordset.EOF
   If Data5.Recordset.Fields("MATHIMA") = MATHIMA.Text Then 
     question = "ΣΤΟ ΜΑΘΗΜΑ ΑΥΤΟ ΕΧΕΤΕ ΕΙ∆Η ∆ΩΣΕΙ ΑΡΙΘΜΟ ΜΑΘΗΤΩΝ. 
ΘΕΛΕΤΕ ΝΑ ΓΙΝΕΙ ΑΛΛΑΓΗ;" 
    answer = MsgBox(question, vbQuestion & vbYesNo)If answer = vbYes Then
       Data5.Recordset.Delete 
       Data5.Refresh 
     Else 
       Exit Sub 
     End If 
   End If 
   If Not Data5.Recordset.EOF Then 
     Data5.Recordset.MoveNext 
   End If 
Loop 
Data5.Recordset.AddNew 
Data5.Recordset.Fields("MATHIMA") = MATHIMA.Text 
Data5.Recordset.Fields("EXAMINO") = EXAMINO.Text 
Data5.Recordset.Fields("MATHITES") = Text1.Text 
Data5.Recordset.Update 
Data5.Refresh 
Data5.Recordset.MoveLast
End Sub
```
Με το πάτηµα του κουµπιού ΟΚ για την ΕΜΜΕΣΗ ΚΑΤΑΧΩΡΙΣΗ γίνεται έλεγχος αν έχει καταχωρηθεί αριθµός µαθητών στο TextBox Text 1, εξάµηνο στο TextBox ΕΧΑΜΙΝΟ και µάθηµα στο TextBox MATHIMA. Αν έστω και ένα από αυτά είναι κενό τότε εµφανίζεται το παρακάτω µήνυµα :

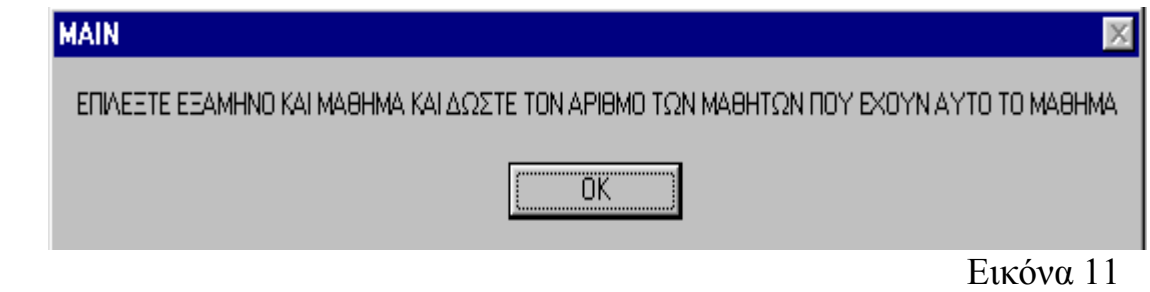

Στην συνέχεια γίνεται έλεγχος σε όλη τη Βάση 6. Αν βρεθεί µάθηµα ίδιο µε αυτό που έχει καταχωρηθεί στο TextBox MATHIMA τότε εµφανίζεται το παρακάτω µήνυµα :

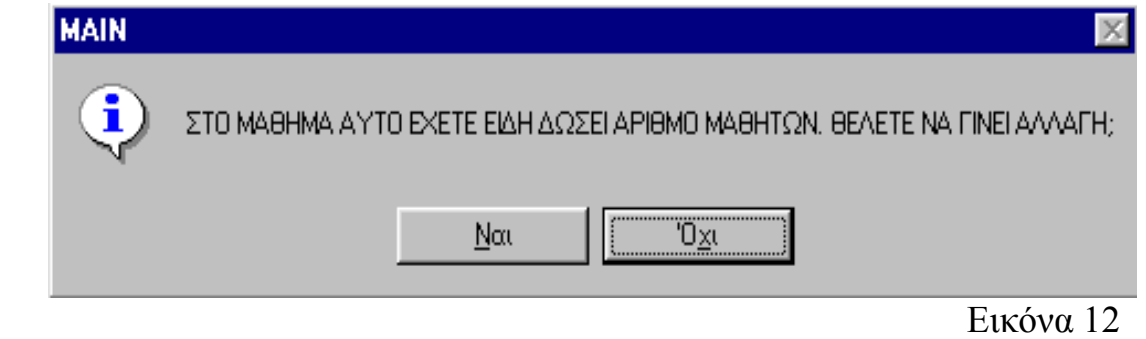

Αν η απάντηση στο µήνυµα είναι Όχι τότε δεν γίνεται τίποτα, ενώ αν η απάντηση είναι Ναι τότε το µάθηµα διαγράφεται (ολική διαγραφή της συγκεκριµένης εγγραφής από τη Βάση 6) και δηµιουργείται µια νέα εγγραφή µε το µάθηµα, το νέο εξάµηνο και το νέο αριθµό µαθητών.

• Πίσω από το Check Box (Check 1) υπάρχει ο παρακάτω κώδικας :

```
Private Sub Check1_Click()
If Not Data6.Recordset.BOF Then 
  Data6.Recordset.MoveFirst.
End If 
Do While Not Data6.Recordset.EOF
   Data6.Recordset.Delete 
   Data6.Refresh 
Loop 
If Not Data7.Recordset.BOF Then 
  Data7.Recordset.MoveFirst.
```
End If

Do While Not Data7.Recordset.EOF Data7.Recordset.Delete Data7.Refresh Loop If Not Data8.Recordset.BOF Then Data8.Recordset.MoveFirst End If Do While Not Data8.Recordset.EOF Data8.Recordset.Delete Data8.Refresh Loop Command1.Enabled = True End Sub

Με την επιλογή του Check Box (Check 1) γίνεται διαγραφή των βάσεων 6,7 και 8 και στην συνέχεια ενεργοποιείται το κουµπί ∆ΗΜΙΟΥΡΓΙΑ ΠΡΟΓΡΑΜΜΑΤΟΣ. Αυτό γίνεται για να αποφευχθούν οι διπλές τιµές στις βάσεις 6,7 και 8 σε µία δεύτερη δηµιουργία προγράµµατος µε αποτέλεσµα τη δηµιουργία λογικού λάθους στο πρόγραµµα.

• Πίσω από το κουµπί ∆ΗΜΙΟΥΡΓΙΑ ΠΡΟΓΡΑΜΜΑΤΟΣ υπάρχει ο παρακάτω κώδικας :

```
Private Sub Command1_Click()
Dim X As Integer, Y As Integer, A As Integer, T As Integer, B As String 
A = 1B = " "T = 0Y = 0Check1.<i>Value</i> = FalseIf Not Data81.Recordset.BOF Then 
   Data81.Recordset.MoveFirst 
End If 
Do While Not Data81.Recordset.EOF 
   Data8.Recordset.AddNew 
   Data8.Recordset.Fields("ΜΑΘΗΜΑ") = Data81.Recordset.Fields("ΜΑΘΗΜΑ") 
   Data8.Recordset.Fields("ΕΞΑΜΗΝΟ") = Data81.Recordset.Fields("ΕΞΑΜΗΝΟ") 
   Data8.Recordset.Fields("ΗΜΕΡΑ") = Data81.Recordset.Fields("ΗΜΕΡΑ") 
   Data8.Recordset.Fields("ΩΡΑ") = Data81.Recordset.Fields("ΩΡΑ") 
   Data8.Recordset.Fields("ΑΙΘΟΥΣΑ") = Data81.Recordset.Fields("ΑΙΘΟΥΣΑ") 
   Data8.Recordset.Update 
   Data8.Refresh 
   Data81.Recordset.MoveNext 
Loop 
If Not Data71.Recordset.BOF Then 
  Data71.Recordset.MoveFirst.
```
End If Do While Not Data71.Recordset.EOF Data7.Recordset.AddNew Data7.Recordset.Fields("MATHIMA") = Data71.Recordset.Fields("MATHIMA") Data7.Recordset.Fields("HMERA") = Data71.Recordset.Fields("HMERA") Data7.Recordset.Fields("WRA") = Data71.Recordset.Fields("WRA") Data7.Recordset.Update Data7.Refresh Data71.Recordset.MoveNext Loop If Not Data61.Recordset.BOF Then Data61.Recordset.MoveFirst. End If Do While Not Data61.Recordset.EOF Data6.Recordset.AddNew Data6.Recordset.Fields("MATHIMA") = Data61.Recordset.Fields("MATHIMA") Data6.Recordset.Fields("EXAMINO") = Data61.Recordset.Fields("EXAMINO") Data6.Recordset.Fields("HMERA") = Data61.Recordset.Fields("HMERA") Data6.Recordset.Update Data6.Refresh Data61.Recordset.MoveNext Loop Data2.Recordset.MoveFirst Do While Not Data2.Recordset.EOF  $Y = Data2$ . Recordset. Fields("THESEIS") + Y Data2.Recordset.MoveNext Loop Data5.Recordset.Sort = ("MATHITES") If Not Data5.Recordset.EOF Then Data5.Recordset.MoveLast End If Do While Not Data5.Recordset.BOF If Not Data8.Recordset.BOF Then Data8.Recordset.MoveFirst. End If Do While Not Data8.Recordset.EOF If Data5.Recordset.Fields("MATHIMA") = Data8.Recordset.Fields("ΜΑΘΗΜΑ") Then If Not Data5.Recordset.BOF Then Data5.Recordset.MovePrevious End If If Not Data8.Recordset.BOF Then Data8.Recordset.MoveFirst End If End If Data8.Recordset.MoveNext Loop On Error Resume Next X = Data5.Recordset.Fields("MATHITES")

```
If X \le 0 Then
    Call EPIL_HMERAS(X, Y, A, T, B) End If 
   If Not Data5.Recordset.BOF Then 
     Data5.Recordset.MovePrevious 
   End If 
Loop 
Command1.Enabled = False 
End Sub 
Sub EPIL_HMERAS(ByRef X, Y, A, T As Integer, B As String)
If Not Data6.Recordset.BOF Then 
   Data6.Recordset.MoveFirst 
End If 
If Data3.Recordset.EOF Then 
  Data3.Recordset.MoveFirst.
End If 
Do While Not Data6 Recordset EOF
   If Data6.Recordset.Fields("HMERA") = Data3.Recordset.Fields("HMERES") And 
Data6.Recordset.Fields("EXAMINO") = Data5.Recordset.Fields("EXAMINO") Then 
     If Data3.Recordset.EOF Then 
       Data3.Recordset.MoveFirst.
     Else 
        Data3.Recordset.MoveNext 
     End If 
     If Not Data6.Recordset.BOF Then 
        Data6.Recordset.MoveFirst 
     End If 
   Else 
     A = Data3.Recordset.Fields("HMERES") 
     Data6.Recordset.MoveNext 
   End If 
Loop 
Call EPIL_WRAS(X, Y, A, T, B) 
End Sub 
Sub EPIL_WRAS(ByRef X, Y, A, T As Integer, B As String)
Dim F, I, J As Integer 
F = 0Data2.Recordset.MoveLast 
J = Data2.Recordset.Fields("AITHOYSES") 
B = "T1"If Not Data8.Recordset.BOF Then 
  Data8.Recordset.MoveFirst.
```
End If Do While Not Data8.Recordset.EOF If Data8.Recordset.Fields("ΗΜΕΡΑ") = Data3.Recordset.Fields("HMERES") And Data8.Recordset.Fields("ΩΡΑ") = B Then Data2.Recordset.MoveFirst Do While Not Data2.Recordset.EOF If Data2.Recordset.Fields("AITHOYSES") = Data8.Recordset.Fields("ΑΙΘΟΥΣΑ") Then  $F = Data2$ . Recordset. Fields("THESEIS") + F End If Data2.Recordset.MoveNext Loop End If Data8.Recordset.MoveNext Loop  $T = Y - F$ If  $T = Y$  And  $X > Y$  Then Data6.Recordset.AddNew Data6.Recordset.Fields("MATHIMA") = Data5.Recordset.Fields("MATHIMA") Data6.Recordset.Fields("EXAMINO") = Data5.Recordset.Fields("EXAMINO") Data6.Recordset.Fields("HMERA") = Data3.Recordset.Fields("HMERES") Data6.Recordset.Update Data6.Refresh Data7.Recordset.AddNew Data7.Recordset.Fields("MATHIMA") = Data5.Recordset.Fields("MATHIMA") Data7.Recordset.Fields("HMERA") = Data3.Recordset.Fields("HMERES") Data7.Recordset.Fields("WRA") = B Data7.Recordset.Update Data7.Refresh For  $I = 1$  To J Data8.Recordset.AddNew Data8.Recordset.Fields("ΜΑΘΗΜΑ") = Data5.Recordset.Fields("MATHIMA") Data8.Recordset.Fields("ΕΞΑΜΗΝΟ") = Data5.Recordset.Fields("EXAMINO") Data8.Recordset.Fields("ΗΜΕΡΑ") = Data3.Recordset.Fields("HMERES") Data8.Recordset.Fields(" $\Omega$ PA") = B Data8.Recordset.Fields("ΑΙΘΟΥΣΑ") = I Data8.Recordset.Update Data8.Refresh Next I Exit Sub End If If  $X < T$  Then  $B = " \Pi 1"$ Call EPIL\_AITHOYSAS(X, Y, A, T, B) Exit Sub Else  $B = "T12"$  $F = 0$  If Not Data8.Recordset.BOF Then Data8.Recordset.MoveFirst.

```
 End If 
   Do While Not Data8.Recordset.EOF 
     If Data8.Recordset.Fields("ΗΜΕΡΑ") = Data3.Recordset.Fields("HMERES") And 
Data8.Recordset.Fields("ΩΡΑ") = B Then 
        Data2.Recordset.MoveFirst 
        Do While Not Data2.Recordset.EOF 
          If Data2.Recordset.Fields("AITHOYSES") = 
Data8.Recordset.Fields("ΑΙΘΟΥΣΑ") Then
           F = Data2. Recordset. Fields ("THESEIS") + F
          End If 
          Data2.Recordset.MoveNext 
        Loop 
     End If 
     Data8.Recordset.MoveNext 
   Loop 
  T = Y - FIf T = Y And X > Y Then
     Data6.Recordset.AddNew 
     Data6.Recordset.Fields("MATHIMA") = Data5.Recordset.Fields("MATHIMA") 
     Data6.Recordset.Fields("EXAMINO") = Data5.Recordset.Fields("EXAMINO") 
     Data6.Recordset.Fields("HMERA") = Data3.Recordset.Fields("HMERES") 
     Data6.Recordset.Update 
     Data6.Refresh 
     Data7.Recordset.AddNew 
     Data7.Recordset.Fields("MATHIMA") = Data5.Recordset.Fields("MATHIMA") 
     Data7.Recordset.Fields("HMERA") = Data3.Recordset.Fields("HMERES") 
     Data7.Recordset.Fields("WRA") = B 
     Data7.Recordset.Update 
     Data7.Refresh 
    For I = 1 To J
        Data8.Recordset.AddNew 
        Data8.Recordset.Fields("ΜΑΘΗΜΑ") = Data5.Recordset.Fields("MATHIMA") 
        Data8.Recordset.Fields("ΕΞΑΜΗΝΟ") = Data5.Recordset.Fields("EXAMINO") 
        Data8.Recordset.Fields("ΗΜΕΡΑ") = Data3.Recordset.Fields("HMERES") 
       Data8.Recordset.Fields("\OmegaPA") = B
        Data8.Recordset.Fields("ΑΙΘΟΥΣΑ") = I 
        Data8.Recordset.Update 
        Data8.Refresh 
     Next I 
     Exit Sub 
   End If 
  If X < T Then
    B = "112"Call EPIL_AITHOYSAS(X, Y, A, T, B)
     Exit Sub 
   Else 
    B = "T13"F = 0 If Not Data8.Recordset.BOF Then 
       Data8.Recordset.MoveFirst.
```

```
 End If 
     Do While Not Data8.Recordset.EOF 
       If Data8.Recordset.Fields("ΗΜΕΡΑ") = Data3.Recordset.Fields("HMERES") And 
Data8.Recordset.Fields("\OmegaPA") = B Then
          Data2.Recordset.MoveFirst 
          Do While Not Data2.Recordset.EOF 
            If Data2.Recordset.Fields("AITHOYSES") = 
Data8.Recordset.Fields("ΑΙΘΟΥΣΑ") Then
             F = Data2. Recordset. Fields("THESEIS") + F
            End If 
            Data2.Recordset.MoveNext 
          Loop 
       End If 
       Data8.Recordset.MoveNext 
     Loop 
    T = Y - FIf T = Y And X > Y Then
       Data6.Recordset.AddNew 
       Data6.Recordset.Fields("MATHIMA") = Data5.Recordset.Fields("MATHIMA") 
       Data6.Recordset.Fields("EXAMINO") = Data5.Recordset.Fields("EXAMINO") 
       Data6.Recordset.Fields("HMERA") = Data3.Recordset.Fields("HMERES") 
       Data6.Recordset.Update 
      Data6.Refresh
       Data7.Recordset.AddNew 
       Data7.Recordset.Fields("MATHIMA") = Data5.Recordset.Fields("MATHIMA") 
       Data7.Recordset.Fields("HMERA") = Data3.Recordset.Fields("HMERES") 
       Data7.Recordset.Fields("WRA") = B 
       Data7.Recordset.Update 
       Data7.Refresh 
      For I = 1 To J
          Data8.Recordset.AddNew 
          Data8.Recordset.Fields("ΜΑΘΗΜΑ") = Data5.Recordset.Fields("MATHIMA") 
          Data8.Recordset.Fields("ΕΞΑΜΗΝΟ") = Data5.Recordset.Fields("EXAMINO") 
          Data8.Recordset.Fields("ΗΜΕΡΑ") = Data3.Recordset.Fields("HMERES") 
         Data8.Recordset.Fields("\OmegaPA") = B
          Data8.Recordset.Fields("ΑΙΘΟΥΣΑ") = I 
          Data8.Recordset.Update 
          Data8.Refresh 
       Next I 
       Exit Sub 
     End If 
    If X < T Then
      'B = "Π3" Call EPIL_AITHOYSAS(X, Y, A, T, B) 
          Exit Sub 
     Else 
      B = "AT1"F = 0 If Not Data8.Recordset.BOF Then 
         Data8.Recordset.MoveFirst.
```

```
 End If 
        Do While Not Data8.Recordset.EOF 
          If Data8.Recordset.Fields("ΗΜΕΡΑ") = Data3.Recordset.Fields("HMERES") And 
Data8.Recordset.Fields("\OmegaPA") = B Then
           Data2.Recordset.MoveFirst.
            Do While Not Data2.Recordset.EOF
               If Data2.Recordset.Fields("AITHOYSES") = 
Data8.Recordset.Fields("ΑΙΘΟΥΣΑ") Then
                 F = Data2.Recordset.Fields("THESEIS") + F 
               End If 
               Data2.Recordset.MoveNext 
            Loop 
          End If 
          Data8.Recordset.MoveNext 
        Loop 
       T = Y - FIf T = Y And X > Y Then
          Data6.Recordset.AddNew 
          Data6.Recordset.Fields("MATHIMA") = Data5.Recordset.Fields("MATHIMA") 
          Data6.Recordset.Fields("EXAMINO") = Data5.Recordset.Fields("EXAMINO") 
          Data6.Recordset.Fields("HMERA") = Data3.Recordset.Fields("HMERES") 
          Data6.Recordset.Update 
          Data6.Refresh 
          Data7.Recordset.AddNew 
          Data7.Recordset.Fields("MATHIMA") = Data5.Recordset.Fields("MATHIMA") 
          Data7.Recordset.Fields("HMERA") = Data3.Recordset.Fields("HMERES") 
          Data7.Recordset.Fields("WRA") = B 
          Data7.Recordset.Update 
          Data7.Refresh 
         For I = 1 To J
            Data8.Recordset.AddNew 
            Data8.Recordset.Fields("ΜΑΘΗΜΑ") = Data5.Recordset.Fields("MATHIMA") 
            Data8.Recordset.Fields("ΕΞΑΜΗΝΟ") = Data5.Recordset.Fields("EXAMINO") 
            Data8.Recordset.Fields("ΗΜΕΡΑ") = Data3.Recordset.Fields("HMERES") 
           Data8.Recordset.Fields("\OmegaPA") = B
            Data8.Recordset.Fields("ΑΙΘΟΥΣΑ") = I 
            Data8.Recordset.Update 
            Data8.Refresh 
          Next I 
          Exit Sub 
        End If 
       If X < T Then
          'B = "ΑΠ1" 
          Call EPIL_AITHOYSAS(X, Y, A, T, B)
          Exit Sub 
        Else 
         B = "ATI2"F = 0 If Not Data8.Recordset.BOF Then 
           Data8.Recordset.MoveFirst.
```

```
 End If 
          Do While Not Data8.Recordset.EOF 
            If Data8.Recordset.Fields("ΗΜΕΡΑ") = Data3.Recordset.Fields("HMERES") 
And Data8.Recordset.Fields("\OmegaPA") = B Then
              Data2.Recordset.MoveFirst.
               Do While Not Data2.Recordset.EOF 
                 If Data2.Recordset.Fields("AITHOYSES") = 
Data8.Recordset.Fields("ΑΙΘΟΥΣΑ") Then
                  F = Data2. Recordset. Fields ("THESEIS") + F
                 End If 
                 Data2.Recordset.MoveNext 
              Loop 
            End If 
            Data8.Recordset.MoveNext 
         Loop
         T = Y - FIf T = Y And X > Y Then
            Data6.Recordset.AddNew 
            Data6.Recordset.Fields("MATHIMA") = Data5.Recordset.Fields("MATHIMA") 
            Data6.Recordset.Fields("EXAMINO") = Data5.Recordset.Fields("EXAMINO") 
            Data6.Recordset.Fields("HMERA") = Data3.Recordset.Fields("HMERES") 
            Data6.Recordset.Update 
            Data6.Refresh 
            Data7.Recordset.AddNew 
            Data7.Recordset.Fields("MATHIMA") = Data5.Recordset.Fields("MATHIMA") 
            Data7.Recordset.Fields("HMERA") = Data3.Recordset.Fields("HMERES") 
            Data7.Recordset.Fields("WRA") = B 
            Data7.Recordset.Update 
            Data7.Refresh 
           For I = 1 To J
               Data8.Recordset.AddNew 
               Data8.Recordset.Fields("ΜΑΘΗΜΑ") = 
Data5.Recordset.Fields("MATHIMA") 
               Data8.Recordset.Fields("ΕΞΑΜΗΝΟ") = 
Data5.Recordset.Fields("EXAMINO") 
              Data8.Recordset.Fields("ΗΜΕΡΑ") = Data3.Recordset.Fields("HMERES") 
              Data8.Recordset.Fields("\OmegaPA") = B
               Data8.Recordset.Fields("ΑΙΘΟΥΣΑ") = I 
              Data8.Recordset.Update 
              Data8.Refresh 
            Next I 
            Exit Sub 
          End If 
         If X < T Then
           'B = "A\Pi2"Call EPIL_AITHOYSAS(X, Y, A, T, B)
            Exit Sub 
          Else 
            If Data3.Recordset.EOF Then 
              Data3.Recordset.MoveFirst.
```
 Else Data3.Recordset.MoveNext End If Call EPIL  $HMERAS(X, Y, A, T, B)$  End If End If End If End If End If End Sub Sub EPIL\_AITHOYSAS(ByRef X, Y, A, T As Integer, B As String) Dim P(15) As Integer Dim R(15) As Integer Dim S(15) As Integer Dim RN(15) As Integer Dim PN(15) As Integer Dim E(15) As Integer Dim I, J, F, C, K, NEWREC, X1, X2 As Integer Dim E1, E2, E3, E4, E5, E6, E7, E8, E9, E10, E11, E12, E13, E14, E15 As Integer Dim M1, M2, M3, M4, M5, M6, M7, M8, M9, M10, M11, M12, M13, M14, M15 As Integer For  $I = 1$  To 15  $E(I) = 0$ Next I Data2.Recordset.MoveLast J = Data2.Recordset.Fields("AITHOYSES") Data2.Recordset.MoveFirst For  $I = 1$  To J P(I) = Data2.Recordset.Fields("THESEIS") S(I) = Data2.Recordset.Fields("AITHOYSES") Data2.Recordset.MoveNext Next I  $I = 0$ If Not Data8.Recordset.BOF Then Data8.Recordset.MoveFirst. End If Do While Not Data8.Recordset.EOF If Data8.Recordset.Fields("ΗΜΕΡΑ") = Data3.Recordset.Fields("HMERES") And Data8.Recordset.Fields(" $\Omega$ PA") = B Then  $I = I + 1$  R(I) = Data8.Recordset.Fields("ΑΙΘΟΥΣΑ") End If Data8.Recordset.MoveNext Loop

If  $I = 0$  Then  $I = 1$ 

End If

```
For X1 = 1 To J
  For X2 = 1 To I
    If S(X1) = R(X2) Then
      S(X1) = 0P(X1) = 0 End If 
   Next X2 
Next X1 
X2 = 0For X1 = 1 To J
  If S(X1) \leq 0 Then
    X2 = X2 + 1RN(X2) = S(X1)PN(X2) = P(X1) End If 
Next X1 
For M1 = 1 To X2If PN(M1) \geq X And PN(M1) \leq T Then
    T = PN(M1)E(1) = RN(M1) End If 
Next M1 
For M1 = 1 To X2 - 1For M2 = M1 + 1 To X2K = PN(M1) + PN(M2)If K \geq X And K \leq T Then
      T = KE(1) = RN(M1)E(2) = RN(M2) End If 
   Next M2 
Next M1 
For M1 = 1 To X2 - 2For M2 = M1 + 1 To X2 - 1For M3 = M2 + 1 To X2K = PN(M1) + PN(M2) + PN(M3)If K \geq X And K \leq T Then
        T = KE(1) = RN(M1)E(2) = RN(M2)E(3) = RN(M3) End If 
     Next M3 
   Next M2 
Next M1
```

```
For M1 = 1 To X2 - 3For M2 = M1 + 1 To X2 - 2For M3 = M2 + 1 To X2 - 1For M4 = M3 + 1 To X2K = PN(M1) + PN(M2) + PN(M3) + PN(M4)If K \ge X And K \le T Then
          T = KE(1) = RN(M1)E(2) = RN(M2)E(3) = RN(M3)E(4) = RN(M4) End If 
       Next M4 
     Next M3 
   Next M2 
Next M1 
For M1 = 1 To X2 - 4For M2 = M1 + 1 To X2 - 3For M3 = M2 + 1 To X2 - 2For M4 = M3 + 1 To X2 - 1For M5 = M4 + 1 To X2K = PN(M1) + PN(M2) + PN(M3) + PN(M4) + PN(M5)If K \ge X And K \le T Then
            T = KE(1) = RN(M1)E(2) = RN(M2)E(3) = RN(M3)E(4) = RN(M4)E(5) = RN(M5) End If 
         Next M5 
       Next M4 
     Next M3 
   Next M2 
Next M1 
For M1 = 1 To X2 - 5For M2 = M1 + 1 To X2 - 4For M3 = M2 + 1 To X2 - 3For M4 = M3 + 1 To X2 - 2For M5 = M4 + 1 To X2 - 1For M6 = M5 + 1 To X2
            K = PN(M1) + PN(M2) + PN(M3) + PN(M4) + PN(M5) + PN(M6)If K \geq X And K \leq T Then
               T = KE(1) = RN(M1)E(2) = RN(M2)E(3) = RN(M3)
```

```
E(4) = RN(M4)E(5) = RN(M5)E(6) = RN(M6) End If 
           Next M6 
         Next M5 
       Next M4 
     Next M3 
   Next M2 
Next M1 
For M1 = 1 To X2 - 6For M2 = M1 + 1 To X2 - 5For M3 = M2 + 1 To X2 - 4For M4 = M3 + 1 To X2 - 3For M5 = M4 + 1 To X2 - 2For M6 = M5 + 1 To X2 - 1For M7 = M6 + 1 To X2K = PN(M1) + PN(M2) + PN(M3) + PN(M4) + PN(M5) + PN(M6) +PN(M7) 
               If K \ge X And K \le T Then
                 T = KE(1) = RN(M1)E(2) = RN(M2)E(3) = RN(M3)E(4) = RN(M4)E(5) = RN(M5)E(6) = RN(M6)E(7) = RN(M7) End If 
              Next M7 
           Next M6 
         Next M5 
       Next M4 
     Next M3 
   Next M2 
Next M1 
For M1 = 1 To X2 - 7For M2 = M1 + 1 To X2 - 6For M3 = M2 + 1 To X2 - 5For M4 = M3 + 1 To X2 - 4For M5 = M4 + 1 To X2 - 3For M6 = M5 + 1 To X2 - 2For M7 = M6 + 1 To X2 - 1For M8 = M7 + 1 To X2K = PN(M1) + PN(M2) + PN(M3) + PN(M4) + PN(M5) + PN(M6) +PN(M7) + PN(M8)If K \geq X And K \leq T Then
                   T = K
```

```
E(1) = RN(M1)E(2) = RN(M2)E(3) = RN(M3)E(4) = RN(M4)E(5) = RN(M5)E(6) = RN(M6)E(7) = RN(M7)E(8) = RN(M8) End If 
                Next M8 
              Next M7 
            Next M6 
         Next M5 
       Next M4 
     Next M3 
   Next M2 
Next M1 
For M1 = 1 To X2 - 8For M2 = M1 + 1 To X2 - 7For M3 = M2 + 1 To X2 - 6For M4 = M3 + 1 To X2 - 5For M5 = M4 + 1 To X2 - 4For M6 = M5 + 1 To X2 - 3For M7 = M6 + 1 To X2 - 2For M8 = M7 + 1 To X2 - 1For M9 = M8 + 1 To X2K = PN(M1) + PN(M2) + PN(M3) + PN(M4) + PN(M5) + PN(M6) +PN(M7) + PN(M8) + PN(M9)If K \geq X And K \leq T Then
                      T = KE(1) = RN(M1)E(2) = RN(M2)E(3) = RN(M3)E(4) = RN(M4)E(5) = RN(M5)E(6) = RN(M6)E(7) = RN(M7)E(8) = RN(M8)E(9) = RN(M9) End If 
                  Next M9 
                Next M8 
              Next M7 
           Next M6 
         Next M5 
       Next M4 
     Next M3 
   Next M2 
Next M1
```

```
For M1 = 1 To X2 - 9For M2 = M1 + 1 To X2 - 8For M3 = M2 + 1 To X2 - 7For M4 = M3 + 1 To X2 - 6For M5 = M4 + 1 To X2 - 5For M6 = M5 + 1 To X2 - 4For M7 = M6 + 1 To X2 - 3For M8 = M7 + 1 To X2 - 2For M9 = M8 + 1 To X2 - 1For M10 = M9 + 1 To X2
                     K = PN(M1) + PN(M2) + PN(M3) + PN(M4) + PN(M5) + PN(M6)+ PN(M7) + PN(M8) + PN(M9) + PN(M10)If K \geq X And K \leq T Then
                       T = KE(1) = RN(M1)E(2) = RN(M2)E(3) = RN(M3)E(4) = RN(M4)E(5) = RN(M5)E(6) = RN(M6)E(7) = RN(M7)E(8) = RN(M8)E(9) = RN(M9)E(10) = RN(M10) End If 
                    Next M10 
                  Next M9 
                Next M8 
             Next M7 
           Next M6 
         Next M5 
       Next M4 
     Next M3 
   Next M2 
Next M1 
For M1 = 1 To X2 - 10For M2 = M1 + 1 To X2 - 9For M3 = M2 + 1 To X2 - 8For M4 = M3 + 1 To X2 - 7For M5 = M4 + 1 To X2 - 6For M6 = M5 + 1 To X2 - 5For M7 = M6 + 1 To X2 - 4For M8 = M7 + 1 To X2 - 3For M9 = M8 + 1 To X2 - 2For M10 = M9 + 1 To X2 - 1For M11 = M10 + 1 To X2
                        K = PN(M1) + PN(M2) + PN(M3) + PN(M4) + PN(M5) +PN(M6) + PN(M7) + PN(M8) + PN(M9) + PN(M10) + PN(M11)
```
```
If K \ge X And K \le T Then
                         T = KE(1) = RN(M1)E(2) = RN(M2)E(3) = RN(M3)E(4) = RN(M4)E(5) = RN(M5)E(6) = RN(M6)E(7) = RN(M7)E(8) = RN(M8)E(9) = RN(M9)E(10) = RN(M10)E(11) = RN(M11) End If 
                      Next M11 
                    Next M10 
                  Next M9 
               Next M8 
             Next M7 
           Next M6 
         Next M5 
       Next M4 
     Next M3 
   Next M2 
Next M1 
For M1 = 1 To X2 - 11For M2 = M1 + 1 To X2 - 10For M3 = M2 + 1 To X2 - 9For M4 = M3 + 1 To X2 - 8For M5 = M4 + 1 To X2 - 7For M6 = M5 + 1 To X2 - 6For M7 = M6 + 1 To X2 - 5For M8 = M7 + 1 To X2 - 4For M9 = M8 + 1 To X2 - 3For M10 = M9 + 1 To X2 - 2For M11 = M10 + 1 To X2 - 1For M12 = M11 + 1 To X2
                         K = PN(M1) + PN(M2) + PN(M3) + PN(M4) + PN(M5) +PN(M6) + PN(M7) + PN(M8) + PN(M9) + PN(M10) + PN(M11) + PN(M12)If K \ge X And K \le T Then
                           T = KE(1) = RN(M1)E(2) = RN(M2)E(3) = RN(M3)E(4) = RN(M4)E(5) = RN(M5)E(6) = RN(M6)E(7) = RN(M7)E(8) = RN(M8)
```

```
E(9) = RN(M9)E(10) = RN(M10)E(11) = RN(M11)E(12) = RN(M12) End If 
                        Next M12 
                      Next M11 
                    Next M10 
                  Next M9 
                Next M8 
              Next M7 
           Next M6 
         Next M5 
       Next M4 
     Next M3 
   Next M2 
Next M1 
For M1 = 1 To X2 - 12For M2 = M1 + 1 To X2 - 11For M3 = M2 + 1 To X2 - 10For M4 = M3 + 1 To X2 - 9For M5 = M4 + 1 To X2 - 8For M6 = M5 + 1 To X2 - 7For M7 = M6 + 1 To X2 - 6For M8 = M7 + 1 To X2 - 5For M9 = M8 + 1 To X2 - 4For M10 = M9 + 1 To X2 - 3For M11 = M10 + 1 To X2 - 2For M12 = M11 + 1 To X2 - 1For M13 = M12 + 1 To X2K = PN(M1) + PN(M2) + PN(M3) + PN(M4) + PN(M5) +PN(M6) + PN(M7) + PN(M8) + PN(M9) + PN(M10) + PN(M11) + PN(M12) + PN(13)If K \geq X And K \leq T Then
                              T = KE(1) = RN(M1)E(2) = RN(M2)E(3) = RN(M3)E(4) = RN(M4)E(5) = RN(M5)E(6) = RN(M6)E(7) = RN(M7)E(8) = RN(M8)E(9) = RN(M9)E(10) = RN(M10)E(11) = RN(M11)E(12) = RN(M12)E(13) = RN(M13) End If 
                           Next M13
```

```
 Next M12 
                      Next M11 
                    Next M10 
                  Next M9 
                Next M8 
             Next M7 
           Next M6 
         Next M5 
       Next M4 
     Next M3 
   Next M2 
Next M1 
For M1 = 1 To X2 - 13For M2 = M1 + 1 To X2 - 12For M3 = M2 + 1 To X2 - 11For M4 = M3 + 1 To X2 - 10For M5 = M4 + 1 To X2 - 9For M6 = M5 + 1 To X2 - 8For M7 = M6 + 1 To X2 - 7For M8 = M7 + 1 To X2 - 6For M9 = M8 + 1 To X2 - 5For M10 = M9 + 1 To X2 - 4For M11 = M10 + 1 To X2 - 3For M12 = M11 + 1 To X2 - 2For M13 = M12 + 1 To X2 - 1For M14 = M13 + 1 To X2K = PN(M1) + PN(M2) + PN(M3) + PN(M4) + PN(M5)+ PN(M6) + PN(M7) + PN(M8) + PN(M9) + PN(M10) + PN(M11) + PN(M12) + PN(13) +PN(M14) 
                              If K \ge X And K \le T Then
                                T = KE(1) = RN(M1)E(2) = RN(M2)E(3) = RN(M3)E(4) = RN(M4)E(5) = RN(M5)E(6) = RN(M6)E(7) = RN(M7)E(8) = RN(M8)E(9) = RN(M9)E(10) = RN(M10)E(11) = RN(M11)E(12) = RN(M12)E(13) = RN(M13)E(14) = RN(M14) End If 
                             Next M14 
                           Next M13 
                        Next M12
```

```
 Next M11 
                    Next M10 
                  Next M9 
               Next M8 
             Next M7 
           Next M6 
         Next M5 
       Next M4 
     Next M3 
   Next M2 
Next M1 
For M1 = 1 To X2 - 14For M2 = M1 + 1 To X2 - 13For M3 = M2 + 1 To X2 - 12For M4 = M3 + 1 To X2 - 11For M5 = M4 + 1 To X2 - 10For M6 = M5 + 1 To X2 - 9For M7 = M6 + 1 To X2 - 8For M8 = M7 + 1 To X2 - 7For M9 = M8 + 1 To X2 - 6For M10 = M9 + 1 To X2 - 5For M11 = M10 + 1 To X2 - 4For M12 = M11 + 1 To X2 - 3For M13 = M12 + 1 To X2 - 2For M14 = M13 + 1 To X2 - 1For M15 = M14 + 1 To X2
                                K = PN(M1) + PN(M2) + PN(M3) + PN(M4) +PN(M5) + PN(M6) + PN(M7) + PN(M8) + PN(M9) + PN(M10) + PN(M11) + PN(M12) +PN(13) + PN(M14) + PN(M15)If K \ge X And K \le T Then
                                  T = KE(1) = RN(M1)E(2) = RN(M2)E(3) = RN(M3)E(4) = RN(M4)E(5) = RN(M5)E(6) = RN(M6)E(7) = RN(M7)E(8) = RN(M8)E(9) = RN(M9)E(10) = RN(M10)E(11) = RN(M11)E(12) = RN(M12)E(13) = RN(M13)E(14) = RN(M14)E(15) = RN(M15) End If 
                               Next M15 
                             Next M14
```

```
 Next M13 
                          Next M12 
                        Next M11 
                     Next M10 
                   Next M9 
                 Next M8 
              Next M7 
            Next M6 
          Next M5 
       Next M4 
     Next M3 
   Next M2 
Next M1 
Data6.Recordset.AddNew 
Data6.Recordset.Fields("MATHIMA") = Data5.Recordset.Fields("MATHIMA") 
Data6.Recordset.Fields("EXAMINO") = Data5.Recordset.Fields("EXAMINO") 
Data6.Recordset.Fields("HMERA") = Data3.Recordset.Fields("HMERES") 
Data6.Recordset.Update 
Data6.Refresh 
Data7.Recordset.AddNew 
Data7.Recordset.Fields("MATHIMA") = Data5.Recordset.Fields("MATHIMA") 
Data7.Recordset.Fields("HMERA") = Data3.Recordset.Fields("HMERES") 
Data7.Recordset.Fields("WRA") = B 
Data7.Recordset.Update 
Data7.Refresh 
For I = 1 To 15
  If E(I) \leq 0 Then
     Data8.Recordset.AddNew 
     Data8.Recordset.Fields("ΜΑΘΗΜΑ") = Data5.Recordset.Fields("MATHIMA") 
     Data8.Recordset.Fields("ΕΞΑΜΗΝΟ") = Data5.Recordset.Fields("EXAMINO") 
     Data8.Recordset.Fields("ΗΜΕΡΑ") = Data3.Recordset.Fields("HMERES") 
    Data8.Recordset.Fields("\OmegaPA") = B
     Data8.Recordset.Fields("ΑΙΘΟΥΣΑ") = E(I) 
     Data8.Recordset.Update 
     Data8.Refresh 
   End If 
Next I
```
End Sub

Ο κώδικας αυτός αποτελείτε από 4 µέρη, το κυρίως πρόγραµµα και 3 υπορουτίνες, µια για την επιλογή ηµέρας (EPIL\_HMERAS),µια για την επιλογή ώρας (EPIL\_WRAS), και µια για την επιλογή της αίθουσας (EPIL\_AITHOYSAS). Το κυρίως πρόγραµµα και οι υπορουτίνες έχουν 5 κοινούς παραµέτρους (Πίνακας 3) των οποίων οι τιµές αλλάζουν και δηλώνονται ως εξής (ByRef X, Y, A, T As Integer, B As String)

**Πίνακας 4** Παράµετροι κυρίως προγράµµατος και υπορουτινών.

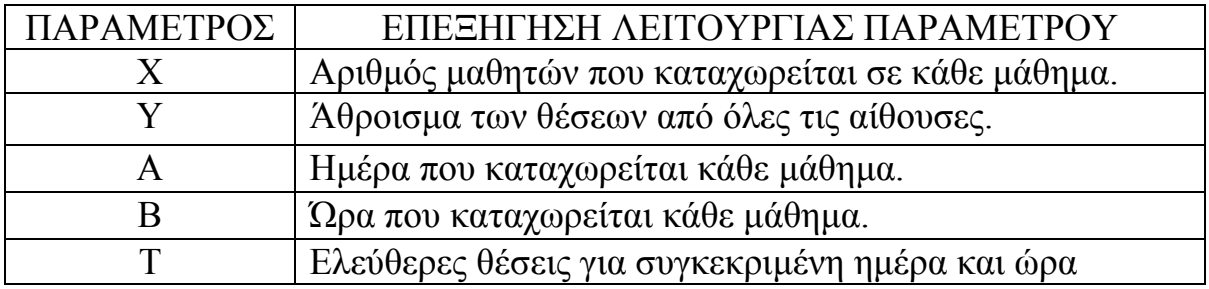

Στο κυρίως πρόγραµµα αρχικά ταξινοµείται η Βάση 6 µε βάση το πεδίο ΜΑΘΗΤΕΣ κατά αύξοντα αριθµό (δηλαδή από το µικρότερο στο µεγαλύτερο),και ο δείκτης στη Βάση 6 τοποθετείται στην τελευταία εγγραφή. Στη συνέχεια γίνεται έλεγχος αν το µάθηµα που δείχνει ο δείκτης της Βάσης 6 υπάρχει στη Βάση 8. Αν υπάρχει σηµαίνει ότι το µάθηµα αυτό έχει µπει στο πρόγραµµα της εξεταστικής, άρα ο δείκτης της Βάσης 6 πρέπει να προχωρήσει µια θέση πίσω (σε εγγραφή µε µικρότερο ή ίσο αριθµό µαθητών). Αν δεν υπάρχει τότε η παράµετρος ¨ Χ ¨ παίρνει τιµή την τιµή που περιέχει το πεδίο ΜΑΘΗΤΕΣ της Βάσης 6στη συγκεκριµένη εγγραφή και στη συνέχεια καλείται η υπορουτίνα για την επιλογή της ηµέρας (EPIL\_HMERAS) και ο δείκτης της Βάσης 6 προχωράει µια θέση πίσω. Αυτό γίνεται έως ότου τελειώσουν οι εγγραφές στη Βάση 6 (δηλαδή όταν ο δείκτης της Βάσης 6 φτάσει στην πρώτη εγγραφή). Η ταξινόµηση γίνεται για δυο λόγους . Πρώτον για να πάρουν πρώτα θέση στο πρόγραµµα της εξεταστικής τα µαθήµατα µε το µεγαλύτερο αριθµό µαθητών ,έτσι ώστε να µειωθούν οι πιθανότητες σε κάποιο µάθηµα να µην επαρκούν οι θέσεις σε καµία µέρα και ώρα. Και δεύτερον, αν δοθεί αριθµός µαθητών στα µαθήµατα µε τη σειρά ανά εξάµηνο και όχι µε τυχαίες επιλογές, η ταξινόµηση θα ¨ανακατέψει¨ τις εγγραφές της Βάσης 6, οπότε το πρόγραµµα της εξεταστικής θα εξαρτάται άµεσα από τον αριθµό των µαθητών (πεδίο ΜΑΘΗΤΕΣ Βάσης 6) και όχι από τη σειρά που καταχωρήθηκαν οι εγγραφές στη Βάση 6, µε αποτέλεσµα να µειώνονται οι πιθανότητες, τα πρώτα µαθήµατα που θα καταχωρηθούν στη Βάση 6, αν είναι του ίδιου εξαµήνου να τοποθετηθούν στο πρόγραµµα της εξεταστικής σε διαφορετική ηµέρα αλλά ίδια ώρα και συγκεκριµένα την ώρα ¨Π1¨.

Ο κώδικας της υπορουτίνας η οποία κάνει επιλογή ηµέρας (EPIL\_HMERAS) ελέγχει ένα από τα κριτήρια που έχουν τεθεί για τη δηµιουργία του προγράµµατος, το κριτήριο να µην επιτρέπει την εισαγωγή δυο µαθηµάτων ίδιου εξαµήνου την ίδια µέρα. Ο έλεγχος ξεκινάει από τη µέρα που έγινε η τελευταία προσθήκη στο πρόγραµµα της εξεταστικής (αν δεν υπάρχει άλλη προσθήκη, δηλαδή είναι η πρώτη, ο έλεγχος ξεκινάει από την πρώτη µέρα). Αν τη συγκεκριµένη µέρα υπάρχει άλλο µάθηµα του ίδιου εξαµήνου, τότε γίνετε έλεγχος για την επόµενη µέρα. Αυτό συνεχίζεται έως ότου βρεθεί µια µέρα που να µην υπάρχει άλλο µάθηµα του ίδιου εξαµήνου. Όταν βρεθεί ηµέρα στην οποία δεν υπάρχει άλλο µάθηµα του ίδιου εξαµήνου τότε η

παράµετρος ¨Α¨ παίρνει σαν τιµή την συγκεκριµένη µέρα και στη συνέχεια καλείται η υπορουτίνα η οποία κάνει επιλογή ώρας (EPIL\_WRAS).

Ο κώδικας της υπορουτίνας η οποία κάνει επιλογή ώρας (EPIL\_WRAS) ελέγχει αν την ηµέρα, που έχει επιλέγει από την υπορουτίνα επιλογής ηµέρας και την ώρα ¨Π1¨ υπάρχουν ελεύθερες θέσεις. Αν όλες οι αίθουσες είναι ελεύθερες και ο αριθµός των µαθητών, στο συγκεκριµένο µάθηµα, υπερβαίνει τον αριθµό των θέσεων όλων των αιθουσών, τότε το συγκεκριµένο µάθηµα καταχωρείται στο πρόγραµµα της εξεταστικής τη συγκεκριµένη ηµέρα και ώρα ¨Π1¨ και δεσµεύει γι'αυτή την ηµέρα και ώρα όλες τις αίθουσες. Αν ο αριθµός των µαθητών είναι µικρότερος από τον αριθµό των ελεύθερων θέσεων, τότε η παράµετρος ¨Β¨ παίρνει την τιµή ¨Π1¨ και καλείται η υπορουτίνα η οποία κάνει επιλογή αίθουσας (EPIL\_AITHOYSAS). Αν ο αριθµός των µαθητών, στο συγκεκριµένο µάθηµα, είναι µεγαλύτερος από τον αριθµό των ελεύθερων θέσεων, τότε γίνεται έλεγχος αν την ίδια µέρα και ώρα ¨Π2¨ υπάρχουν ελεύθερες θέσεις. Αν όλες οι αίθουσες είναι ελεύθερες και ο αριθµός των µαθητών, στο συγκεκριµένο µάθηµα, υπερβαίνει τον αριθµό των θέσεων όλων των αιθουσών, τότε το συγκεκριµένο µάθηµα καταχωρείται στο πρόγραµµα της εξεταστικής τη συγκεκριµένη ηµέρα και ώρα ¨Π2¨ και δεσµεύει γι'αυτή την ηµέρα και ώρα όλες τις αίθουσες. Αν ο αριθµός των µαθητών είναι µικρότερος από τον αριθµό των ελεύθερων θέσεων, τότε η παράµετρος ¨Β¨ παίρνει την τιµή ¨Π2¨ και καλείται η υπορουτίνα η οποία κάνει επιλογή αίθουσας (EPIL\_AITHOYSAS). Αν ο αριθµός των µαθητών, στο συγκεκριµένο µάθηµα, είναι µεγαλύτερος από τον αριθµό των ελεύθερων θέσεων, τότε γίνεται έλεγχος αν την ίδια µέρα και ώρα ¨Π3¨ υπάρχουν ελεύθερες θέσεις. Αν όλες οι αίθουσες είναι ελεύθερες και ο αριθµός των µαθητών, στο συγκεκριµένο µάθηµα, υπερβαίνει τον αριθµό των θέσεων όλων των αιθουσών, τότε το συγκεκριµένο µάθηµα καταχωρείται στο πρόγραµµα της εξεταστικής τη συγκεκριµένη ηµέρα και ώρα ¨Π3¨ και δεσµεύει γι'αυτή την ηµέρα και ώρα όλες τις αίθουσες. Αν ο αριθµός των µαθητών είναι µικρότερος από τον αριθµό των ελεύθερων θέσεων, τότε η παράµετρος ¨Β¨ παίρνει την τιµή ¨Π3¨ και καλείται η υπορουτίνα η οποία κάνει επιλογή αίθουσας (EPIL\_AITHOYSAS). Αν ο αριθµός των µαθητών είναι µεγαλύτερος από τον αριθµό των ελεύθερων θέσεων, τότε γίνεται έλεγχος αν την ίδια µέρα και ώρα ¨ΑΠ1¨ υπάρχουν ελεύθερες θέσεις. Αν όλες οι αίθουσες είναι ελεύθερες και ο αριθµός των µαθητών, στο συγκεκριµένο µάθηµα, υπερβαίνει τον αριθµό των θέσεων όλων των αιθουσών, τότε το συγκεκριµένο µάθηµα καταχωρείται στο πρόγραµµα της εξεταστικής τη συγκεκριµένη ηµέρα και ώρα ¨ΑΠ1¨ και δεσµεύει γι'αυτή την ηµέρα και ώρα όλες τις αίθουσες. Αν ο αριθµός των µαθητών είναι µικρότερος από τον αριθµό των ελεύθερων θέσεων, τότε η παράµετρος ¨Β¨ παίρνει την τιµή ¨ΑΠ1¨ και καλείται η υπορουτίνα η οποία κάνει επιλογή αίθουσας (EPIL\_AITHOYSAS). Αν ο αριθµός των µαθητών είναι µεγαλύτερος από τον αριθµό των ελεύθερων θέσεων, τότε γίνεται έλεγχος αν την ίδια µέρα και ώρα ¨ΑΠ2¨ υπάρχουν

ελεύθερες θέσεις. Αν όλες οι αίθουσες είναι ελεύθερες και ο αριθµός των µαθητών, στο συγκεκριµένο µάθηµα, υπερβαίνει τον αριθµό των θέσεων όλων των αιθουσών, τότε το συγκεκριµένο µάθηµα καταχωρείται στο πρόγραµµα της εξεταστικής τη συγκεκριµένη ηµέρα και ώρα ¨ΑΠ2¨ και δεσµεύει γι'αυτή την ηµέρα και ώρα όλες τις αίθουσες. Αν ο αριθµός των µαθητών είναι µικρότερος από τον αριθµό των ελεύθερων θέσεων, τότε η παράµετρος ¨Β¨ παίρνει την τιµή ¨ΑΠ2¨ και καλείται η υπορουτίνα η οποία κάνει επιλογή αίθουσας (EPIL\_AITHOYSAS). Αν ο αριθµός των µαθητών είναι µεγαλύτερος από τον αριθµό των ελεύθερων θέσεων, τότε σηµαίνει ότι δεν υπάρχουν ελεύθερες θέσεις για όλους τους µαθητές τη συγκεκριµένη µέρα, οπότε ξανακαλείται η υπορουτίνα για την επιλογή ηµέρας ξεκινώντας όµως τον έλεγχο από την επόµενη ηµέρα.

Ο κώδικας της υπορουτίνας η οποία κάνει επιλογή αίθουσας (EPIL\_AITHOYSAS) αρχικά δηµιουργεί 5 πίνακες (R(15), P(15), S(15), RN(15), PN(15)). Στη συνέχεια γίνεται προσπέλαση της Βάσης 2 και οι τιμές των πεδίων ΑΙΘΟΥΣΕΣ και ΘΕΣΕΙΣ καταχωρούνται στους πίνακες S( ) και P( ) αντίστοιχα. Έπειτα γίνεται προσπέλαση της Βάσης 8 και καταχωρούνται στον πίνακα R( )οι τιµές του πεδίου ΑΙΘΟΥΣΑ από εγγραφές που τα πεδία ΗΜΕΡΑ και ΩΡΑ είναι ίδια µε την ηµέρα και την ώρα που έχουν επιλεγεί από τις υπορουτίνες EPIL\_ HMERAS και EPIL\_ WRAS αντίστοιχα. Με βάση τους πίνακες S( ), P( ) και R( ) καταχωρούνται τιµές και στους πίνακες RN( ) και PN(). Η καταχώρηση γίνεται ως εξής: Συγκρίνονται μία προς μία οι τιμές µεταξύ των πινάκων S( ) και R( ). Αν βρεθούν ίσες τότε οι συγκεκριµένες θέσεις των πινάκων S( ) και P( ) µηδενίζονται. Στην συνέχεια γίνεται ξανά προσπέλαση στον πίνακα S( ) και κάθε φορά που µία θέση του πίνακα έχει τιµή διαφορετική του µηδενός τότε οι τιµές στην συγκεκριµένη θέση των πινάκων S() και P() καταχωρούνται στους πίνακες RN() και PN() αντίστοιχα. Έτσι με αυτόν τον τρόπο εξασφαλίζεται στον πίνακα RN( ) να υπάρχουν οι ελεύθερες αίθουσες και στον PN( ) να υπάρχουν οι θέσεις των ελεύθερων αιθουσών για µια συγκεκριµένη µέρα και ώρα. Στη συνέχεια του προγράµµατος γίνονται όλοι οι δυνατοί συνδυασµοί των ελεύθερων αιθουσών έτσι ώστε να γίνει η βέλτιστη επιλογή των αιθουσών (δηλαδή οι θέσεις που θα µένουν αχρησιµοποίητες να είναι όσο το δυνατόν λιγότερες). Έπειτα το συγκεκριµένο µάθηµα καταχωρείται στο πρόγραµµα της εξεταστικής τη συγκεκριµένη ηµέρα και ώρα που έχουν επιλεγεί από τις υπορουτίνες EPIL\_ HMERAS και EPIL\_ WRAS αντίστοιχα και δεσµεύει γι'αυτή την ηµέρα και ώρα όλες τις αίθουσες που έχουν επιλεγεί από την υπορουτίνα EPIL\_AITHOYSAS.

• Πίσω από το κουµπί ΟΚ που αφορά την ΑΜΕΣΗ ΚΑΤΑΧΩΡΙΣΗ υπάρχει ο παρακάτω κώδικας :

Private Sub Command2\_Click()

```
Dim X As Integer, Y As Integer, A As Integer, T As Integer, B As String 
Dim question As String 
Dim answer As VbMsgBoxResult 
A = 1B = " "T = 0Y = 0If Text1.Text = "" Or EXAMHNO.Text = "" Or MATIMA.Text = "" Or Combo1 = "" Or
Comb<sub>0</sub>2 = "" Then MsgBox ("ΕΠΙΛΕΞΤΕ ΕΞΑΜΗΝΟ, ΜΑΘΗΜΑ, ΗΜΕΡΑ ΚΑΙ ΩΡΑ ΚΑΙ ∆ΩΣΤΕ ΤΟΝ
ΑΡΙΘΜΟ ΤΩΝ ΜΑΘΗΤΩΝ ΠΟΥ ΕΧΟΥΝ ΑΥΤΟ ΤΟ ΜΑΘΗΜΑ") 
   Exit Sub 
End If 
X = \text{CInt}(\text{Text1}.\text{Text})Data2.Recordset.MoveFirst 
Do While Not Data2.Recordset.EOF
  Y = Data2. Recordset. Fields ("THESEIS") + Y
   Data2.Recordset.MoveNext 
Loop 
If Not Data5.Recordset.BOF Then 
  Data5.Recordset.MoveFirst.
End If 
Do While Not Data5.Recordset.EOF
   If Data5.Recordset.Fields("MATHIMA") = MATIMA.Text Then 
     question = "ΣΤΟ ΜΑΘΗΜΑ ΑΥΤΟ ΕΧΕΤΕ ΕΙ∆Η ∆ΩΣΕΙ ΑΡΙΘΜΟ ΜΑΘΗΤΩΝ. 
ΘΕΛΕΤΕ ΝΑ ΓΙΝΕΙ ΑΛΛΑΓΗ;" 
    answer = MsgBox(question, vbQuestion & vbYesNo)If answer = vbYes Then
      Data5.Recordset.Delete
       Data5.Refresh 
       If Not Data8.Recordset.BOF Then 
          Data8.Recordset.MoveFirst 
       End If 
      Do While Not Data8 Recordset EOF
          If Data8.Recordset.Fields("ΜΑΘΗΜΑ") = MATIMA.Text Then 
           Data8.Recordset.Delete.
            Data8.Refresh 
          End If 
          Data8.Recordset.MoveNext 
       Loop 
     Else 
       Exit Sub 
     End If 
   End If 
   If Not Data5.Recordset.EOF Then 
    Data5.Recordset.MoveNext
   End If 
Loop
```
Call EP\_HMERAS $(X, Y, A, T, B)$ 

End Sub

Sub EP\_HMERAS(ByRef X, Y, A, T As Integer, B As String) If Not Data6.Recordset.BOF Then Data6.Recordset.MoveFirst End If If Data3.Recordset.EOF Then Data3.Recordset.MoveFirst End If Do While Not Data6.Recordset.EOF On Error Resume Next If Data6.Recordset.Fields("HMERA") = Combo2 And Data6.Recordset.Fields("EXAMINO") = EXAMHNO.Text Then MsgBox "ΣΕ ΑΥΤΗ ΤΗ ΜΕΡΑ ΥΠΑΡΧΕΙ ΑΛΛΟ ΜΑΘΗΜΑ ΤΟΥ Ι∆ΙΟΥ ΕΞΑΜΗΝΟΥ. ΕΠΙΛΕΞΤΕ ΑΛΛΗ ΜΕΡΑ." Exit Sub End If Data6.Recordset.MoveNext Loop Call EP\_WRAS  $(X, Y, A, T, B)$ End Sub Sub EP\_WRAS (ByRef X, Y, A, T As Integer, B As String) Dim F, I, J As Integer  $F = 0$ Data2.Recordset.MoveLast J = Data2.Recordset.Fields("AITHOYSES")  $B = Combo1$ If Not Data8.Recordset.BOF Then Data8.Recordset.MoveFirst. End If Do While Not Data8 Recordset EOF If Data8.Recordset.Fields("ΗΜΕΡΑ") = Combo2 And Data8.Recordset.Fields("ΩΡΑ") = B Then Data2.Recordset.MoveFirst Do While Not Data2.Recordset.EOF If Data2.Recordset.Fields("AITHOYSES") = Data8.Recordset.Fields("ΑΙΘΟΥΣΑ") Then  $F = Data2$ . Recordset. Fields ("THESEIS") + F End If Data2.Recordset.MoveNext Loop End If Data8.Recordset.MoveNext Loop

 $T = Y - F$ If  $T = Y$  And  $X > Y$  Then Data5.Recordset.AddNew Data5.Recordset.Fields("MATHIMA") = MATIMA.Text Data5.Recordset.Fields("EXAMINO") = EXAMHNO.Text Data5.Recordset.Fields("MATHITES") = Text1.Text Data5.Recordset.Update Data5.Refresh Data5.Recordset.MoveLast Data6.Recordset.AddNew Data6.Recordset.Fields("MATHIMA") = MATIMA.Text Data6.Recordset.Fields("EXAMINO") = EXAMHNO.Text Data6.Recordset.Fields("HMERA") = Combo2 Data6.Recordset.Update Data6.Refresh Data7.Recordset.AddNew Data7.Recordset.Fields("MATHIMA") = MATIMA.Text Data7.Recordset.Fields("HMERA") = Combo2 Data7.Recordset.Fields("WRA") = B Data7.Recordset.Update Data7.Refresh For  $I = 1$  To I Data8.Recordset.AddNew Data8.Recordset.Fields("ΜΑΘΗΜΑ") = MATIMA.Text Data8.Recordset.Fields("ΕΞΑΜΗΝΟ") = EXAMHNO.Text Data8.Recordset.Fields("ΗΜΕΡΑ") = Combo2 Data8.Recordset.Fields(" $\Omega$ PA") = B Data8.Recordset.Fields("ΑΙΘΟΥΣΑ") = I Data8.Recordset.Update Data8.Refresh Next I Exit Sub End If If  $X < T$  Then Call EP\_AITHOYSAS (X, Y, A, T, B) Exit Sub End If If  $T \leq Y$  And  $X \geq T$  Then MsgBox "ΟΙ ΘΕΣΕΙΣ ∆ΕΝ ΕΠΑΡΚΟΥΝ. ΕΠΕΛΕΞΕ ΑΛΛΗ ΩΡΑ Ή ΑΛΛΗ ΜΕΡΑ" End If End Sub Sub EP\_AITHOYSAS (ByRef X, Y, A, T As Integer, B As String) Dim P(15) As Integer Dim R(15) As Integer Dim S(15) As Integer Dim RN(15) As Integer Dim PN(15) As Integer Dim E(15) As Integer Dim I, J, F, C, K, NEWREC, X1, X2 As Integer

Dim E1, E2, E3, E4, E5, E6, E7, E8, E9, E10, E11, E12, E13, E14, E15 As Integer Dim M1, M2, M3, M4, M5, M6, M7, M8, M9, M10, M11, M12, M13, M14, M15 As Integer For  $I = 1$  To 15  $E(I) = 0$ Next I Data2.Recordset.MoveLast J = Data2.Recordset.Fields("AITHOYSES") Data2.Recordset.MoveFirst For  $I = 1$  To J P(I) = Data2.Recordset.Fields("THESEIS") S(I) = Data2.Recordset.Fields("AITHOYSES") Data2.Recordset.MoveNext Next I  $I = 0$ If Not Data8.Recordset.BOF Then Data8.Recordset.MoveFirst End If Do While Not Data8.Recordset.EOF If Data8.Recordset.Fields("ΗΜΕΡΑ") = Combo2 And Data8.Recordset.Fields("ΩΡΑ") = B Then  $I = I + 1$  R(I) = Data8.Recordset.Fields("ΑΙΘΟΥΣΑ") End If Data8.Recordset.MoveNext Loop If  $I = 0$  Then  $I = 1$ End If For  $X1 = 1$  To J For  $X2 = 1$  To I If  $S(X1) = R(X2)$  Then  $S(X1) = 0$  $P(X1) = 0$  End If Next X2 Next X1  $X2 = 0$ For  $X1 = 1$  To J If  $S(X1) \leq 0$  Then  $X2 = X2 + 1$  $RN(X2) = S(X1)$  $PN(X2) = P(X1)$  End If Next X1

```
For M1 = 1 To X2If PN(M1) \geq X And PN(M1) \leq T Then
    T = PN(M1)E(1) = RN(M1) End If 
Next M1 
For M1 = 1 To X2 - 1For M2 = M1 + 1 To X2K = PN(M1) + PN(M2)If K \ge X And K \le T Then
      T = KE(1) = RN(M1)E(2) = RN(M2) End If 
   Next M2 
Next M1 
For M1 = 1 To X2 - 2For M2 = M1 + 1 To X2 - 1For M3 = M2 + 1 To X2K = PN(M1) + PN(M2) + PN(M3)If K \geq X And K \leq T Then
        T = KE(1) = RN(M1)E(2) = RN(M2)E(3) = RN(M3) End If 
     Next M3 
   Next M2 
Next M1 
For M1 = 1 To X2 - 3For M2 = M1 + 1 To X2 - 2For M3 = M2 + 1 To X2 - 1For M4 = M3 + 1 To X2K = PN(M1) + PN(M2) + PN(M3) + PN(M4)If K \ge X And K \le T Then
           T = KE(1) = RN(M1)E(2) = RN(M2)E(3) = RN(M3)E(4) = RN(M4) End If 
       Next M4 
     Next M3 
   Next M2 
Next M1
```

```
For M1 = 1 To X2 - 4For M2 = M1 + 1 To X2 - 3For M3 = M2 + 1 To X2 - 2For M4 = M3 + 1 To X2 - 1For M5 = M4 + 1 To X2K = PN(M1) + PN(M2) + PN(M3) + PN(M4) + PN(M5)If K \ge X And K \le T Then
             T = KE(1) = RN(M1)E(2) = RN(M2)E(3) = RN(M3)E(4) = RN(M4)E(5) = RN(M5) End If 
         Next M5 
       Next M4 
     Next M3 
   Next M2 
Next M1 
For M1 = 1 To X2 - 5For M2 = M1 + 1 To X2 - 4For M3 = M2 + 1 To X2 - 3For M4 = M3 + 1 To X2 - 2For M5 = M4 + 1 To X2 - 1For M6 = M5 + 1 To X2K = PN(M1) + PN(M2) + PN(M3) + PN(M4) + PN(M5) + PN(M6)If K \geq X And K \leq T Then
               T = KE(1) = RN(M1)E(2) = RN(M2)E(3) = RN(M3)E(4) = RN(M4)E(5) = RN(M5)E(6) = RN(M6) End If 
            Next M6 
         Next M5 
       Next M4 
     Next M3 
   Next M2 
Next M1 
For M1 = 1 To X2 - 6For M2 = M1 + 1 To X2 - 5For M3 = M2 + 1 To X2 - 4For M4 = M3 + 1 To X2 - 3For M5 = M4 + 1 To X2 - 2For M6 = M5 + 1 To X2 - 1For M7 = M6 + 1 To X2
```

```
K = PN(M1) + PN(M2) + PN(M3) + PN(M4) + PN(M5) + PN(M6) +PN(M7) 
               If K \geq X And K \leq T Then
                 T = KE(1) = RN(M1)E(2) = RN(M2)E(3) = RN(M3)E(4) = RN(M4)E(5) = RN(M5)E(6) = RN(M6)E(7) = RN(M7) End If 
              Next M7 
            Next M6 
         Next M5 
       Next M4 
     Next M3 
   Next M2 
Next M1 
For M1 = 1 To X2 - 7For M2 = M1 + 1 To X2 - 6For M3 = M2 + 1 To X2 - 5For M4 = M3 + 1 To X2 - 4For M5 = M4 + 1 To X2 - 3For M6 = M5 + 1 To X2 - 2For M7 = M6 + 1 To X2 - 1For M8 = M7 + 1 To X2K = PN(M1) + PN(M2) + PN(M3) + PN(M4) + PN(M5) + PN(M6) +PN(M7) + PN(M8)If K \ge X And K \le T Then
                   T = KE(1) = RN(M1)E(2) = RN(M2)E(3) = RN(M3)E(4) = RN(M4)E(5) = RN(M5)E(6) = RN(M6)E(7) = RN(M7)E(8) = RN(M8) End If 
                Next M8 
              Next M7 
           Next M6 
         Next M5 
       Next M4 
     Next M3 
   Next M2 
Next M1
```

```
For M1 = 1 To X2 - 8For M2 = M1 + 1 To X2 - 7For M3 = M2 + 1 To X2 - 6For M4 = M3 + 1 To X2 - 5For M5 = M4 + 1 To X2 - 4For M6 = M5 + 1 To X2 - 3For M7 = M6 + 1 To X2 - 2For M8 = M7 + 1 To X2 - 1For M9 = M8 + 1 To X2
                   K = PN(M1) + PN(M2) + PN(M3) + PN(M4) + PN(M5) + PN(M6) +PN(M7) + PN(M8) + PN(M9)If K \geq X And K \leq T Then
                     T = KE(1) = RN(M1)E(2) = RN(M2)E(3) = RN(M3)E(4) = RN(M4)E(5) = RN(M5)E(6) = RN(M6)E(7) = RN(M7)E(8) = RN(M8)E(9) = RN(M9) End If 
                  Next M9 
                Next M8 
             Next M7 
           Next M6 
         Next M5 
       Next M4 
     Next M3 
   Next M2 
Next M1 
For M1 = 1 To X2 - 9For M2 = M1 + 1 To X2 - 8For M3 = M2 + 1 To X2 - 7For M4 = M3 + 1 To X2 - 6For M5 = M4 + 1 To X2 - 5For M6 = M5 + 1 To X2 - 4For M7 = M6 + 1 To X2 - 3For M8 = M7 + 1 To X2 - 2For M9 = M8 + 1 To X2 - 1For M10 = M9 + 1 To X2
                     K = PN(M1) + PN(M2) + PN(M3) + PN(M4) + PN(M5) + PN(M6)+ PN(M7) + PN(M8) + PN(M9) + PN(M10)If K \ge X And K \le T Then
                       T = KE(1) = RN(M1)E(2) = RN(M2)E(3) = RN(M3)
```

```
E(4) = RN(M4)E(5) = RN(M5)E(6) = RN(M6)E(7) = RN(M7)E(8) = RN(M8)E(9) = RN(M9)E(10) = RN(M10) End If 
                    Next M10 
                  Next M9 
                Next M8 
             Next M7 
           Next M6 
         Next M5 
       Next M4 
     Next M3 
   Next M2 
Next M1 
For M1 = 1 To X2 - 10For M2 = M1 + 1 To X2 - 9For M3 = M2 + 1 To X2 - 8For M4 = M3 + 1 To X2 - 7For M5 = M4 + 1 To X2 - 6For M6 = M5 + 1 To X2 - 5For M7 = M6 + 1 To X2 - 4For M8 = M7 + 1 To X2 - 3For M9 = M8 + 1 To X2 - 2For M10 = M9 + 1 To X2 - 1For M11 = M10 + 1 To X2
                        K = PN(M1) + PN(M2) + PN(M3) + PN(M4) + PN(M5) +PN(M6) + PN(M7) + PN(M8) + PN(M9) + PN(M10) + PN(M11)If K \ge X And K \le T Then
                          T = KE(1) = RN(M1)E(2) = RN(M2)E(3) = RN(M3)E(4) = RN(M4)E(5) = RN(M5)E(6) = RN(M6)E(7) = RN(M7)E(8) = RN(M8)E(9) = RN(M9)E(10) = RN(M10)E(11) = RN(M11) End If 
                      Next M11 
                    Next M10 
                  Next M9 
                Next M8
```

```
 Next M7 
            Next M6 
         Next M5 
       Next M4 
     Next M3 
   Next M2 
Next M1 
For M1 = 1 To X2 - 11For M2 = M1 + 1 To X2 - 10For M3 = M2 + 1 To X2 - 9For M4 = M3 + 1 To X2 - 8For M5 = M4 + 1 To X2 - 7For M6 = M5 + 1 To X2 - 6For M7 = M6 + 1 To X2 - 5For M8 = M7 + 1 To X2 - 4For M9 = M8 + 1 To X2 - 3
                   For M10 = M9 + 1 To X2 - 2For M11 = M10 + 1 To X2 - 1For M12 = M11 + 1 To X2
                          K = PN(M1) + PN(M2) + PN(M3) + PN(M4) + PN(M5) +PN(M6) + PN(M7) + PN(M8) + PN(M9) + PN(M10) + PN(M11) + PN(M12)If K \ge X And K \le T Then
                            T = KE(1) = RN(M1)E(2) = RN(M2)E(3) = RN(M3)E(4) = RN(M4)E(5) = RN(M5)E(6) = RN(M6)E(7) = RN(M7)E(8) = RN(M8)E(9) = RN(M9)E(10) = RN(M10)E(11) = RN(M11)E(12) = RN(M12) End If 
                         Next M12 
                      Next M11 
                    Next M10 
                  Next M9 
                Next M8 
              Next M7 
           Next M6 
         Next M5 
       Next M4 
     Next M3 
   Next M2 
Next M1
```

```
For M1 = 1 To X2 - 12For M2 = M1 + 1 To X2 - 11For M3 = M2 + 1 To X2 - 10For M4 = M3 + 1 To X2 - 9For M5 = M4 + 1 To X2 - 8For M6 = M5 + 1 To X2 - 7For M7 = M6 + 1 To X2 - 6For M8 = M7 + 1 To X2 - 5For M9 = M8 + 1 To X2 - 4For M10 = M9 + 1 To X2 - 3For M11 = M10 + 1 To X2 - 2For M12 = M11 + 1 To X2 - 1For M13 = M12 + 1 To X2
                            K = PN(M1) + PN(M2) + PN(M3) + PN(M4) + PN(M5) +PN(M6) + PN(M7) + PN(M8) + PN(M9) + PN(M10) + PN(M11) + PN(M12) + PN(13)If K \ge X And K \le T Then
                              T = KE(1) = RN(M1)E(2) = RN(M2)E(3) = RN(M3)E(4) = RN(M4)E(5) = RN(M5)E(6) = RN(M6)E(7) = RN(M7)E(8) = RN(M8)E(9) = RN(M9)E(10) = RN(M10)E(11) = RN(M11)E(12) = RN(M12)E(13) = RN(M13) End If 
                           Next M13 
                        Next M12 
                      Next M11 
                    Next M10 
                  Next M9 
                Next M8 
              Next M7 
           Next M6 
         Next M5 
       Next M4 
     Next M3 
   Next M2 
Next M1 
For M1 = 1 To X2 - 13For M2 = M1 + 1 To X2 - 12For M3 = M2 + 1 To X2 - 11For M4 = M3 + 1 To X2 - 10For M5 = M4 + 1 To X2 - 9
```

```
For M6 = M5 + 1 To X2 - 8For M7 = M6 + 1 To X2 - 7For M8 = M7 + 1 To X2 - 6For M9 = M8 + 1 To X2 - 5For M10 = M9 + 1 To X2 - 4For M11 = M10 + 1 To X2 - 3For M12 = M11 + 1 To X2 - 2For M13 = M12 + 1 To X2 - 1For M14 = M13 + 1 To X2
                              K = PN(M1) + PN(M2) + PN(M3) + PN(M4) + PN(M5)+ PN(M6) + PN(M7) + PN(M8) + PN(M9) + PN(M10) + PN(M11) + PN(M12) + PN(13) +PN(M14) 
                              If K \geq X And K \leq T Then
                                T = KE(1) = RN(M1)E(2) = RN(M2)E(3) = RN(M3)E(4) = RN(M4)E(5) = RN(M5)E(6) = RN(M6)E(7) = RN(M7)E(8) = RN(M8)E(9) = RN(M9)E(10) = RN(M10)E(11) = RN(M11)E(12) = RN(M12)E(13) = RN(M13)E(14) = RN(M14) End If 
                             Next M14 
                          Next M13 
                        Next M12 
                      Next M11 
                    Next M10 
                  Next M9 
                Next M8 
             Next M7 
           Next M6 
         Next M5 
       Next M4 
     Next M3 
   Next M2 
Next M1 
For M1 = 1 To X2 - 14For M2 = M1 + 1 To X2 - 13For M3 = M2 + 1 To X2 - 12For M4 = M3 + 1 To X2 - 11For M5 = M4 + 1 To X2 - 10For M6 = M5 + 1 To X2 - 9
```

```
For M7 = M6 + 1 To X2 - 8For M8 = M7 + 1 To X2 - 7For M9 = M8 + 1 To X2 - 6For M10 = M9 + 1 To X2 - 5For M11 = M10 + 1 To X2 - 4For M12 = M11 + 1 To X2 - 3For M13 = M12 + 1 To X2 - 2For M14 = M13 + 1 To X2 - 1For M15 = M14 + 1 To X2
                                K = PN(M1) + PN(M2) + PN(M3) + PN(M4) +PN(M5) + PN(M6) + PN(M7) + PN(M8) + PN(M9) + PN(M10) + PN(M11) + PN(M12) +PN(13) + PN(M14) + PN(M15)If K \geq X And K \leq T Then
                                  T = KE(1) = RN(M1)E(2) = RN(M2)E(3) = RN(M3)E(4) = RN(M4)E(5) = RN(M5)E(6) = RN(M6)E(7) = RN(M7)E(8) = RN(M8)E(9) = RN(M9)E(10) = RN(M10)E(11) = RN(M11)E(12) = RN(M12)E(13) = RN(M13)E(14) = RN(M14)E(15) = RN(M15) End If 
                               Next M15 
                            Next M14 
                          Next M13 
                        Next M12 
                      Next M11 
                    Next M10 
                  Next M9 
                Next M8 
             Next M7 
           Next M6 
         Next M5 
       Next M4 
     Next M3 
   Next M2 
Next M1 
Data5.Recordset.AddNew 
Data5.Recordset.Fields("MATHIMA") = MATIMA.Text 
Data5.Recordset.Fields("EXAMINO") = EXAMHNO.Text 
Data5.Recordset.Fields("MATHITES") = Text1.Text
```
Data5.Recordset.Update Data5.Refresh Data5.Recordset.MoveLast Data6.Recordset.AddNew Data6.Recordset.Fields("MATHIMA") = MATIMA.Text Data6.Recordset.Fields("EXAMINO") = EXAMHNO.Text Data6.Recordset.Fields("HMERA") = Combo2 Data6.Recordset.Update Data6.Refresh Data7.Recordset.AddNew Data7.Recordset.Fields("MATHIMA") = MATIMA.Text Data7.Recordset.Fields("HMERA") = Combo2 Data7.Recordset.Fields("WRA") = B Data7.Recordset.Update Data7.Refresh For  $I = 1$  To 15 If  $E(I) \leq 0$  Then Data8.Recordset.AddNew Data8.Recordset.Fields("ΜΑΘΗΜΑ") = MATIMA.Text Data8.Recordset.Fields("ΕΞΑΜΗΝΟ") = EXAMHNO.Text Data8.Recordset.Fields("ΗΜΕΡΑ") = Combo2 Data8.Recordset.Fields(" $\Omega$ PA") = B Data8.Recordset.Fields("ΑΙΘΟΥΣΑ") = E(I) Data8.Recordset.Update Data8.Refresh End If Next I

End Sub

Ο κώδικας αυτός είναι παρόµοιος µε τον κώδικα που υπάρχει πίσω από το κουµπί ∆ΗΜΙΟΥΡΓΙΑ ΠΡΟΓΡΑΜΜΑΤΟΣ. Αποτελείτε και αυτός από 4 µέρη, το κυρίως πρόγραµµα και 3 υπορουτίνες, µια για την επιλογή ηµέρας (EP\_HMERAS),µια για την επιλογή ώρας (EP\_WRAS), και µια για την επιλογή της αίθουσας (EP\_AITHOYSAS). Το κυρίως πρόγραµµα και οι υπορουτίνες έχουν 5 κοινούς παραµέτρους (Πίνακας 4) των οποίων οι τιµές αλλάζουν και δηλώνονται ως εξής (ByRef X, Y, A, T As Integer, B As String)

| <b>They array a Trap apostolic respects to be proproused</b> from shop of $\alpha$ , $\alpha$ |                                                  |  |  |  |
|-----------------------------------------------------------------------------------------------|--------------------------------------------------|--|--|--|
| ΠΑΡΑΜΕΤΡΟΣ                                                                                    | ΕΠΕΞΗΓΗΣΗ ΛΕΙΤΟΥΡΓΙΑΣ ΠΑΡΑΜΕΤΡΟΥ                 |  |  |  |
|                                                                                               | Αριθμός μαθητών που καταχωρείται σε κάθε μάθημα. |  |  |  |
|                                                                                               | Άθροισμα των θέσεων από όλες τις αίθουσες.       |  |  |  |
|                                                                                               | Ημέρα που καταχωρείται κάθε μάθημα.              |  |  |  |
|                                                                                               | Ώρα που καταχωρείται κάθε μάθημα.                |  |  |  |
|                                                                                               | Ελεύθερες θέσεις για συγκεκριμένη ημέρα και ώρα  |  |  |  |

**Πίνακας 5** Παράµετροι κυρίως προγράµµατος και υπορουτινών.

Στο κυρίως πρόγραµµα γίνεται έλεγχος αν στα TextBox Text1, EXAMHNO και MATIMA και στα ComboBox Combo1 και Combo2, έχουν καταχωρηθεί τιµές. Αν έστω και ένα από αυτά είναι άδειο (δηλαδή δεν έχει καταχωρηθεί

τιµή), τότε εµφανίζεται το παρακάτω µήνυµα (Εικόνα 13).

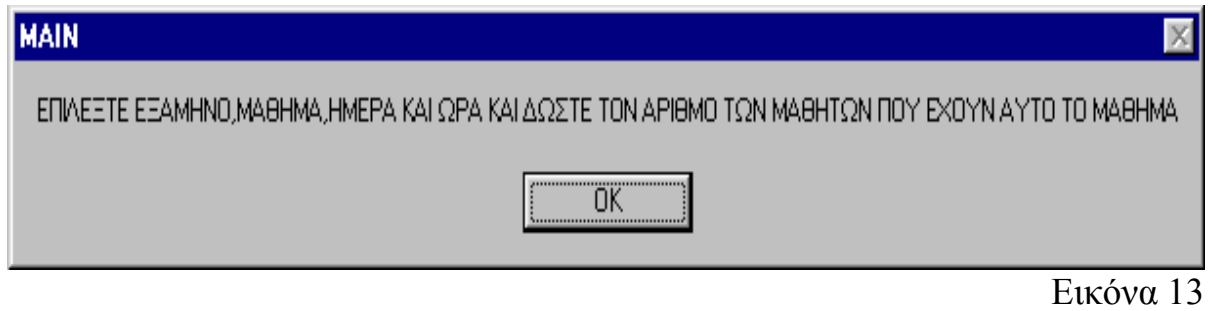

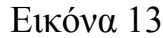

 Στη συνέχεια γίνεται έλεγχος αν το µάθηµα που έχει καταχωρηθεί στο TextBox MATIMA έχει δοθεί ήδη αριθµός µαθητών. Αν έχει δοθεί ξανά στο µάθηµα αυτό αριθµός µαθητών τότε εµφανίζεται το παρακάτω µήνυµα (Εικόνα14).

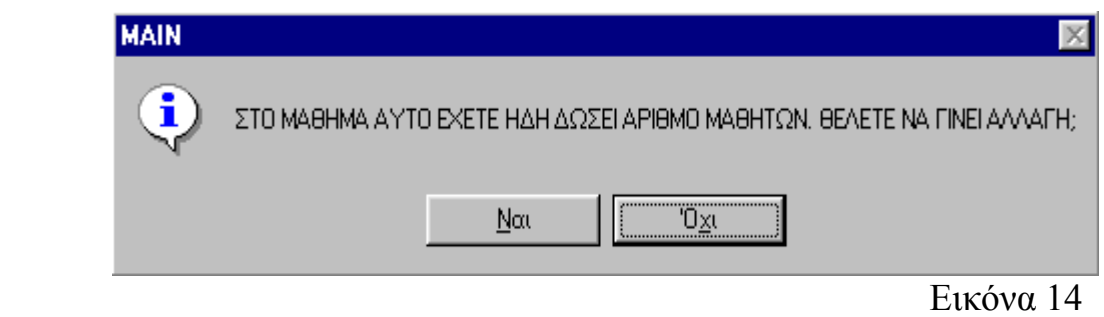

Αν η απάντηση είναι Ναι τότε διαγράφονται οι εγγραφές µε το συγκεκριµένο µάθηµα από τις βάσεις Βάση 6 και Βάση 8 (αν υπάρχει) και στη συνέχεια καλείται η υπορουτίνα για την επιλογή ηµέρας EP\_HMERAS. Αν η απάντηση είναι Όχι τότε βγαίνει από το κυρίως πρόγραµµα χωρίς να κάνει τίποτα. Ο κώδικας της υπορουτίνας η οποία κάνει επιλογή ηµέρας (EP\_HMERAS) ελέγχει ένα από τα κριτήρια που έχουν τεθεί για τη δηµιουργία του προγράµµατος, το κριτήριο να µην επιτρέπει την εισαγωγή δυο µαθηµάτων ίδιου εξαµήνου την ίδια µέρα. Οπότε ελέγχεται αν το εξάµηνο που έχει καταχωρηθεί στο TextBox EXAMHNO υπάρχει στη Βάση 7 τότε εµφανίζεται το παρακάτω µήνυµα (Εικόνα 15) και βγαίνει από την υπορουτίνα.

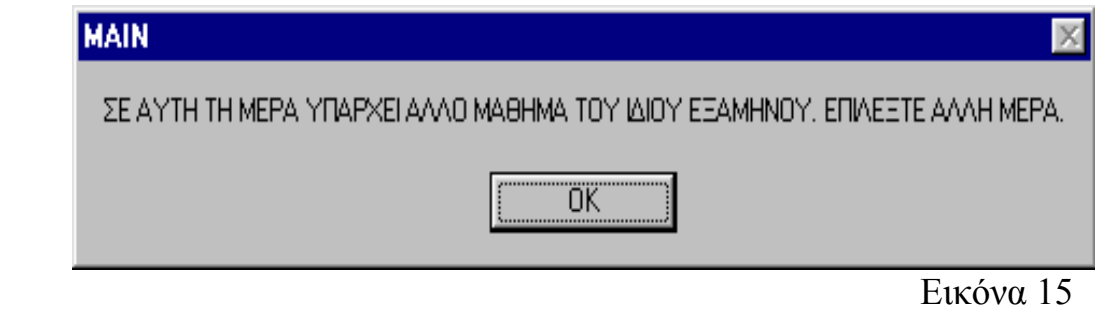

Αν δεν υπάρχει το εξάµηνο που έχει καταχωρηθεί στο TextBox EXAMHNO στη Βάση 7, τότε καλείται η υπορουτίνα η οποία κάνει επιλογή ώρας (EP\_WRAS). Ο κώδικας της υπορουτίνας η οποία κάνει επιλογή ώρας (EPIL\_WRAS) ελέγχει αν την ηµέρα, που έχει καταχωρηθεί στο ComboBox Combo 2 και την ώρα που έχει καταχωρηθεί στο ComboBox Combo 1 υπάρχουν ελεύθερες θέσεις. Αν όλες οι αίθουσες είναι ελεύθερες και ο αριθµός των µαθητών, στο συγκεκριµένο µάθηµα, υπερβαίνει τον αριθµό των θέσεων όλων των αιθουσών, τότε το συγκεκριµένο µάθηµα καταχωρείται στο πρόγραµµα της εξεταστικής την ηµέρα που έχει καταχωρηθεί στο ComboBox Combo 2 και την ώρα που έχει καταχωρηθεί στο ComboBox Combo 1 και δεσµεύει γι'αυτή την ηµέρα και ώρα όλες τις αίθουσες. Αν ο αριθµός των µαθητών είναι µικρότερος από τον αριθµό των ελεύθερων θέσεων, τότε καλείται η υπορουτίνα η οποία κάνει επιλογή αίθουσας (EP\_AITHOYSAS). Αν ο αριθµός των µαθητών είναι µεγαλύτερος από τον αριθµό των ελεύθερων θέσεων, τότε εµφανίζεται το παρακάτω µήνυµα (Εικόνα 16).

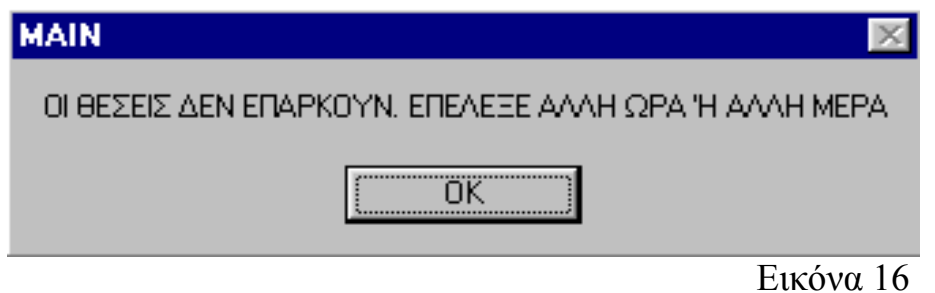

Ο κώδικας της υπορουτίνας η οποία κάνει επιλογή αίθουσας (EP\_AITHOYSAS) αρχικά δηµιουργεί 5 πίνακες (R(15), P(15), S(15), RN(15), PN(15)). Στη συνέχεια γίνεται προσπέλαση της Βάσης 2 και οι τιμές των πεδίων ΑΙΘΟΥΣΕΣ και ΘΕΣΕΙΣ καταχωρούνται στους πίνακες S( ) και P( ) αντίστοιχα. Έπειτα γίνεται προσπέλαση της Βάσης 8 και καταχωρούνται στον πίνακα R( )οι τιµές του πεδίου ΑΙΘΟΥΣΑ από εγγραφές που τα πεδία ΗΜΕΡΑ και ΩΡΑ είναι ίδια µε την ηµέρα και την ώρα που έχουν καταχωρηθεί στα ComboBox Combo 2 και ComboBox Combo 1 αντίστοιχα. Με βάση τους πίνακες S( ), P( ) και R( ) καταχωρούνται τιµές και στους πίνακες RN( ) και PN(). Η καταγώρηση γίνεται ως εξής: Συγκρίνονται μία προς μία οι τιμές µεταξύ των πινάκων S( ) και R( ). Αν βρεθούν ίσες τότε οι συγκεκριµένες

θέσεις των πινάκων S( ) και P( ) µηδενίζονται. Στην συνέχεια γίνεται ξανά προσπέλαση στον πίνακα S( ) και κάθε φορά που µία θέση του πίνακα έχει τιµή διαφορετική του µηδενός τότε οι τιµές στην συγκεκριµένη θέση των πινάκων S() και P() καταχωρούνται στους πίνακες RN() και PN() αντίστοιχα. Έτσι με αυτόν τον τρόπο εξασφαλίζεται στον πίνακα RN( ) να υπάρχουν οι ελεύθερες αίθουσες και στον PN( ) να υπάρχουν οι θέσεις των ελεύθερων αιθουσών για µια συγκεκριµένη µέρα και ώρα. Στη συνέχεια του προγράµµατος γίνονται όλοι οι δυνατοί συνδυασµοί των ελεύθερων αιθουσών έτσι ώστε να γίνει η βέλτιστη επιλογή των αιθουσών (δηλαδή οι θέσεις που θα µένουν αχρησιµοποίητες να είναι όσο το δυνατόν λιγότερες). Έπειτα το συγκεκριµένο µάθηµα καταχωρείται στο πρόγραµµα της εξεταστικής τη συγκεκριµένη ηµέρα και ώρα που έχουν καταχωρηθεί στα ComboBox Combo 2 και ComboBox Combo 1 αντίστοιχα και δεσµεύει γι'αυτή την ηµέρα και ώρα όλες τις αίθουσες που έχουν επιλεγεί από την υπορουτίνα EP\_AITHOYSAS.

• Πίσω από το κουµπί ΟΚ που αφορά την ∆ΙΑΓΡΑΦΉ ΣΥΝΌΛΟΥ ΜΑΘΗΤΏΝ ΌΛΩΝ ΤΩΝ ΜΑΘΗΜΑΤΩΝ υπάρχει ο παρακάτω κώδικας :

Private Sub Command5\_Click() Dim question As String Dim answer As VbMsgBoxResult question = "ΜΕ ΤΗΝ ΕΝΕΡΓΕΙΑ ΑΥΤΗ ΘΑ ΧΑΘΟΥΝ ΟΛΕΣ ΟΙ ΚΑΤΑΧΩΡΗΣΕΙΣ ΠΟΥ ΕΙΧΑΝ ΓΙΝΕΙ ΣΤΟ ΣΥΝΟΛΟ ΤΩΝ ΜΑΘΗΤΩΝ. ΣΙΓΟΥΡΑ ΘΕΛΕΤΕ ΝΑ ΓΙΝΕΙ ∆ΙΑΓΡΑΦΗ;" answer =  $MsgBox(question, vbQuestion & vbYesNo)$ If answer  $=$  vbYes Then If Not Data5.Recordset.EOF Then Data5.Recordset.MoveLast End If Do While Not Data5.Recordset.BOF Data5.Recordset.Delete Data5.Refresh Loop Else Exit Sub End If End Sub

Με το πάτηµα του κουµπιού ΟΚ για την διαγραφή του συνόλου των µαθητών όλων των µαθηµάτων εµφανίζεται το παρακάτω µήνυµα (Εικόνα 17) :

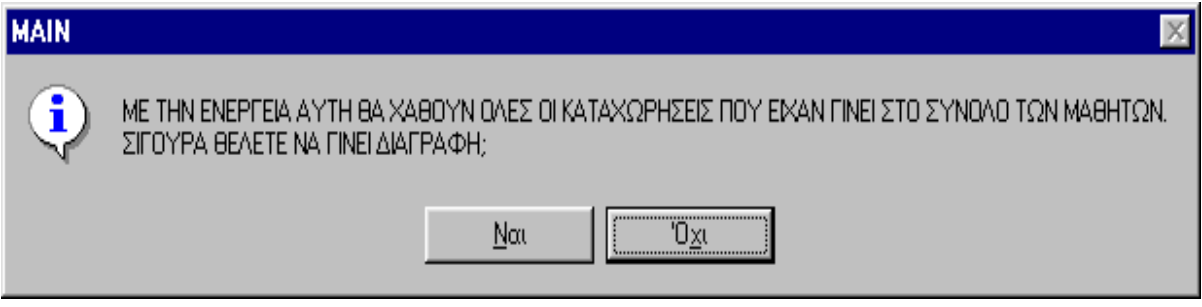

Εικόνα 17

Αν η επιλογή είναι Ναι τότε διαγράφεται η βοηθητική Βάση 6, έτσι µε αυτό τον τρόπο ο αριθµός των µαθητών σε όλα τα µαθήµατα µηδενίζεται για να προσδιοριστεί ξανά από την αρχή. Αν επιλογή είναι όχι τότε δεν γίνεται τίποτα.

Τα Data 1, Data 2, Data 3, Data 4, Data 5, Data 6, Data 7, Data 8, Data 9, Data 10 (βλ. Εικόνα 3) είναι αντικείµενα ελέγχου δεδοµένων µε τα οποία γίνετε η σύνδεση των βάσεων µε το πρόγραµµα. Στις ιδιότητες των Data δίνονται το όνοµα της βάσης και το πλήρες µονοπάτι που αυτή είναι αποθηκευµένη καθώς και ο συγκεκριµένος πίνακας που θα συνδεθεί µε την εφαρµογή. Τα συγκεκριµένα αντικείµενα έχουν οριστεί από τις ιδιότητες να µην είναι ορατά όταν εκτελείτε η εφαρµογή.

## **ΕΙΣΑΓΩΓΗ / ∆ΙΑΓΡΑΦΗ ΑΙΘΟΥΣΑΣ**

Στη φόρµα ΠΡΟΣΘΑΦΑΙΡΕΣΗ ΑΙΘΟΥΣΩΝ (Εικόνα 18) µπορούν να γίνουν τα εξής :

- 1. Εισαγωγή µιας νέας αίθουσας µε τις αντίστοιχες θέσεις που έχει αυτή η αίθουσα.
- 2. ∆ιαγραφή κάποιας αίθουσας και των αντίστοιχων θέσεων που έχει αυτή η αίθουσα.
- 3. Μετακίνηση, µε το πάτηµα ενός κουµπιού, στην πρώτη, στην επόµενη, στην προηγούµενη, ή στην τελευταία εγγραφή.

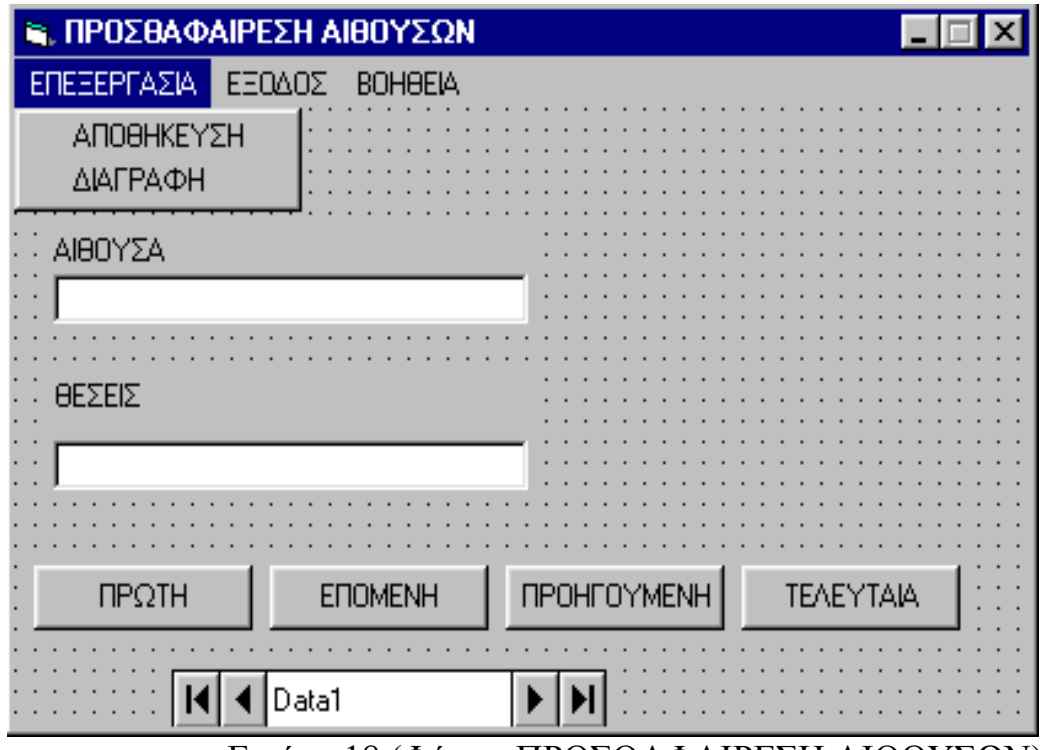

Εικόνα 18 (Φόρµα ΠΡΟΣΘΑΦΑΙΡΕΣΗ ΑΙΘΟΥΣΩΝ)

|           | Πίνακας 6 Αντικείμενα και ιδιότητες της φόρμας ΠΡΟΣΘΑΦΑΙΡΕΣΗ |  |
|-----------|--------------------------------------------------------------|--|
| ΑΙΘΟΥΣΩΝ. |                                                              |  |

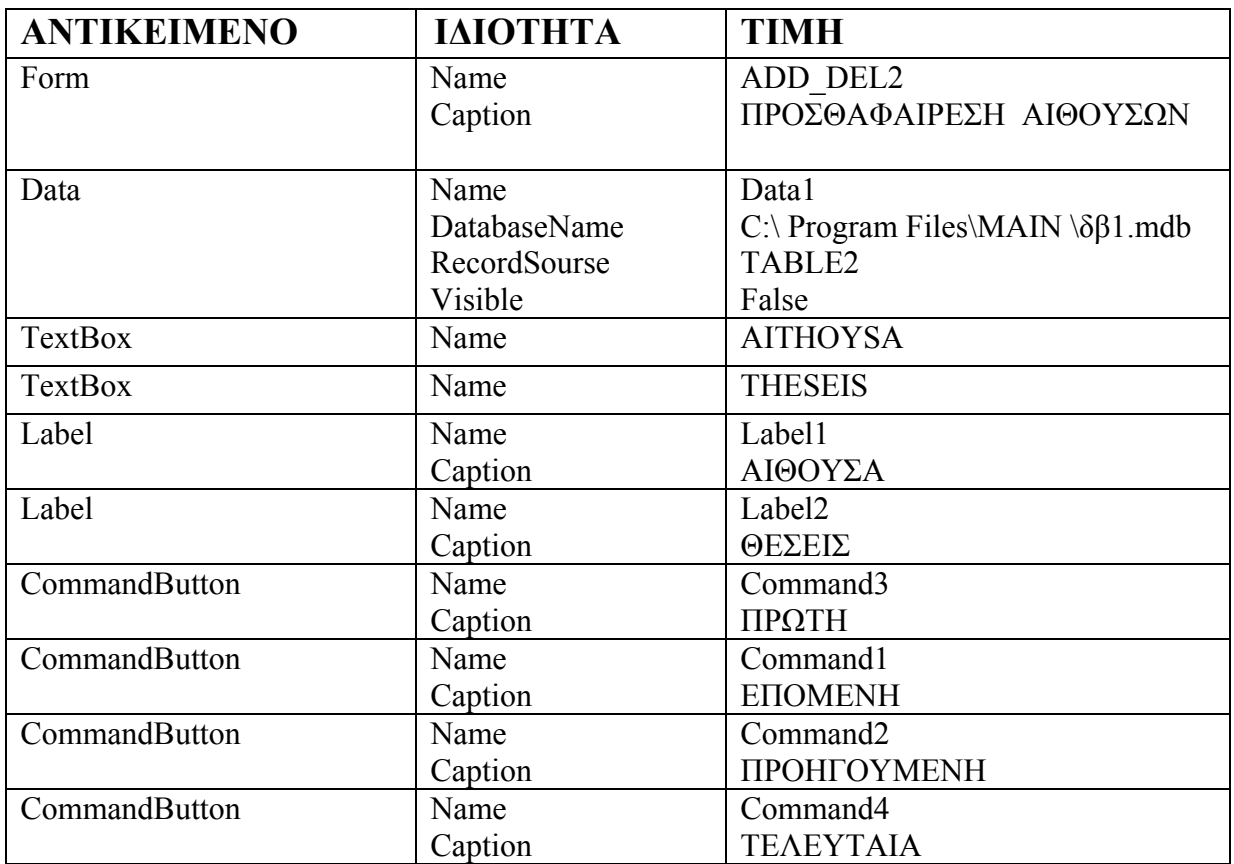

Χρησιµοποιώντας το Menu Editor (βρίσκεται στα tools) δηµιουργούµε τις εισαγωγές που παρατίθενται στον Πινακα2.

**Πίνακας 7** Καθορισµός Μενού για την ADD\_DEL2.FRM

| <b>AEZANTA</b> | <b>ONOMA</b>     |
|----------------|------------------|
| ΕΠΕΞΕΡΓΑΣΙΑ    | ΕΠΕΞΕΡΓΑΣΙΑ      |
| ΑΠΟΘΗΚΕΥΣΗ     | ΑΠΟΘΗΚΕΥΣΗ       |
| — ЛІАГРАФН     | <b>AIAFPA DH</b> |
| <b>BOHOEIA</b> | <b>BOHOEIA</b>   |
| ΕΞΟΛΟΣ         | ΕΞΟΛΟΣ           |

## Ανάλυση κώδικα της φόρµας ΠΡΟΣΘΑΦΑΙΡΕΣΗ ΑΙΘΟΥΣΩΝ

• Πίσω από την επιλογή "ΑΠΟΘΗΚΕΥΣΗ" του Μενού υπάρχει ο παρακάτω κώδικας :

Private Sub Save\_Click() Dim I As Integer Dim question As String Dim answer As VbMsgBoxResult  $I = 0$ If  $AITHOYSA.Text = "" Or THESEIS.Text = "" Then$  MsgBox "ΚΑΤΑΧΩΡΗΣΤΕ ΑΙΘΟΥΣΑ ΚΑΙ ΘΕΣΕΙΣ ΚΑΙ ΚΑΝΤΕ ΞΑΝΑ ΑΠΟΘΗΚΕΥΣΗ" Exit Sub End If If Not Data1.Recordset.BOF Then Data1.Recordset.MoveFirst End If Do While Not Data1.Recordset.EOF  $I = I + 1$  If Data1.Recordset.Fields("AITHOYSES") = AITHOYSA.Text Then question = "Η ΑΙΘΟΥΣΑ ΑΥΤΗ ΥΠΑΡΧΕΙ. ΘΕΛΕΤΕ ΝΑ ΓΙΝΕΙ ΑΛΛΑΓΗ; " answer =  $MsgBox(question, vbQuestion & vbYesNo)$ If answer  $=$  vbYes Then Data1.Recordset.Delete Data1.Refresh Else Exit Sub End If End If Data1.Recordset.MoveNext Loop If  $I > 14$  Then MsgBox ("ΤΟ ΣΥΝΟΛΟ ΤΩΝ ΑΙΘΟΥΣΩΝ ∆ΕΝ ΕΠΙΤΡΕΠΕΤΑΙ ΝΑ ΞΕΠΕΡΝΑΕΙ ΤΟ 15") Exit Sub

Else Data1.Recordset.AddNew Data1.Recordset.Fields("AITHOYSES") = AITHOYSA.Text Data1.Recordset.Fields("THESEIS") = THESEIS.Text Data1.Recordset.Update Data1.Refresh End If End Sub

Στον κώδικα αυτό αρχικά γίνεται έλεγχος αν έχουν καταχωρηθεί τιµές στα TextBox AITHOYSA και THESEIS. Αν βρεθεί έστω και ένα από αυτά κενό, τότε παρακάτω µήνυµα (Εικόνα 19).

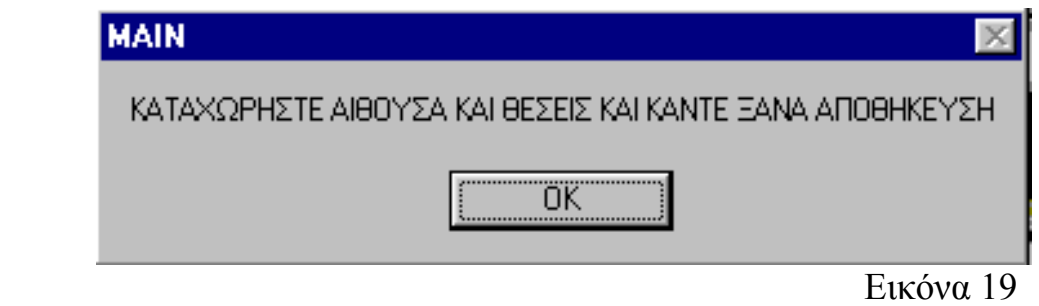

Αν τα TextBox AITHOYSA και THESEIS δεν είναι κενά, τότε γίνεται έλεγχος αν η αίθουσα που έχει καταχωρηθεί στο TextBox AITHOYSA υπάρχει στη Βάση 2. Αν υπάρχει τότε εµφανίζεται το παρακάτω µήνυµα (Εικόνα 20).

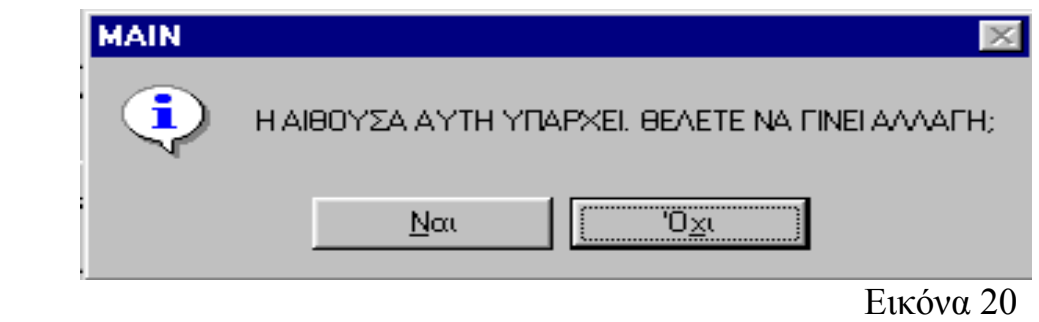

Αν η απάντηση είναι Ναι τότε γίνεται διαγραφή, από τη Βάση 2, της εγγραφής της οποίας το πεδίο ΑΙΘΟΥΣΕΣ είναι ίδιο µε το TextBox AITHOYSA και στη συνέχεια γίνεται µια νέα εγγραφή στη Βάση 2 µε τιµές στα πεδία ΑΙΘΟΥΣΕΣ και ΘΕΣΕΙΣ, τις τιµές που έχουν καταχωρηθεί στα TextBox AITHOYSA και THESEIS αντίστοιχα. Αν η απάντηση είναι Όχι, τότε δεν γίνεται τίποτα. Αν τα TextBox AITHOYSA και THESEIS δεν είναι κενά, και η αίθουσα που έχει καταχωρηθεί στο TextBox AITHOYSA δεν υπάρχει στη Βάση 2,τοτε γίνεται κανονικά η καταχώρηση της νέας αίθουσας µε τις αντίστοιχες θέσεις. Επειδή υπάρχει όριο στο σύνολο των αιθουσών το οποίο δεν µπορεί να ξεπερνά τις 15 αίθουσες , πριν από κάθε καταχώρηση γίνεται

έλεγχος. Αν οι καταχωρίσεις είναι περισσότερες από 15 τότε αποτρέπεται η καταχώρηση και εµφανίζεται το παρακάτω µήνυµα :

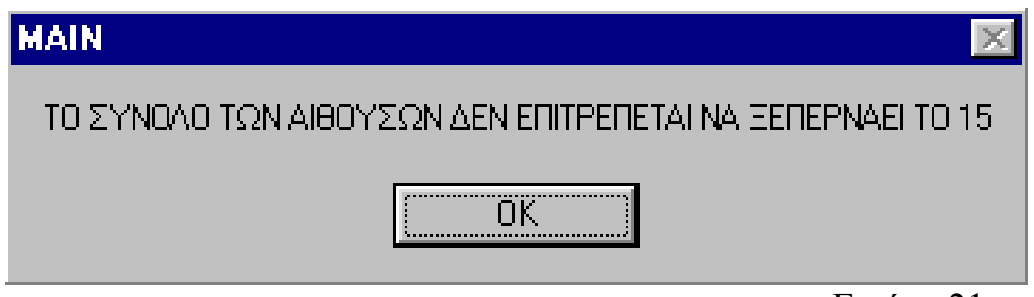

Εικόνα 21

• Πίσω από την επιλογή "∆ΙΑΓΡΑΦΗ" του Μενού υπάρχει ο παρακάτω κώδικας :

Private Sub Delete Click() Dim question As String Dim answer As VbMsgBoxResult question = "ΘΕΛΕΤΕ ΝΑ ∆ΙΑΓΡΑΦΕΙ Η ΕΓΓΡΑΦΗ; " answer =  $MsgBox(question, vbQuestion & vbYesNo)$ If answer  $=$  vbYes Then If Not Data1.Recordset.BOF Then Data1.Recordset.MoveFirst End If Do While Not Data1.Recordset.EOF If Data1.Recordset.Fields("AITHOYSES") = AITHOYSA.Text Then Data1.Recordset.Delete Data1.Refresh If Not Data1.Recordset.BOF Then Data1.Recordset.MoveFirst AITHOYSA.Text = Data1.Recordset.Fields("AITHOYSES") THESEIS.Text = Data1.Recordset.Fields("THESEIS") End If End If If Not Data1.Recordset.EOF Then Data1.Recordset.MoveNext Else MsgBox ("ΤΕΛΟΣ ΕΓΓΡΑΦΩΝ")  $AITHOYSA. Text = ""$  THESEIS.Text = "" Exit Sub End If Loop End If End Sub

Με το πάτηµα της επιλογής ∆ΙΑΓΡΑΦΗ του Μενού εµφανίζεται το παρακάτω µήνυµα (Εικόνα 22).

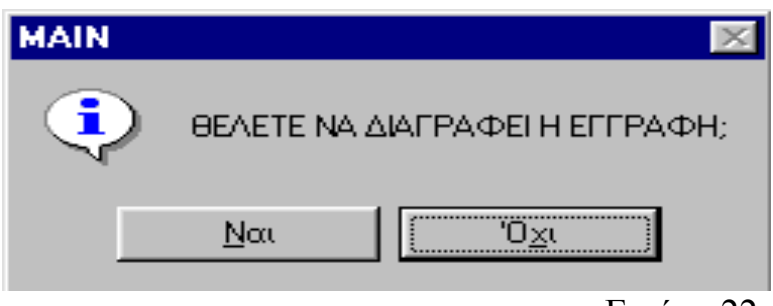

Εικόνα 22

Αν η απάντηση είναι Ναι, τότε γίνεται διαγραφή, από τη Βάση 2, της εγγραφής της οποίας το πεδίο ΑΙΘΟΥΣΕΣ είναι ίδιο µε το TextBox AITHOYSA. Αν η απάντηση είναι Όχι τότε δεν γίνεται τίποτα. Όταν δεν υπάρχουν άλλες εγγραφές τότε εµφανίζεται το παρακάτω µήνυµα :

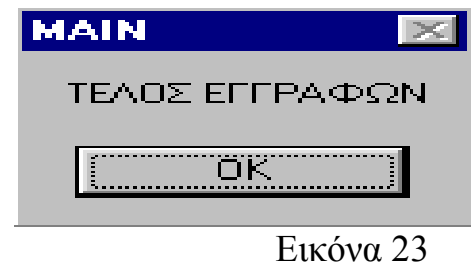

• Πίσω από την επιλογή "ΒΟΗΘΕΙΑ" του Μενού υπάρχει ο παρακάτω κώδικας :

Private Sub HELP\_Click() HELP\_ADD\_DEL2.Show End Sub

Ο κώδικας αυτός απλά εµφανίζει τη βοήθεια για τη φόρµα ΠΡΟΣΘΑΦΑΙΡΕΣΗ ΑΙΘΟΥΣΩΝ η οποία φαίνεται στην παρακάτω εικόνα :

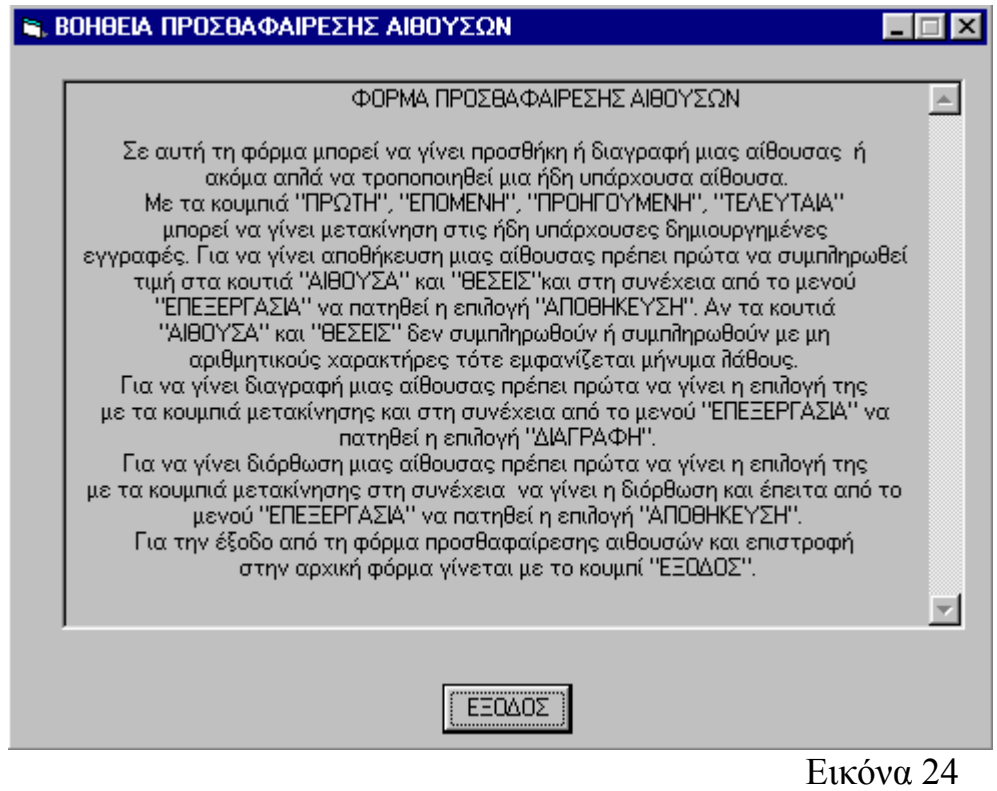

• Πίσω από την επιλογή "ΕΞΟ∆ΟΣ" του Μενού υπάρχει ο παρακάτω κώδικας :

Private Sub Exit\_Click() Unload Me End Sub

Με τον κώδικα αυτό επιστρέφουµε στην ΚΥΡΙΑ ΦΟΡΜΑ.

• Πίσω από το κουµπί ΠΡΩΤΗ υπάρχει ο παρακάτω κώδικας :

Private Sub Command3\_Click() If Not Data1.Recordset.BOF Then Data1.Recordset.MoveFirst AITHOYSA.Text = Data1.Recordset.Fields("AITHOYSES") THESEIS.Text = Data1.Recordset.Fields("THESEIS") End If End Sub

Ο κώδικας αυτός εµφανίζει στα TextBox AITHOYSA και THESEIS τα πεδία ΑΙΘΟΥΣΕΣ και ΘΕΣΕΙΣ, της πρώτης εγγραφής της Βάσης 2.

• Πίσω από το κουµπί ΕΠΟΜΕΝΗ υπάρχει ο παρακάτω κώδικας :

Private Sub Command1\_Click()

```
If Not Data1.Recordset.EOF Then 
   Data1.Recordset.MoveNext 
   If Not Data1.Recordset.EOF Then 
     AITHOYSA.Text = Data1.Recordset.Fields("AITHOYSES") 
     THESEIS.Text = Data1.Recordset.Fields("THESEIS") 
   End If 
End If 
End Sub
```
Ο κώδικας αυτός εµφανίζει στα TextBox AITHOYSA και THESEIS τα πεδία ΑΙΘΟΥΣΕΣ και ΘΕΣΕΙΣ, της επόµενης εγγραφής από αυτή που έδειχναν τα TextBox AITHOYSA και THESEIS.

• Πίσω από το κουµπί ΠΡΟΗΓΟΥΜΕΝΗ υπάρχει ο παρακάτω κώδικας :

```
Private Sub Command2_Click() 
If Not Data1.Recordset.BOF Then 
   Data1.Recordset.MovePrevious 
   If Not Data1.Recordset.BOF Then 
     AITHOYSA.Text = Data1.Recordset.Fields("AITHOYSES") 
     THESEIS.Text = Data1.Recordset.Fields("THESEIS") 
   End If 
End If 
End Sub
```
Ο κώδικας αυτός εµφανίζει στα TextBox AITHOYSA και THESEIS τα πεδία ΑΙΘΟΥΣΕΣ και ΘΕΣΕΙΣ, της προηγούµενης εγγραφής από αυτή που έδειχναν τα TextBox AITHOYSA και THESEIS.

• Πίσω από το κουµπί ΤΕΛΕΥΤΑΊΑ υπάρχει ο παρακάτω κώδικας :

```
Private Sub Command4_Click() 
If Not Data1.Recordset.EOF Then 
   Data1.Recordset.MoveLast 
   AITHOYSA.Text = Data1.Recordset.Fields("AITHOYSES") 
   THESEIS.Text = Data1.Recordset.Fields("THESEIS") 
End If 
End Sub
```
Ο κώδικας αυτός εµφανίζει στα TextBox AITHOYSA και THESEIS τα πεδία ΑΙΘΟΥΣΕΣ και ΘΕΣΕΙΣ, της τελευταίας εγγραφής της Βάσης 2.

• Πίσω από το TextBox AITHOYSA υπάρχει ο παρακάτω κώδικας :

```
Private Sub AITHOYSA_KeyPress(KeyAscii As Integer) 
If Not (KeyAscii = vbKeyBack Or KeyAscii = vbKeyReturn Or KeyAscii = vbKey0 Or 
KeyAscii = vbKey1 Or KeyAscii = vbKey2 Or KeyAscii = vbKey3 Or KeyAscii = vbKey4
```

```
Or KeyAscii = vbKey5 Or KeyAscii = vbKey6 Or KeyAscii = vbKey7 Or KeyAscii =
vbKey8 Or KeyAscii = vbKey9) Then 
   MsgBox ("Ο ΧΑΡΑΚΤΗΡΑΣ ΠΟΥ ΚΑΤΑΧΩΡΗΣΑΤΕ ∆ΕΝ ΕΙΝΑΙ ΑΡΙΘΜΟΣ") 
   KeyAscii = vbKeyClear 
End If 
End Sub
```
Με τον κώδικα αυτό γίνετε έλεγχος αν ο χαρακτήρας που θα καταχωρείτε κάθε φορά δεν είναι αριθµός τότε εµφανίζεται το παρακάτω µήνυµα και αποτρέπει την εισαγωγή αυτού του χαρακτήρα.

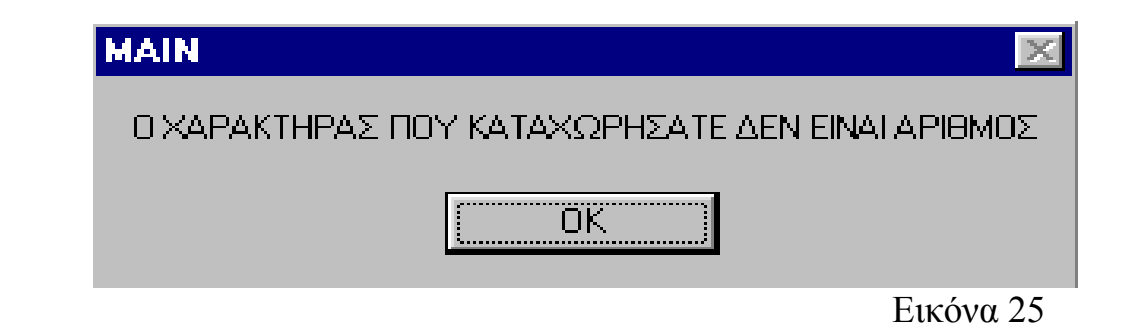

• Πίσω από το TextBox THESEIS υπάρχει ο παρακάτω κώδικας : Private Sub THESEIS\_KeyPress(KeyAscii As Integer)

```
If Not (KeyAscii = vbKeyBack Or KeyAscii = vbKeyReturn Or KeyAscii = vbKey0 Or 
KeyAscii = vbKey1 Or KeyAscii = vbKey2 Or KeyAscii = vbKey3 Or KeyAscii = vbKey4
Or KeyAscii = vbKey5 Or KeyAscii = vbKey6 Or KeyAscii = vbKey7 Or KeyAscii =
vbKey8 Or KeyAscii = vbKey9) Then 
   MsgBox ("Ο ΧΑΡΑΚΤΗΡΑΣ ΠΟΥ ΚΑΤΑΧΩΡΗΣΑΤΕ ∆ΕΝ ΕΙΝΑΙ ΑΡΙΘΜΟΣ") 
   KeyAscii = vbKeyClear
```
End If End Sub

Με τον κώδικα γίνετε έλεγχος αν ο χαρακτήρας που θα καταχωρείτε κάθε φορά δεν είναι αριθµός τότε εµφανίζεται το παρακάτω µήνυµα και αποτρέπει την εισαγωγή αυτού του χαρακτήρα.

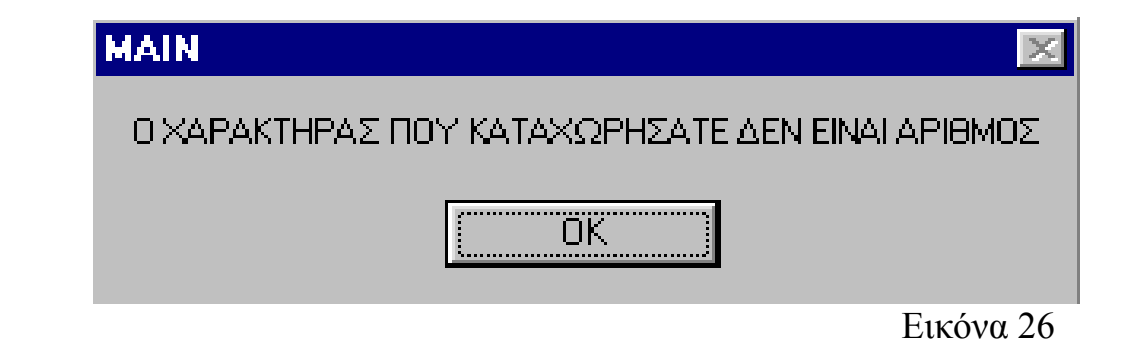

Το Data 1 (βλ. Εικόνα 18) είναι αντικείµενο ελέγχου δεδοµένων µε το οποίο γίνετε η σύνδεση της βάσης 2 µε το πρόγραµµα. Στις ιδιότητες του Data δίνονται το όνοµα της βάσης και το πλήρες µονοπάτι που αυτή είναι αποθηκευµένη καθώς και ο συγκεκριµένος πίνακας που θα συνδεθεί µε την εφαρµογή. Το συγκεκριµένο αντικείµενο έχει οριστεί από τις ιδιότητες να µην είναι ορατό όταν εκτελείτε η εφαρµογή.

## **ΕΙΣΑΓΩΓΗ / ∆ΙΑΓΡΑΦΗ ΗΜΕΡΑΣ**

Στη φόρµα ΠΡΟΣΘΑΦΑΙΡΕΣΗ ΗΜΕΡΩΝ (Εικόνα 27) µπορούν να γίνουν τα εξής :

- 1. Εµφάνιση του συνόλου των ηµερών.
- 2. Εισαγωγή µιας νέας ηµέρας.
- 3. ∆ιαγραφή ηµέρας.

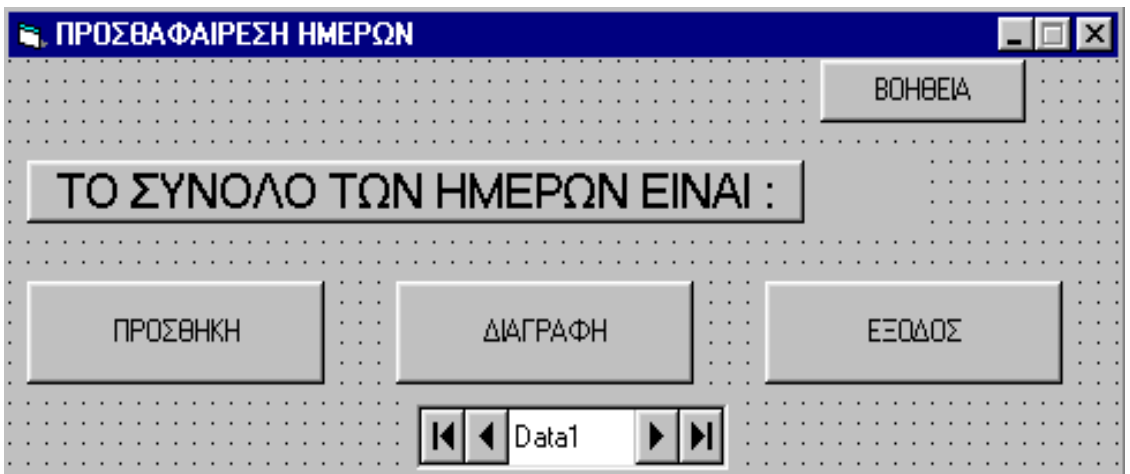

Εικόνα 27 (φόρµα ΠΡΟΣΘΑΦΑΙΡΕΣΗ ΑΙΘΟΥΣΩΝ)

|           | Πίνακας 8 Αντικείμενα και ιδιότητες της φόρμας ΠΡΟΣΘΑΦΑΙΡΕΣΗ |  |  |
|-----------|--------------------------------------------------------------|--|--|
| ΑΙΘΟΥΣΩΝ. |                                                              |  |  |

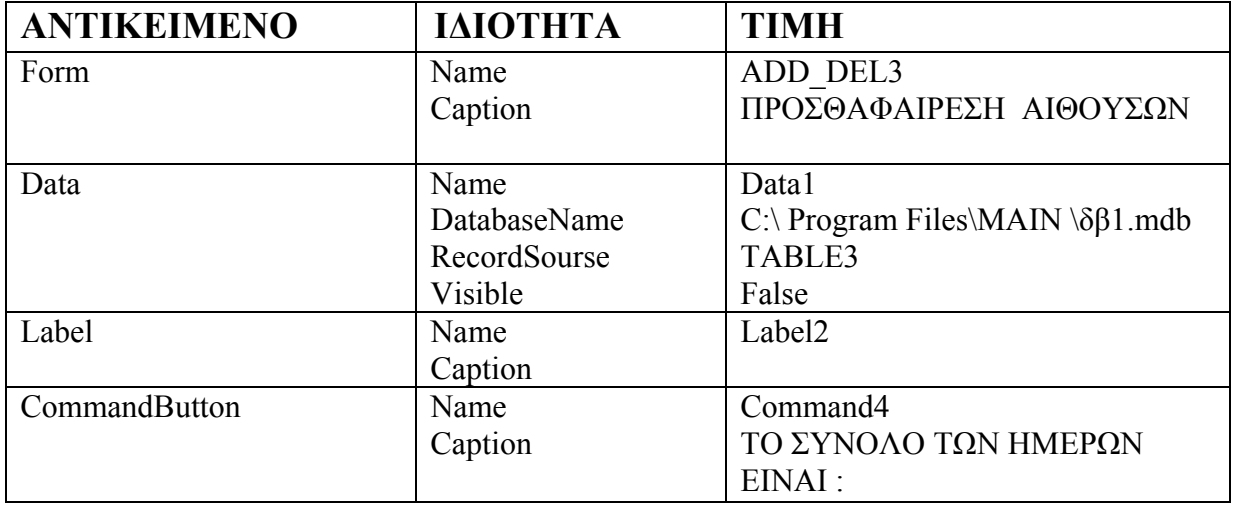

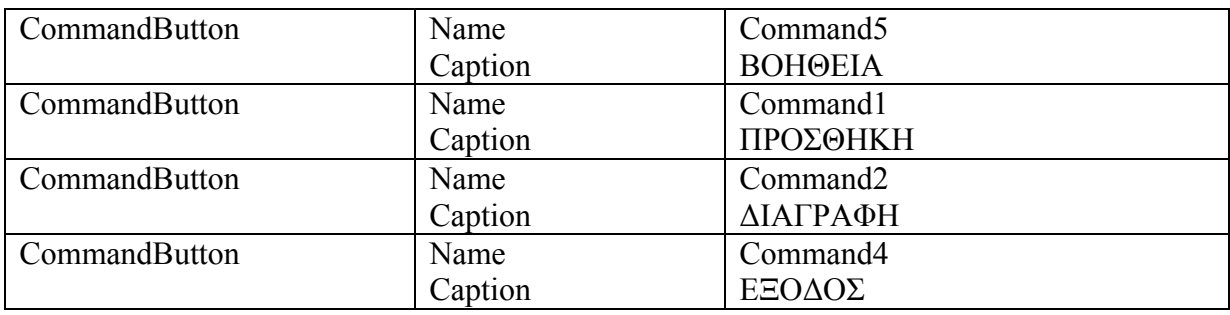

## Ανάλυση κώδικα της φόρµας ΠΡΟΣΘΑΦΑΙΡΕΣΗ ΗΜΕΡΩΝ

• Πίσω από το κουμπί "ΤΟ ΣΥΝΟΛΟ ΤΩΝ ΗΜΕΡΩΝ ΕΙΝΑΙ :" υπάρχει ο παρακάτω κώδικας :

Private Sub Command4\_Click() If Not Data1.Recordset.EOF Then Data1.Recordset.MoveLast End If Label2.Caption = Data1.Recordset.Fields("HMERES") End Sub

Ο κώδικας αυτός βρίσκει την τελευταία εγγραφή της Βάσης 3, η οποία δείχνει και το σύνολο των ηµερών και την εµφανίζει στο Label2.

• Πίσω από το κουµπί "ΠΡΟΣΘΗΚΗ" υπάρχει ο παρακάτω κώδικας :

Private Sub Command1\_Click() Dim NEWDAY As Integer Data1.Recordset.Sort = "HMERES" If Not Data1.Recordset.EOF Then Data1.Recordset.MoveLast. End If NEWDAY = Data1.Recordset.Fields("HMERES") + 1 Data1.Recordset.AddNew Data1.Recordset.Fields("HMERES") = NEWDAY Data1.Recordset.Update Data1.Refresh Label2.Caption = NEWDAY End Sub

Ο κώδικας αυτός βρίσκει την τελευταία εγγραφή της Βάσης 3, η οποία δείχνει το µέγιστο αριθµό των ηµερών, στη συνέχεια αυξάνει κατά ένα αυτόν τον αριθµό και δηµιουργεί µια νέα εγγραφή στη Βάση 3 µε τιµή το νέο αριθµό. Τέλος ο νέος αυτός αριθµός εµφανίζεται στο Label2.

• Πίσω από το κουµπί "∆ΙΑΓΡΑΦΗ" υπάρχει ο παρακάτω κώδικας :
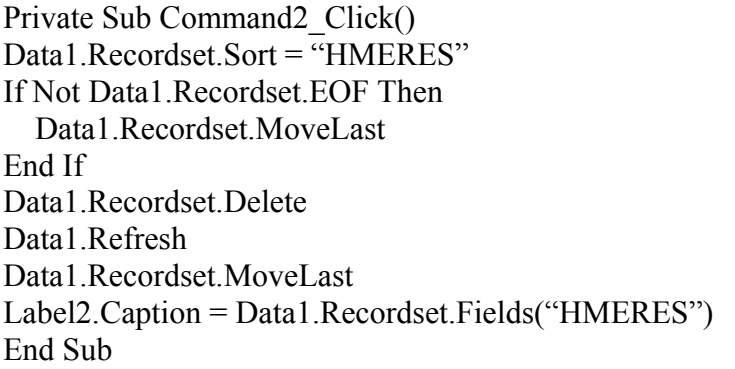

Ο κώδικας αυτός διαγράφει την τελευταία εγγραφή της Βάσης 3 και εµφανίζει στο Label2 το νέο µέγιστο αριθµό ηµερών

• Πίσω από το κουµπί "ΒΟΗΘΕΙΑ" υπάρχει ο παρακάτω κώδικας :

Private Sub Command5\_Click() HELP\_ADD\_DEL3.Show End Sub

Ο κώδικας αυτός απλά εµφανίζει τη βοήθεια για τη φόρµα ΠΡΟΣΘΑΦΑΙΡΕΣΗ ΗΜΕΡΩΝ η οποία φαίνεται στην παρακάτω εικόνα :

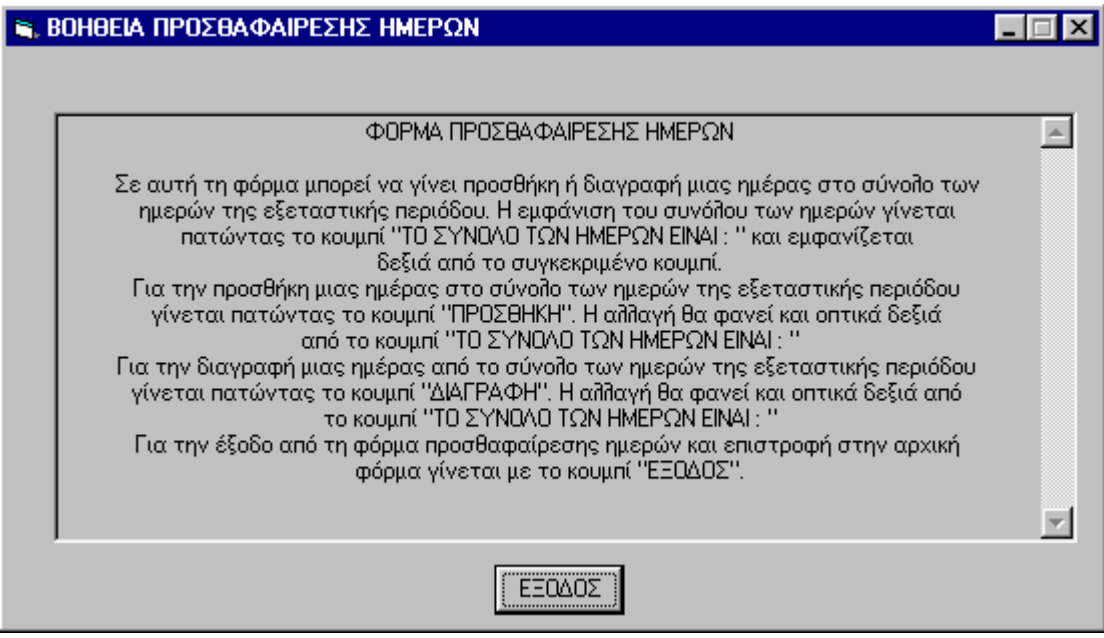

Εικόνα 28

• Πίσω από το κουµπί "ΕΞΟ∆ΟΣ" υπάρχει ο παρακάτω κώδικας :

Private Sub Command3\_Click() Unload Me End Sub

Με τον κώδικα αυτό επιστρέφουµε στην ΚΥΡΙΑ ΦΟΡΜΑ.

Το Data 1 (βλ. Εικόνα 27) είναι αντικείµενο ελέγχου δεδοµένων µε το οποίο γίνετε η σύνδεση της βάσης 3 µε το πρόγραµµα. Στις ιδιότητες του Data δίνονται το όνοµα της βάσης και το πλήρες µονοπάτι που αυτή είναι αποθηκευµένη καθώς και ο συγκεκριµένος πίνακας που θα συνδεθεί µε την εφαρµογή. Το συγκεκριµένο αντικείµενο έχει οριστεί από τις ιδιότητες να µην είναι ορατό όταν εκτελείτε η εφαρµογή.

# **ΕΚΤΥΠΩΣΗ ΠΡΟΓΡΑΜΜΑΤΟΣ**

Στη ΦΟΡΜΑ ΕΚΤΥΠΩΣΗΣ (Εικόνα 29) γίνεται η εκτύπωση του προγράµµατος.

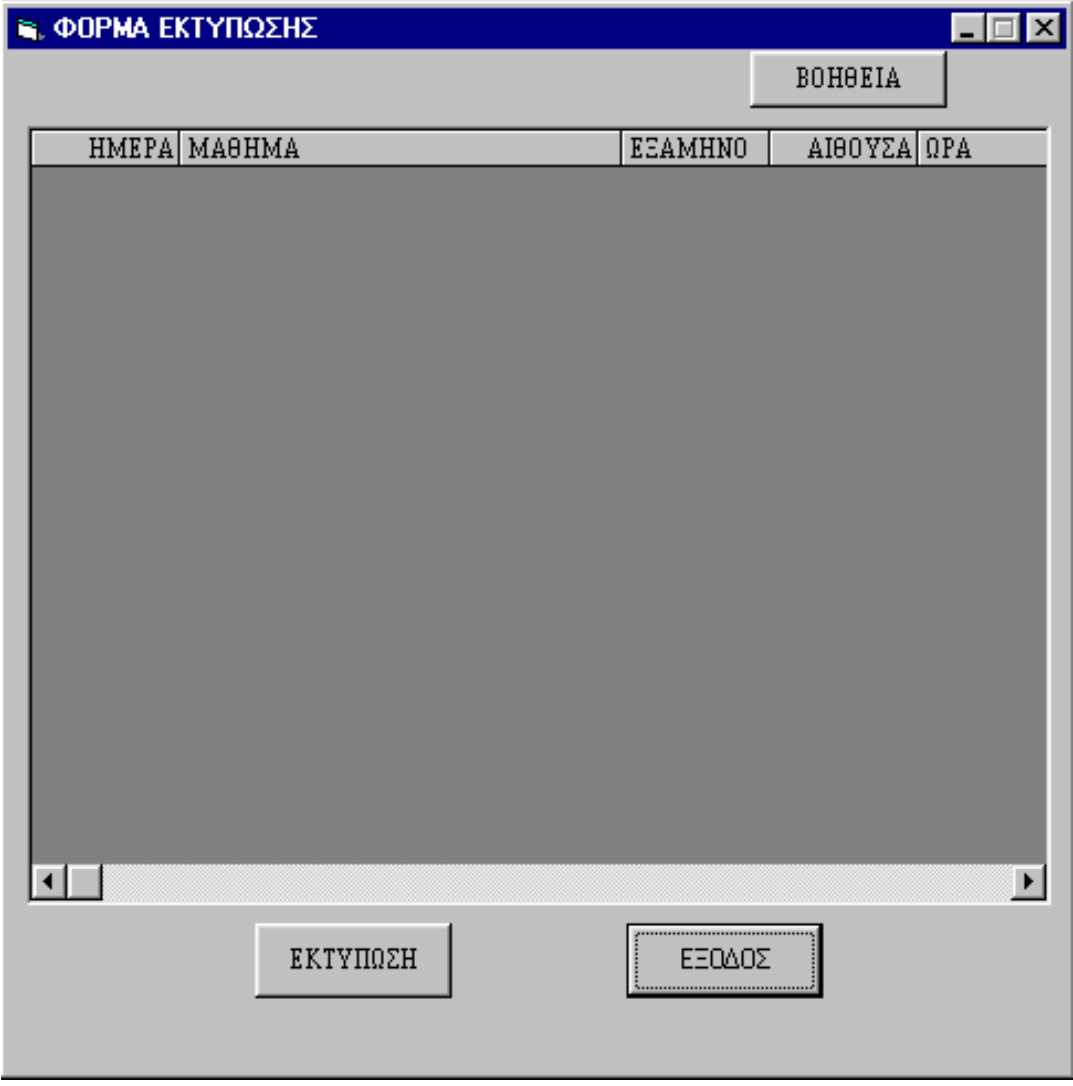

Εικόνα 29 (ΦΟΡΜΑ ΕΚΤΥΠΩΣΗΣ)

**Πίνακας 9** Αντικείµενα και ιδιότητες της φόρµας ΠΡΟΣΘΑΦΑΙΡΕΣΗ ΑΙΘΟΥΣΩΝ.

| <b>ANTIKEIMENO</b> | ΙΔΙΟΤΗΤΑ     | <b>TIMH</b>                        |  |
|--------------------|--------------|------------------------------------|--|
| Form               | Name         | <b>EKTYPOSH</b>                    |  |
|                    | Caption      | ΦΟΡΜΑ ΕΚΤΥΠΩΣΗΣ                    |  |
| Data               | Name         | Data1                              |  |
|                    | DatabaseName | C:\PROGRAMMER\ $\delta\beta$ 2.mdb |  |
|                    | RecordSourse | TABLE3                             |  |
|                    | Visible      | False                              |  |
| MSFlexGrid         | Name         | <b>GRDRESULTS</b>                  |  |
| CommandButton      | Name         | Command3                           |  |
|                    | Caption      | <b>BOHOEIA</b>                     |  |
| CommandButton      | Name         | Command <sub>2</sub>               |  |
|                    | Caption      | ΕΚΤΥΠΩΣΗ                           |  |
| CommandButton      | Name         | Command4                           |  |
|                    | Caption      | ΕΞΟΔΟΣ                             |  |

Ανάλυση κώδικα της Φόρµας Εκτύπωσης

• Πίσω από το κουµπί "ΕΚΤΥΠΩΣΗ" υπάρχει ο παρακάτω κώδικας :

Private Sub Command2\_Click() Dim nLoopCtr, GR, M, I As Integer Dim sOutput(6) As String Dim AM1, AM2 As String Dim nScaleMode, PAGE As Integer

 $AM1 = "$  $AM2 = " "$  $I = 0$  $M = 0$  $GR = 0$  $PAGE = 1$ nScaleMode = Printer.ScaleMode Printer.ScaleMode = vbInches

GRDRESULTS.Row = 0  $GRDRESULTS$ . $Col = 0$  $sOutput(0) = GRDRESULTS.Text$ GRDRESULTS.Col = 1  $sOutput(1) = GRDRESULTS.Text$ GRDRESULTS.Col = 2  $sOutput(2) = GRDRESULTS.Text$ GRDRESULTS.Col = 3  $sOutput(3) = GRDRESULTS.Text$ GRDRESULTS.Col = 4

#### $sOutput(4) = GRDRESULTS.Text$

PrintFont "MS Serif", 16, True, True, False PrintText 0.3, 0.1, "ΠΡΟΓΡΑΜΜΑ ΕΞΕΤΑΣΤΙΚΗΣ" PrintFont "MS Serif", 12, True, True, False PrintText 0.3, 0.5, "HMEPOMHNIA = "  $&$  Dates  $&$  " ΣΕΛΙ∆Α: " & PAGE PrintFont "MS Serif", 12, True, False, True PrintText 0.3, 1, sOutput(0) PrintText 1, 1, sOutput(1) PrintText 5, 1, sOutput(2) PrintText 6.2, 1, sOutput(3) PrintText 7.5, 1, sOutput(4) PrintFont "MS Serif", 12, False, False, False If Not Data1.Recordset.BOF Then Data1.Recordset.MoveFirst End If Do While Not Data1.Recordset.EOF  $I = I + 1$  Data1.Recordset.MoveNext Loop For  $nLoopctr = 1$  To I GRDRESULTS.Row = nLoopCtr GRDRESULTS.Col = 0  $sOutput(0) = GRDRESULTS.Text$  GRDRESULTS.Col = 1  $sOutput(1) = GRDRESULTS.Text$  AM1 = GRDRESULTS.Text GRDRESULTS.Col = 2  $sOutput(2) = GRDRESULTS.Text$  GRDRESULTS.Col = 3  $sOutput(3) = GRDRESULTS.Text$  GRDRESULTS.Col = 4  $sOutput(4) = GRDRESULTS.Text$ If  $AM1 = AM2$  Then  $M = 0.2 + M$ PrintText  $6.2 + M$ ,  $1 + (GR * 0.25)$ , sOutput(3) End If If GR = 38 And AM1  $\leq$  AM2 Then  $GR = 0$  $PAGE = PAGE + 1$  Printer.NewPage GRDRESULTS.Row = 0  $GRDRESULTS$ . $Col = 0$  GRDRESULTS.Text = "ΗΜΕΡΑ"  $GRDRESULTS.$ ColWidth $(0) = 1000$  $GRDRESULTS.$ ColAlignment $(0)$  = vbCenter

 GRDRESULTS.Col = 1 GRDRESULTS.Text = "ΜΑΘΗΜΑ"  $GRDRESULTS.$ ColWidth $(1) = 3000$  GRDRESULTS.ColAlignment(1) = vbCenter GRDRESULTS.Col = 2 GRDRESULTS.Text = "ΕΞΑΜΗΝΟ" GRDRESULTS.ColWidth(2) = 1000 GRDRESULTS.ColAlignment(2) = vbCenter GRDRESULTS.Col = 3 GRDRESULTS.Text = "ΑΙΘΟΥΣΑ"  $GRDRESULTS$ . $ColWidth(3) = 1000$  GRDRESULTS.ColAlignment(3) = vbCenter GRDRESULTS.Col = 4  $GRDRESULTS.Text = "QPA"$  GRDRESULTS.ColWidth(4) = 1000 GRDRESULTS.ColAlignment(4) = vbCenter GRDRESULTS.Row = 0  $GRDRESULTS$ . $Col = 0$  $sOutput(0) = GRDRESULTS.Text$  GRDRESULTS.Col = 1  $sOutput(1) = GRDRESULTS.Text$  GRDRESULTS.Col = 2  $sOutput(2) = GRDRESULTS.Text$  GRDRESULTS.Col = 3  $sOutput(3) = GRDRESULTS.Text$  $GRDRESULTS$ . $Col = 4$  $sOutput(4) = GRDRESULTS.Text$  PrintFont "MS Serif", 16, True, True, False PrintText 0.3, 0.1, "ΠΡΟΓΡΑΜΜΑ ΕΞΕΤΑΣΤΙΚΗΣ" PrintFont "MS Serif", 12, True, True, False PrintText 0.3, 0.5, "ΗΜΕΡΟΜΗΝΙΑ = " & Date \$ & " ΣΕΛΙ∆Α: " & PAGE PrintFont "MS Serif", 12, True, False, True PrintText 0.3, 1, sOutput(0) PrintText 1, 1, sOutput(1) PrintText 5, 1, sOutput(2) PrintText 6.2, 1, sOutput(3) PrintText 7.5, 1, sOutput(4) PrintFont "MS Serif", 12, False, False, False GRDRESULTS.Row = nLoopCtr

 $GRDRESULTS.Col = 0$  $sOutput(0) = GRDRESULTS.Text$  GRDRESULTS.Col = 1  $sOutput(1) = GRDRESULTS.Text$  AM1 = GRDRESULTS.Text GRDRESULTS.Col = 2  $sOutput(2) = GRDRESULTS.Text$ GRDRESULTS.Col = 3

```
sOutput(3) = GRDRESULTS.Text GRDRESULTS.Col = 4 
sOutput(4) = GRDRESULTS.Text
```
#### End If

```
If AM1 \leq AM2 Then
    GR = GR + 1PrintText 0.5, 1 + (GR * 0.25), sOutput(0)
    PrintText 1, 1 + (GR * 0.25), sOutput(1)
    PrintText 5, 1 + (GR * 0.25), sOutput(2)
    PrintText 6.2, 1 + (GR * 0.25), sOutput(3)
    PrintText 7.5, 1 + (GR * 0.25), sOutput(4)
    M = 0 End If 
  AM2 = AM1Next nLoopCtr 
Printer.EndDoc 
Printer.ScaleMode = nScaleMode
```
End Sub

```
Private Sub Form_Load() 
GRDRESULTS.Row = 0 
GRDRESULTS.Col = 0GRDRESULTS.Text = "ΗΜΕΡΑ" 
GRDRESULTS.ColWidth(0) = 1000GRDRESULTS.ColAlignment(0) = vbCenter
GRDRESULTS.Col = 1 
GRDRESULTS.Text = "ΜΑΘΗΜΑ" 
GRDRESULTS.ColWidth(1) = 3000GRDRESULTS.ColAlignment(1) = vbCenter
GRDRESULTS.Col = 2 
GRDRESULTS.Text = "ΕΞΑΜΗΝΟ" 
GRDRESULTS.ColWidth(2) = 1000GRDRESULTS.ColAlignment(2) = vbCenter 
GRDRESULTS Col = 3GRDRESULTS.Text = "ΑΙΘΟΥΣΑ" 
GRDRESULTS.ColWidth(3) = 1000GRDRESULTS.ColAlignment(3) = vbCenter 
GRDRESULTS.Col = 4 
GRDRESULTS.Text = "QPA"GRDRESULTS.ColWidth(4) = 1000GRDRESULTS.ColAlignment(4) = vbCenter 
MNCURRENTROW = 1 
End Sub 
Private Sub PrintFont(sFontName As String, _ 
        nFontSize As Integer, _ 
        bFontBold As Boolean, _ 
        bFontItalic As Boolean, _
```
 bFontUnderline As Boolean) Printer.FontName = sFontName Printer.FontSize =  $nFontSize$ Printer.FontBold = bFontBold Printer.FontItalic = bFontItalic Printer.FontUnderline = bFontUnderline

### End Sub

Private Sub PrintText(fXCoordinate As Single, \_ fYCoordinate As Single, \_ sText As String) Dim 1Start As Long Dim lIndex As Long

 $Printer.CurrentX = fXCoordinate$  $Printer.CurrentY = fYCoordinate$ 

```
1Start = 1
lIndex = InStr(lStart, sText, vbCrLf) 
Do While lIndex \leq 0Mid\$(sText, llndex, 2) = " "\text{IStart} = \text{IStart} + \text{IIndex} lIndex = InStr(lStart, sText, vbCrLf) 
Loop
```
Printer.Print sText

End Sub

Ο κώδικας αυτός αποτελείτε από 3 µέρη, το κυρίως πρόγραµµα και 2 υπορουτίνες, µια για την ρύθµιση του εκτυπωτή όσον αφορά την γραµµατοσειρά (PrintFont) και µια για την ρύθµιση του εκτυπωτή όσον αφορά τις συντεταγµένες εκτύπωσης και το κείµενο εκτύπωσης (PrintText). Στο κυρίως πρόγραµµα αρχικά δηµιουργείται ένας πίνακας sOutput( ) στον οποίο αποθηκεύεται η κάθε γραµµή εκτύπωσης που προέρχεται από το MSFlexGrid (GRDRESULTS). Στη συνέχεια αποθηκεύονται τα ονόματα των πεδίων της Βάσης 8, τα οποία εµφανίζονται στην πρώτη σειρά (επικεφαλίδα) του MSFlexGrid (GRDRESULTS), στον πίνακα sOutput( ). Έπειτα καλούνται οι υπορουτίνες PrintFont και PrintText µε τις ανάλογες παραµέτρους για κάθε γραµµή εκτύπωσης.

Εδώ κρίνεται σκόπιµο να γίνει πρώτα επεξήγηση της λειτουργίας των υπορουτινών για την καλύτερη κατανόηση του κώδικα.

Η υπορουτίνα PrintFont συνοδεύεται από τις παρακάτω παραµέτρους (Πίνακας 10).

**Πίνακας 10** Παράµετροι της υπορουτίνας PrintFont.

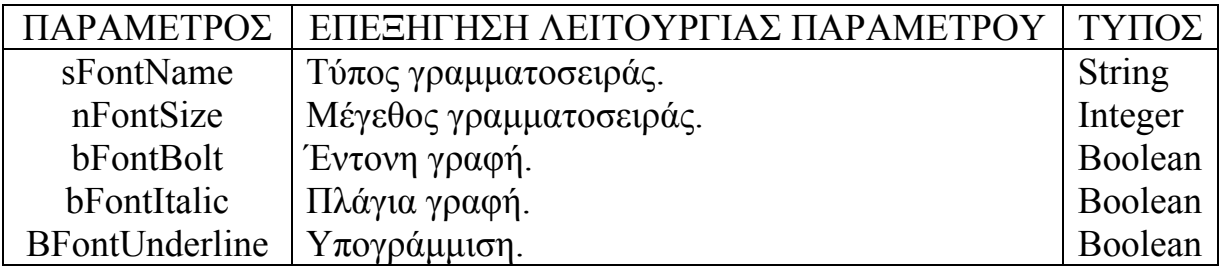

Κάθε φορά που καλείται η υπορουτίνα, οι παραπάνω παράµετροι αντιστοιχίζονται σε παραµέτρους του εκτυπωτή που θα χρησιµοποιήσει για την εκτύπωση που θα ακολουθήσει. Η υπορουτίνα PrintText συνοδεύεται από τις παρακάτω παραµέτρους (Πίνακας 11).

**Πίνακας 11** Παράµετροι της υπορουτίνας PrintΤext.

|              | ΠΑΡΑΜΕΤΡΟΣ   ΕΠΕΞΗΓΗΣΗ ΛΕΙΤΟΥΡΓΙΑΣ ΠΑΡΑΜΕΤΡΟΥ   ΤΥΠΟΣ |         |
|--------------|-------------------------------------------------------|---------|
| fXCoordinate | Συντεταγμένη Χ.                                       | Single  |
| fYCoordinate | Συντεταγμένη Υ.                                       | Single  |
| sText        | Κείμενο προς εκτύπωση.                                | Boolean |

Κάθε φορά που καλείται η υπορουτίνα, οι Χ και Υ συντεταγµένες (Πίνακας 11) αντιστοιχίζονται µε τις Χ και Υ συντεταγµένες του εκτυπωτή. Έτσι καθορίζεται το σηµείο εκτύπωσης. Στη συνέχεια εκτυπώνεται σε αυτό το σηµείο το κείµενο που έχει καταχωρηθεί στην τρίτη παράµετρο (sText). Επιστρέφοντας τώρα στην ανάλυση του κώδικα του κυρίως προγράµµατος. Αρχικά καλείται η PrintFont µε τιµές στις παραµέτρους sFontName, nFontSize, bFontBolt, bFontItalic, bFontUnderline τις "MS Serif", 16, True, True, False αντίστοιχα και ακολουθεί η PrintText µε τιµές στις παραµέτρους fXCoordinate, fXcoordinate, sText τις 0.3, 0.1, "ΠΡΟΓΡΑΜΜΑ ΕΞΕΤΑΣΤΙΚΗΣ ". Οπότε θα εκτυπωθεί ΠΡΟΓΡΑΜΜΑ ΕΞΕΤΑΣΤΙΚΗΣ στις συντεταγµένες (Χ,Υ)=(0.3,0.1) με γραμματοσειρά MS Serif, μέγεθος γραμματοσειράς 16, έντονη και πλάγια γραφή και χωρίς υπογράµµιση. Στη συνέχεια καλείται ξανά η PrintFont µε τιµές στις παραµέτρους sFontName, nFontSize, bFontBolt, bFontItalic, bFontUnderline τις "MS Serif", 12, True, True, False αντίστοιχα και ακολουθεί η PrintText µε τιµές στις παραµέτρους fXCoordinate, fXcoordinate, sText τις 0.3, 0.5, "ΗΜΕΡΟΜΗΝΙΑ = " & Date\$. Οπότε θα εκτυπωθεί ΗΜΕΡΟΜΗΝΙΑ = καθώς και η τρέχουσα ηµεροµηνία στις συντεταγµένες (Χ,Υ)=(0.3,0.5) µε γραµµατοσειρά MS Serif, µέγεθος γραµµατοσειράς 12, έντονη και πλάγια γραφή και χωρίς υπογράµµιση. Στη συνέχεια καλείται ξανά η PrintFont µε τιµές στις παραµέτρους sFontName, nFontSize, bFontBolt, bFontItalic, bFontUnderline τις "MS Serif", 12, True, False, True αντίστοιχα και ακολουθεί η PrintText με τιμές στις παραμέτρους fXCoordinate, fXcoordinate, sText τις 0.5, 1, sOutput(0). Οπότε θα εκτυπωθεί το πρώτο στοιχείο του πίνακα sOutput( ) στις συντεταγµένες (Χ,Υ)=(0.5,1) µε γραµµατοσειρά MS Serif, µέγεθος γραµµατοσειράς 12, έντονη και όχι πλάγια

γραφή και µε υπογράµµιση. Η υπορουτίνα PrintText καλείται για όλα τα στοιχεία του πίνακα sOutput( ). Στη συνέχεια καλείται ξανά η PrintFont µε τιµές στις παραµέτρους sFontName, nFontSize, bFontBolt, bFontItalic, bFontUnderline τις "MS Serif", 12, False, False, False. Στη συνέχεια αποθηκεύεται η πρώτη εγγραφή της Βάσης 8, η οποία εµφανίζεται στην δεύτερη σειρά του MSFlexGrid (GRDRESULTS), στον πίνακα sOutput() και ακολουθεί η PrintText µε τιµές στις παραµέτρους fXCoordinate, fXcoordinate, sText τις 0.5, 1 + (GR \* 0.25), sOutput(0). Οπότε θα εκτυπωθεί το πρώτο στοιχείο του πίνακα sOutput( ) στις συντεταγµένες (Χ,Υ)=( 0.5, 1 + (GR \* 0.25)) µε γραµµατοσειρά MS Serif, µέγεθος γραµµατοσειράς 12, όχι έντονη και όχι πλάγια γραφή και χωρίς υπογράµµιση. Η υπορουτίνα PrintText καλείται για όλα τα στοιχεία του πίνακα sOutput( ). Αυτό επαναλαµβάνεται για όλες τις εγγραφές της Βάσης 8. Αν µετά από µία εκτύπωση ακολουθεί εγγραφή της οποίας το πεδίο ΜΑΘΗΜΑ είναι ίδιο µε το προηγούµενο τότε αλλάζουν και οι δυο συντεταγµένες Χ και Υ και εκτυπώνεται µονάχα το στοιχείο 3 του πίνακα sOutput( ), (sOutput(3)). Αν µετά από µία εκτύπωση δεν ακολουθεί εγγραφή της οποίας το πεδίο ΜΑΘΗΜΑ να είναι ίδιο µε το προηγούµενο, τότε αλλάζει µονάχα η συντεταγµένη Υ και εκτυπώνονται όλα τα στοιχεία του πίνακα sOutput( ). Έτσι µε αυτόν τον τρόπο επιτυγχάνεται η εκτύπωση όπως φαίνεται στην Εικόνα 30.

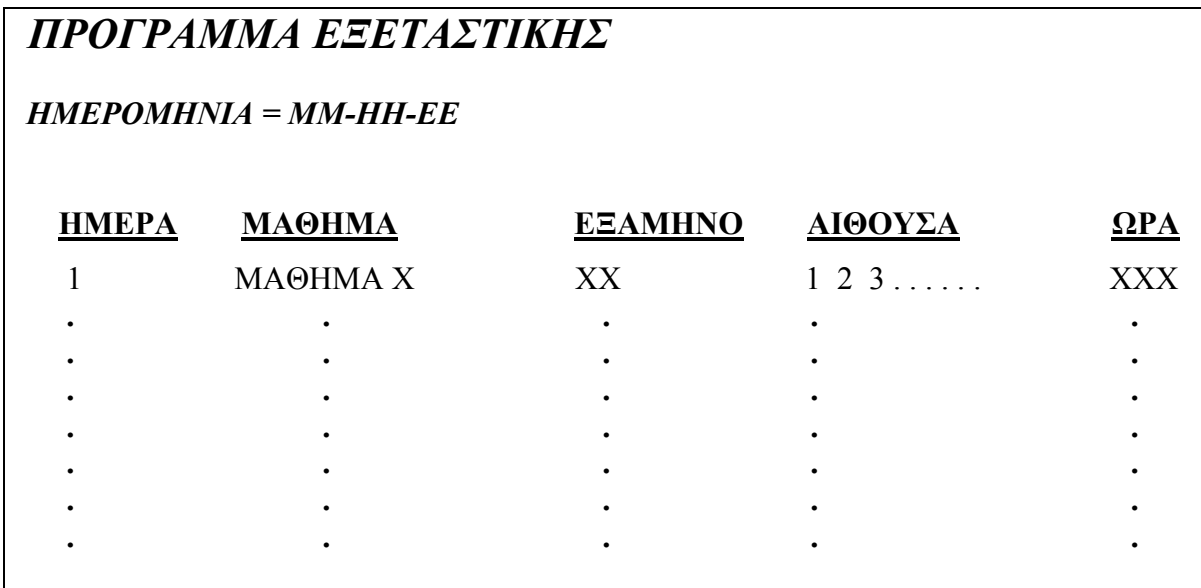

Εικόνα 30(Τρόπος εκτύπωσης)

• Πίσω από το κουµπί "ΒΟΗΘΕΙΑ" υπάρχει ο παρακάτω κώδικας :

Private Sub Command3\_Click() HELPEKTYP.Show End Sub

Ο κώδικας αυτός απλά εµφανίζει τη βοήθεια για τη φόρµα ΕΚΤΥΠΩΣΗΣ η οποία φαίνεται στην παρακάτω εικόνα :

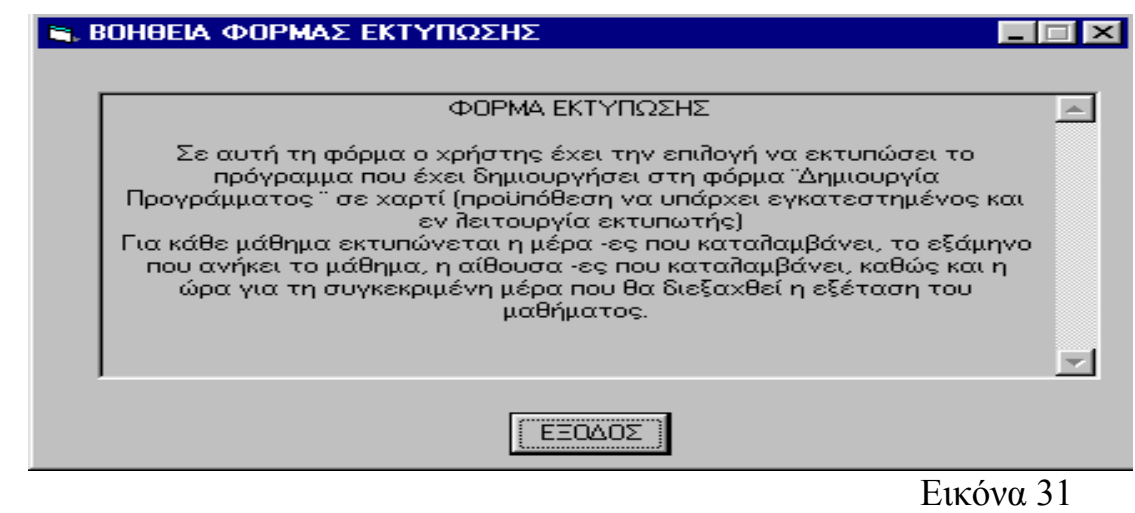

- 
- Πίσω από το κουµπί "ΕΞΟ∆ΟΣ" υπάρχει ο παρακάτω κώδικας :

Private Sub Command1\_Click() Unload Me End Sub

Με τον κώδικα αυτό επιστρέφουµε στην ΚΥΡΙΑ ΦΟΡΜΑ.

Το Data 1 το οποίο χρησιµοποιείται στη φόρµα εκτύπωσης είναι αντικείµενο ελέγχου δεδοµένων µε το οποίο γίνετε η σύνδεση της βάσης 8 µε το πρόγραµµα. Στις ιδιότητες του Data δίνονται το όνοµα της βάσης και το πλήρες µονοπάτι που αυτή είναι αποθηκευµένη καθώς και ο συγκεκριµένος πίνακας που θα συνδεθεί µε την εφαρµογή. Το συγκεκριµένο αντικείµενο έχει οριστεί από τις ιδιότητες να µην είναι ορατό όταν εκτελείτε η εφαρµογή.

## ΠΡΟΒΛΗΜΑΤΑ & ΑΝΤΙΜΕΤΩΠΙΣΗ

Κατά την κατασκευή του προγράµµατος συναντήθηκαν τα παρακάτω προβλήµατα. Σε κάθε πρόβληµα θα επεξηγείτε και ο τρόπος αντιµετώπισής του:

1) Αδυνατότητα σωστής επικοινωνίας της Access 2000 µε την Visual Basic. Στον υπολογιστή µου είχα το Office '97 το οποίο συνεργαζόταν µε την Visual Basic χωρίς κανένα πρόβλημα. Όταν αντικατέστησα το Office '97 με το Office 2000, η Visual Basic δεν αναγνώριζε τις βάσεις δεδοµένων. Για να µπορέσω να ξεπεράσω αυτό το πρόβληµα έπρεπε ή να βρω τα Service Pack της Visual Basic και να τα εγκαταστήσω στον υπολογιστή µου ή να εγκαταστήσω ξανά το Office '97. Τελικά βρέθηκαν τα Service Pack και προτιµήθηκε η πρώτη λύση. 2) Το πρόγραμμα έγει ένα πεπερασμένο αριθμό αιθουσών που μπορούν να χρησιµοποιηθούν. Όπως βλέπουµε στον κώδικα που γίνεται η επιλογή των αιθουσών, για κάθε µια αίθουσα που προστίθεται γίνεται ενεργό ένα κοµµάτι κώδικα µε φωλιαστές FOR. To πλήθος των αιθουσών που µπορούν να χρησιµοποιηθούν είναι 15. Επειδή τώρα το Τ.Ε.Ι. έχει µονάχα 7 αίθουσες, οι 15 είναι ένας αρκετά µεγάλος αριθµός ώστε να µην υπάρχει πρόβληµα για πολλά χρόνια ακόµα.

3) Το πλήθος των µαθηµάτων ανά εξάµηνο πρέπει να είναι µικρότερο από το πλήθος των ηµερών. Λόγο του 3ου κριτηρίου που έχει τεθεί που λέει ότι δεν επιτρέπεται στο πρόγραµµα να υπάρχει δεύτερο µάθηµα, του ίδιου εξαµήνου, την ίδια µέρα, δηµιουργείται πρόβληµα. Αν το πλήθος των µαθηµάτων ενός εξαµήνου είναι µεγαλύτερο από το πλήθος των ηµερών, τότε τοποθετούνται στο πρόγραµµα τόσα µαθήµατα όσες είναι και οι µέρες και στο επόµενο µάθηµα του συγκεκριµένου εξαµήνου που θα πρέπει να καταχωρηθεί στο πρόγραµµα της εξεταστικής , η εφαρµογή θα "κολλήσει" γιατί αφού δεν επιτρέπεται να τοποθετηθεί µάθηµα ίδιου εξαµήνου την ίδια µέρα και αφού σε όλες τις µέρες έχει τοποθετηθεί µάθηµα του συγκεκριµένου εξαµήνου, τότε στο αµέσως επόµενο µάθηµα του ίδιου εξαµήνου, το πρόγραµµα θα ψάχνει να βρει µια µέρα που να µην υπάρχει µάθηµα του συγκεκριµένου εξαµήνου, και επειδή δεν θα υπάρχει, θα κάνει ένα ατέρµονο έλεγχο. Σε αυτή τη περίπτωση υπάρχει η δυνατότητα, η κωδικοποίηση των εξαµήνων να τροποποιείται καθώς και το πλήθος των ηµερών να αυξάνει, έτσι ώστε να µπορεί ο χρήστης να µεταβάλει τα δεδοµένα έτσι ώστε το πλήθος των µαθηµάτων κάθε εξαµήνου να είναι µικρότερο ή ίσο µε το πλήθος των ηµερών.

4) Το µέγεθος των δεδοµένων προς επεξεργασία πρέπει να είναι ανάλογο µε το πλήθος των ηµερών. Ένας άλλος λόγος που το πρόγραµµα µπορεί να "κολλήσει" είναι όταν υπάρχουν πάρα πολλά µαθήµατα, πάρα πολλά εξάµηνα, πάρα πολλοί µαθητές που οφείλουν αυτά τα µαθήµατα και ελάχιστο πλήθος ηµερών, έτσι ώστε να συµπληρωθούν όλες οι αίθουσες, όλων των ωρών, όλων των ηµερών, µε αποτέλεσµα το πρόγραµµα να ψάχνει για ελεύθερες αίθουσες να µην βρίσκει και να κάνει ένα ατέρµονο έλεγχο. Σε αυτή την περίπτωση για να λυθεί το πρόβληµα πρέπει να αυξηθούν οι µέρες της εξεταστικής περιόδου.

# **ΠΕΡΙΕΧΌΜΕΝΑ**

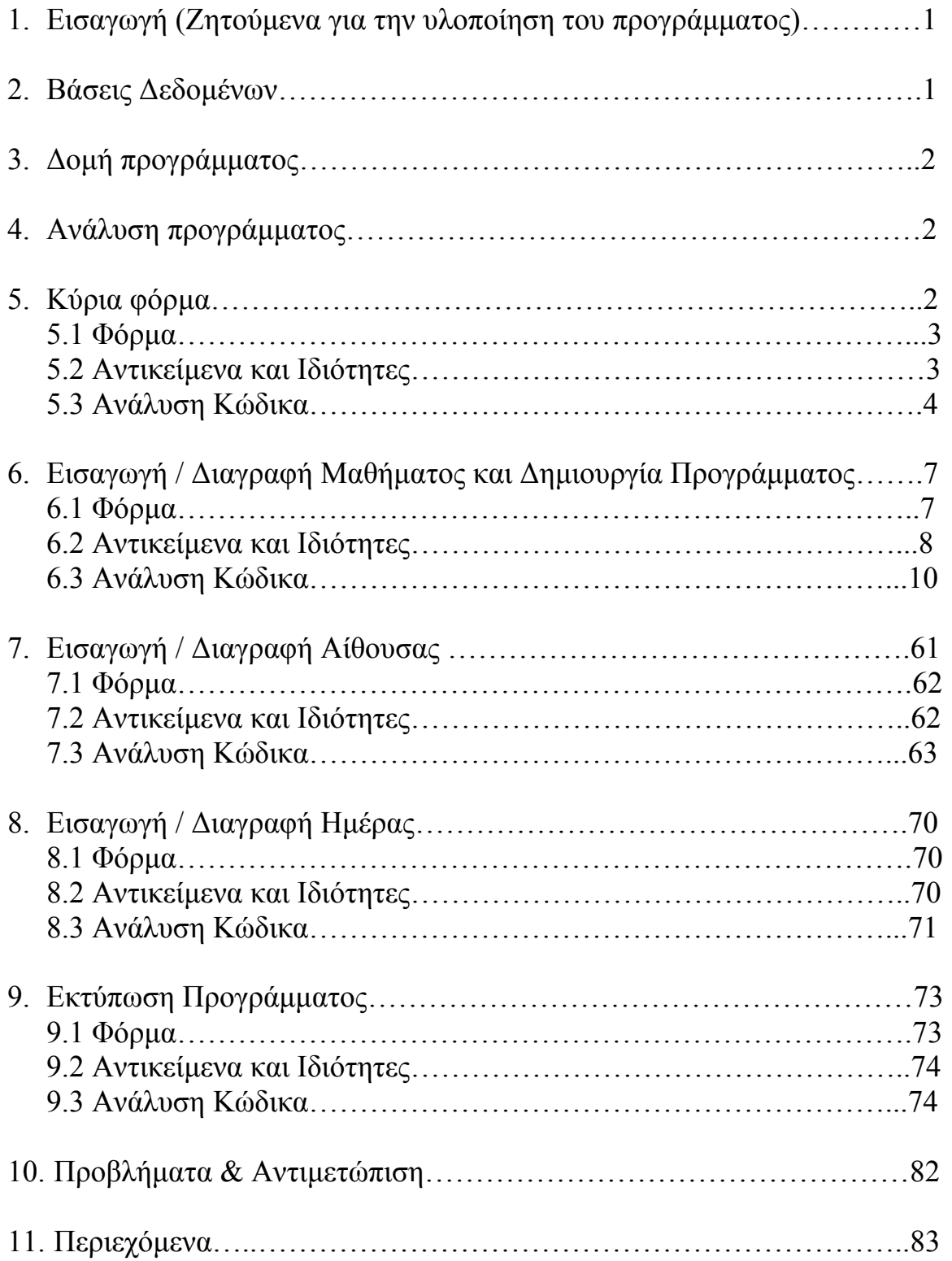